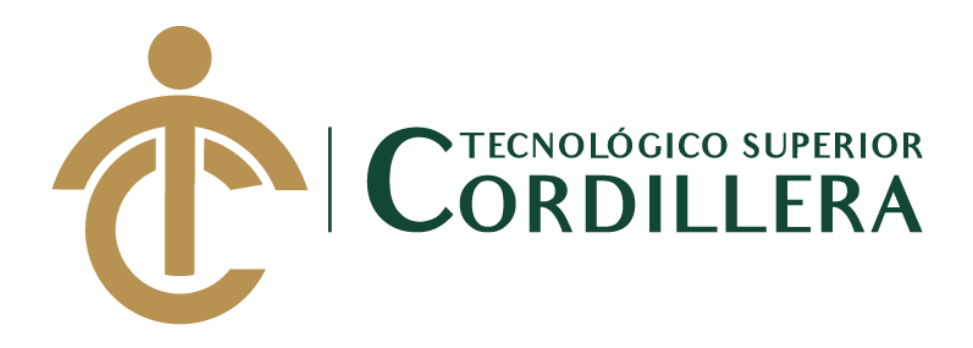

# **CARRERA DE DISEÑO GRÁFICO**

# **REDISEÑO DE IDENTIDAD CORPORATIVA E IMPLEMENTACIÓN DE UNA PÁGINA WEB PARALLAX APLICANDO ESTRATEGIAS DE SEO PARA REPOSICIONAR LA IMPRENTA DOCUCENTRO TOCAS UBICADA EN EL SECTOR DE LA CONCEPCIÓN, NORTE DE QUITO.**

**Trabajo de Titulación previo la obtención del título de Tecnólogo en Diseño Gráfico.**

**Autor: TORRES AVILEZ JOSÉ LUIS**

**Tutor: Ing. Javier Zambrano**

**Quito, abril 2020**

# **DECLARACIÓN DE AUTORÍA**

<span id="page-1-0"></span>Yo, **Torres Avilez Jose Luis**, declaro bajo juramento que la investigación es absolutamente original, auténtica, es de mi autoría, que se han citado las fuentes correspondientes y que en su ejecución se respetaron las disposiciones legales que protegen los derechos de autor vigentes. Las ideas, doctrinas, resultados y conclusiones a los que he llegado son de mi absoluta responsabilidad.

José Luis Torres Avilez C.C.: 1726699554

#### **LICENCIA DE USO NO COMERCIAL**

<span id="page-2-0"></span>Yo, **José Luis Torres Avilez** portador de la cédula de ciudadanía signada con el No. **1726699554** de conformidad con lo establecido en el Artículo 110 del Código de Economía Social de los Conocimientos, la Creatividad y la Innovación (INGENIOS) que dice: "En el caso de las obras creadas en centros educativos, universidades, escuelas politécnicas, institutos superiores técnicos, tecnológicos, pedagógicos, de artes y los conservatorios superiores, e institutos públicos de investigación como resultado de su actividad académica o de investigación tales como trabajos de titulación, proyectos de investigación o innovación, artículos académicos, u otros análogos, sin perjuicio de que pueda existir relación de dependencia, la titularidad de los derechos patrimoniales corresponderá a los autores. Sin embargo, el establecimiento tendrá una licencia gratuita, intransferible y no exclusiva para el uso no comercial de la obra con fines académicos. Sin perjuicio de los derechos reconocidos en el párrafo precedente, el establecimiento podrá realizar un uso comercial de la obra previa autorización a los titulares y notificación a los autores en caso de que se traten de distintas personas. En cuyo caso corresponderá a los autores un porcentaje no inferior al cuarenta por ciento de los beneficios económicos resultantes de esta explotación. El mismo beneficio se aplicará a los autores que hayan transferido sus derechos a instituciones de educación superior o centros educativos.", otorgo licencia gratuita, intransferible y no exclusiva para el uso no comercial del proyecto denominado "**Rediseño de identidad corporativa e implementación de una página web parallax aplicando estrategias de SEO para reposicionar la imprenta Docucentro Tocas ubicada en el sector de La Concepción, norte de Quito"** con fines académicos al Instituto Tecnológico Superior Cordillera.

José Luis Torres Avilez C.C.:1726699554 Quito, 25/noviembre/2019

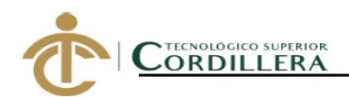

#### **INSTITUTO TECNOLÓGICO SUPERIOR CORDILLERA**

#### FORMULARIO DE AUTORIZACIÓN DE PUBLICACIÓN DE TRABAJOS DE INTEGRACIÓN CURRICULAR EN EL REPOSITORIO DIGITAL

#### **DATOS PERSONALES:**

- 1. NOMBRE COMPLETO DEL ESTUDIANTE TORRES AVILEZ JOSÉ LUIS
- 2. CÉDULA DE CIUDADANÍA 1726699554
- 3. FECHA DE NACIMIENTO 08/10/1995
- 4. NACIONALIDAD Ecuatoriana
- 5. DIRECCIÓN DE RESIDENCIA FRANCISCO REBOLEDO E12-297 Y FELIPE PROAÑO
- 6. PROVINCIA DE RESIDENCIA Pichincha
- 7. CANTÓN DE RESIDENCIA Quito
- 8. CORREO ELECTRÓNICO jtorres.22t@gmail.com
- 9. TELÉFONOS 0990544031
- 10. FECHA DE SUSTENTACIÓN Julio del 2020

 $\overline{\mathcal{L}}$ 

Nuestro reto formar seres humanos con iguales derechos, deberes y obligaciones

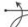

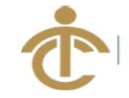

#### NOLÓGICO SUPERIOR **ORDILLERA**

#### TEMA DEL TRABAJO DE INTEGRACIÓN CURRICULAR:

REDISEÑO DE IDENTIDAD CORPORATIVA E IMPLEMENTACIÓN DE UNA PÁGINA WEB PARALLAX APLICANDO ESTRATEGIAS DE SEO PARA REPOSICIONAR LA IMPRENTA DOCUCENTRO TOCAS UBICADA EN EL SECTOR DE LA CONCEPCIÓN, NORTE DE QUITO.

EN CASO DE HABER REALIZADO INVESTIGACIÓN CIENTÍFICA:

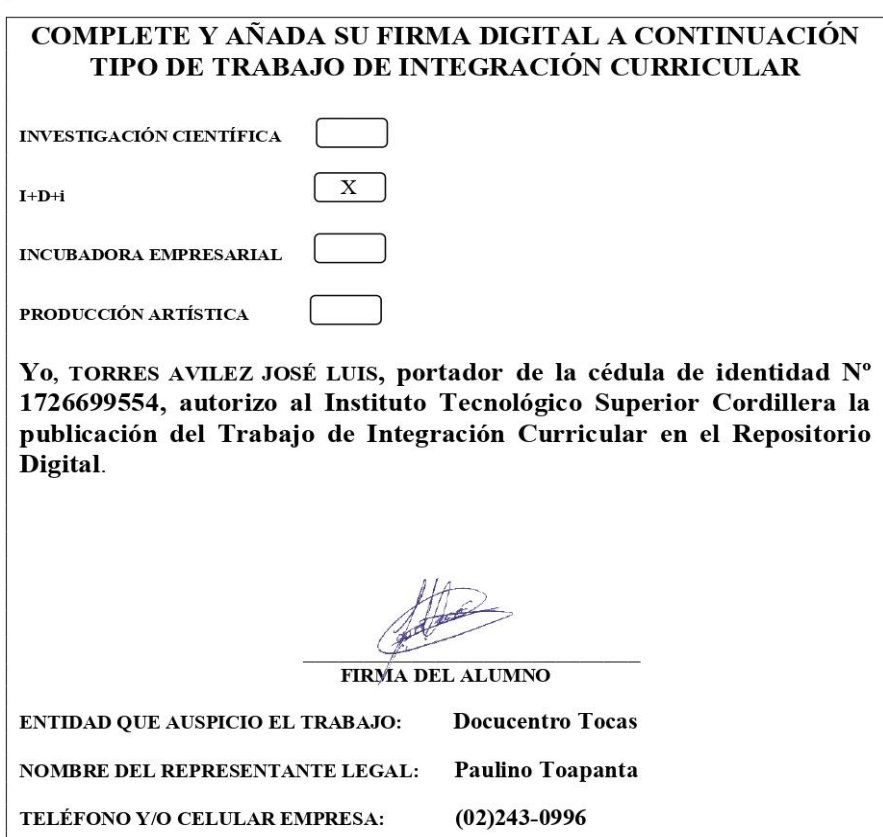

Ing. William Patricio Parra López ADMINISTRADOR DE BIBLIOTECA CENTRAL INSTITUTO TECNOLÓGICO SUPERIOR CORDILLERA

> Nuestro reto formar seres humanos con iguales derechos, deberes y obligaciones

 $\overline{\mathcal{L}}$ 

### **AGRADECIMIENTO**

<span id="page-5-0"></span>Doy mis agradecimientos primeramente a Dios por permitirme seguir esta carrera, a mis padres y a mi novia por ayudarme y apoyarme todo este tiempo, al Instituto Tecnológico Superior Cordillera por la información brindada en todos estos años y a mi tutor por ayudarme con mi proyecto brindando explicaciones claras.

# **DEDICATORIA**

<span id="page-6-0"></span>Dedico el presente trabajo a mis padres porque ellos han sido un apoyo muy grande en mi vida y gracias ellos eh llegado lejos y a mi novia por su apoyo en cada momento de mi vida.

# ÍNDICE GENERAL

<span id="page-7-0"></span>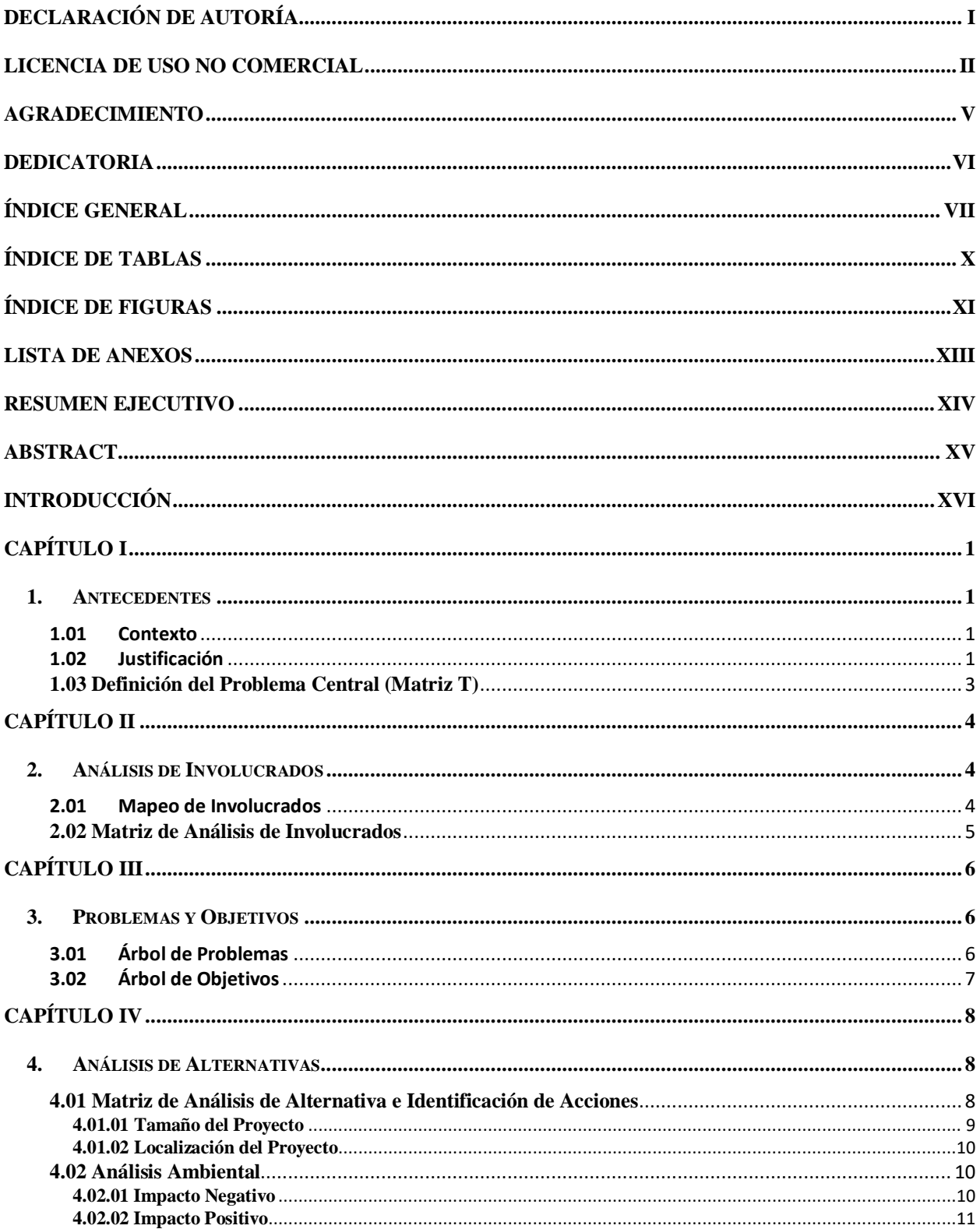

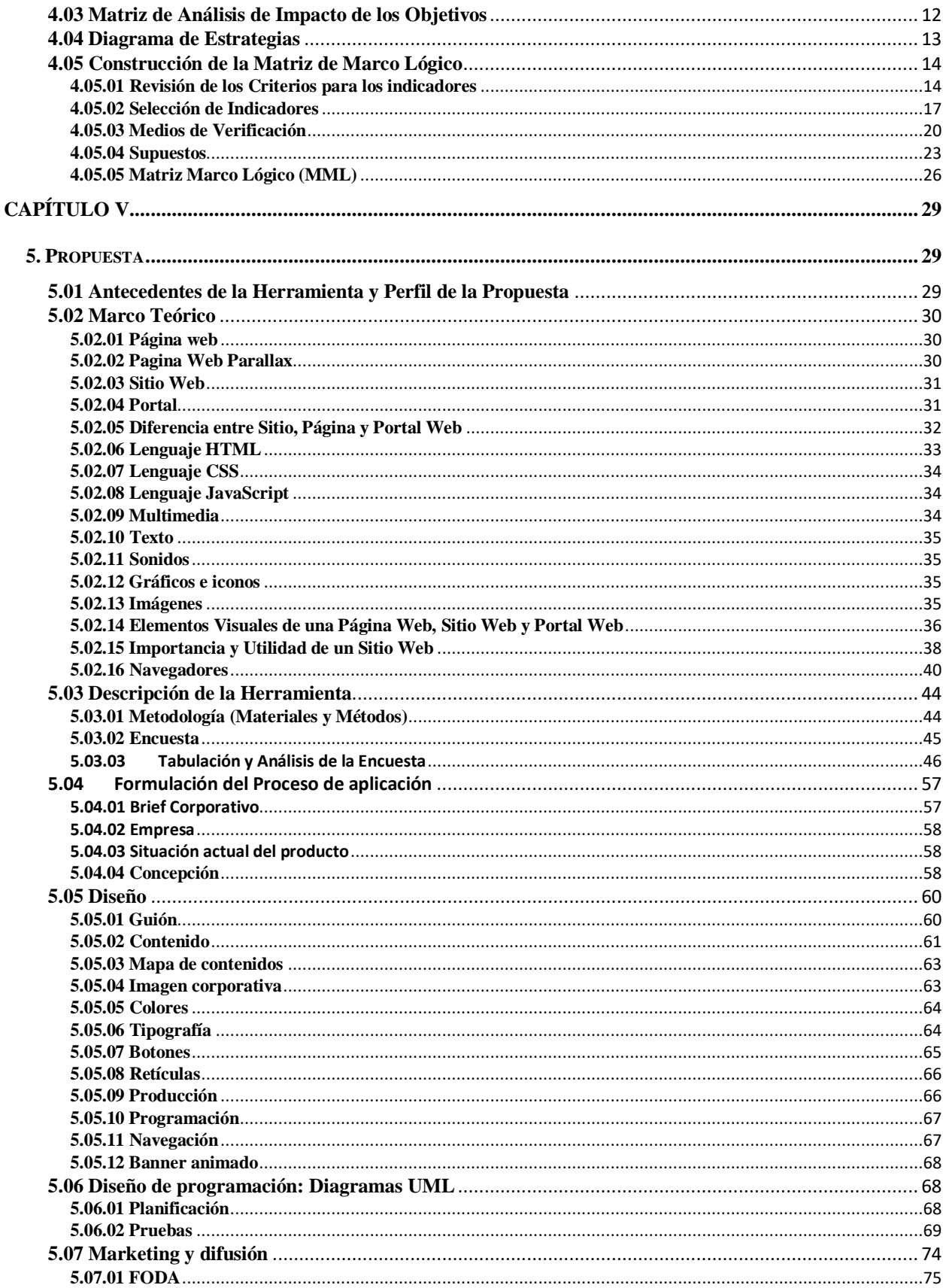

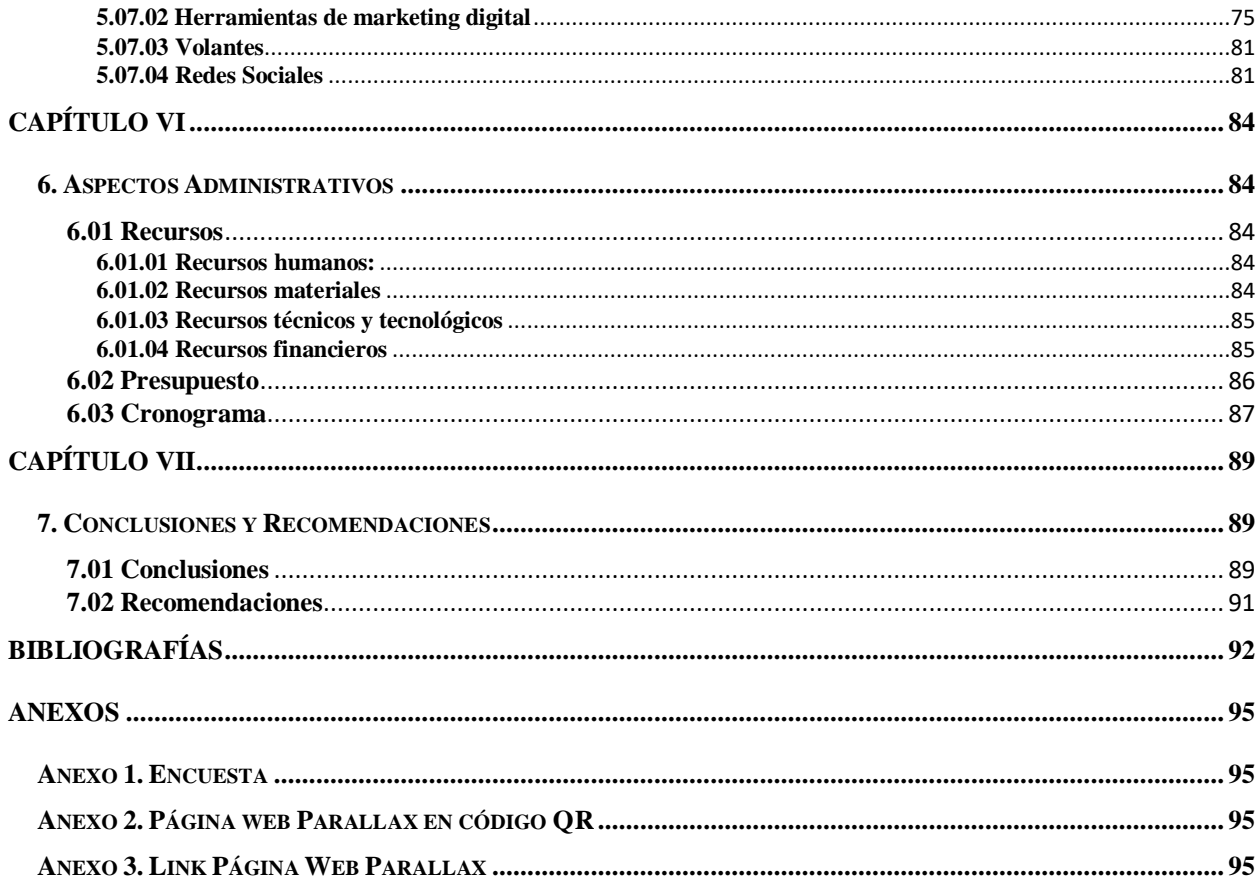

# ÍNDICE DE TABLAS

<span id="page-10-0"></span>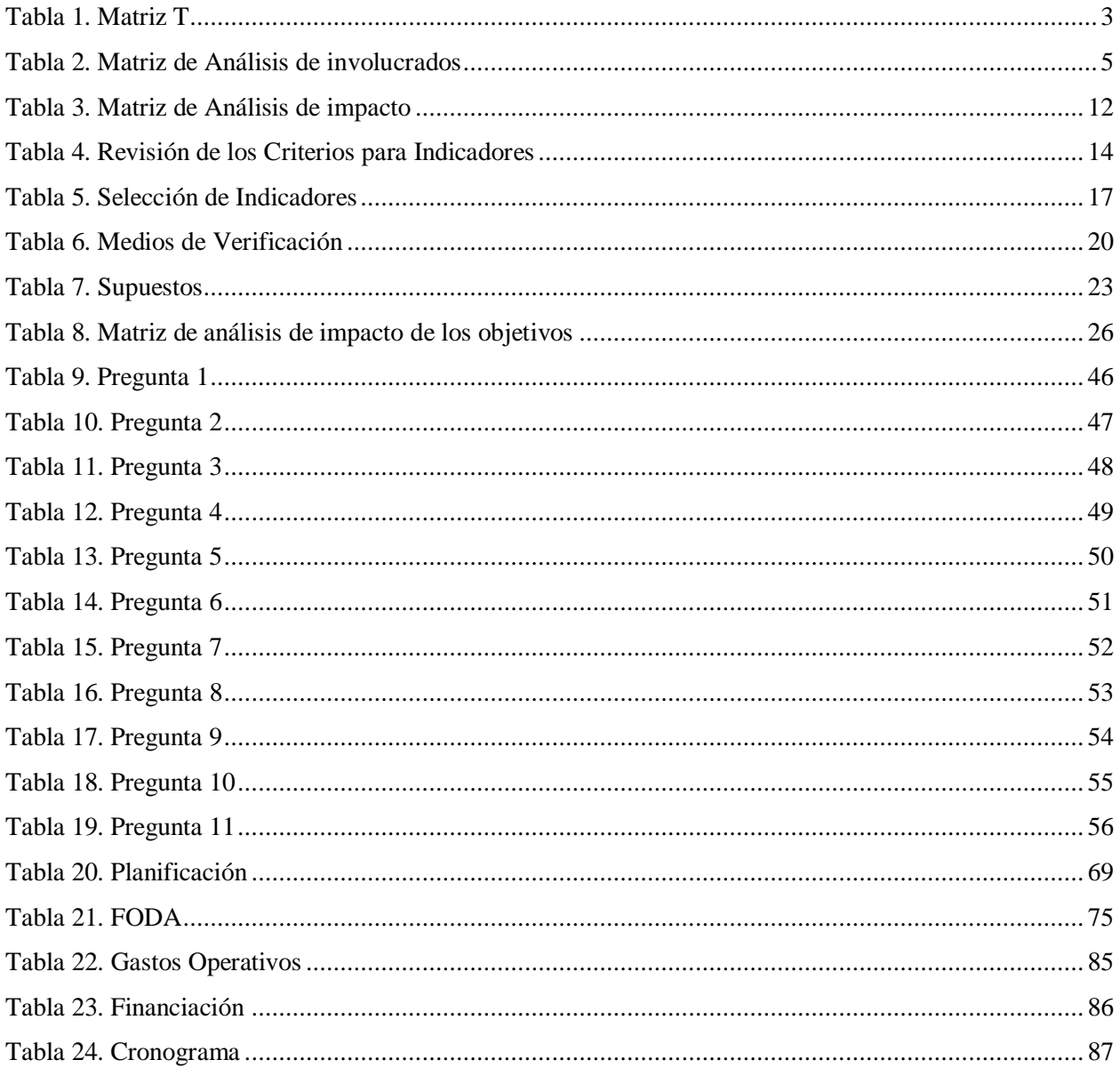

# ÍNDICE DE FIGURAS

<span id="page-11-0"></span>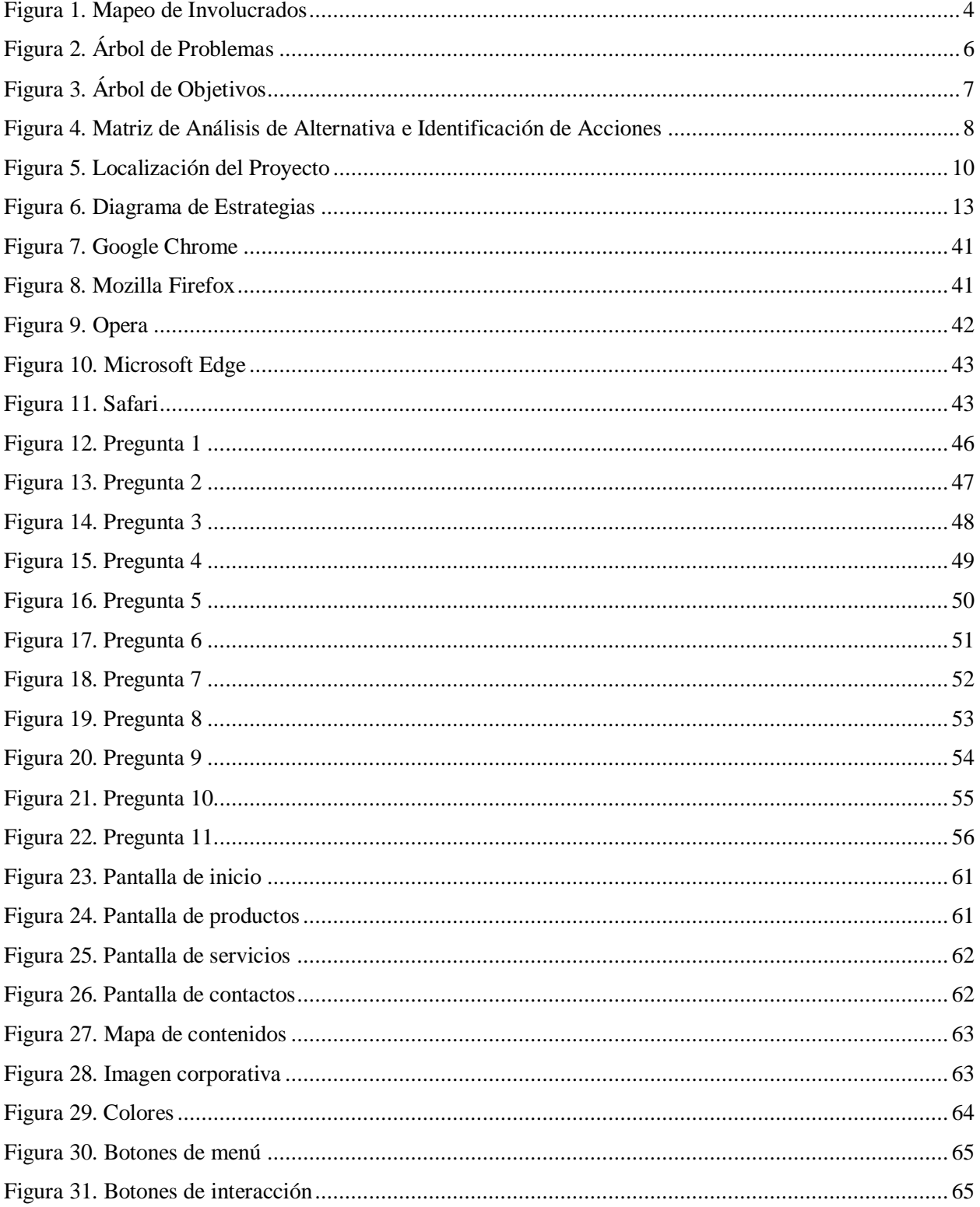

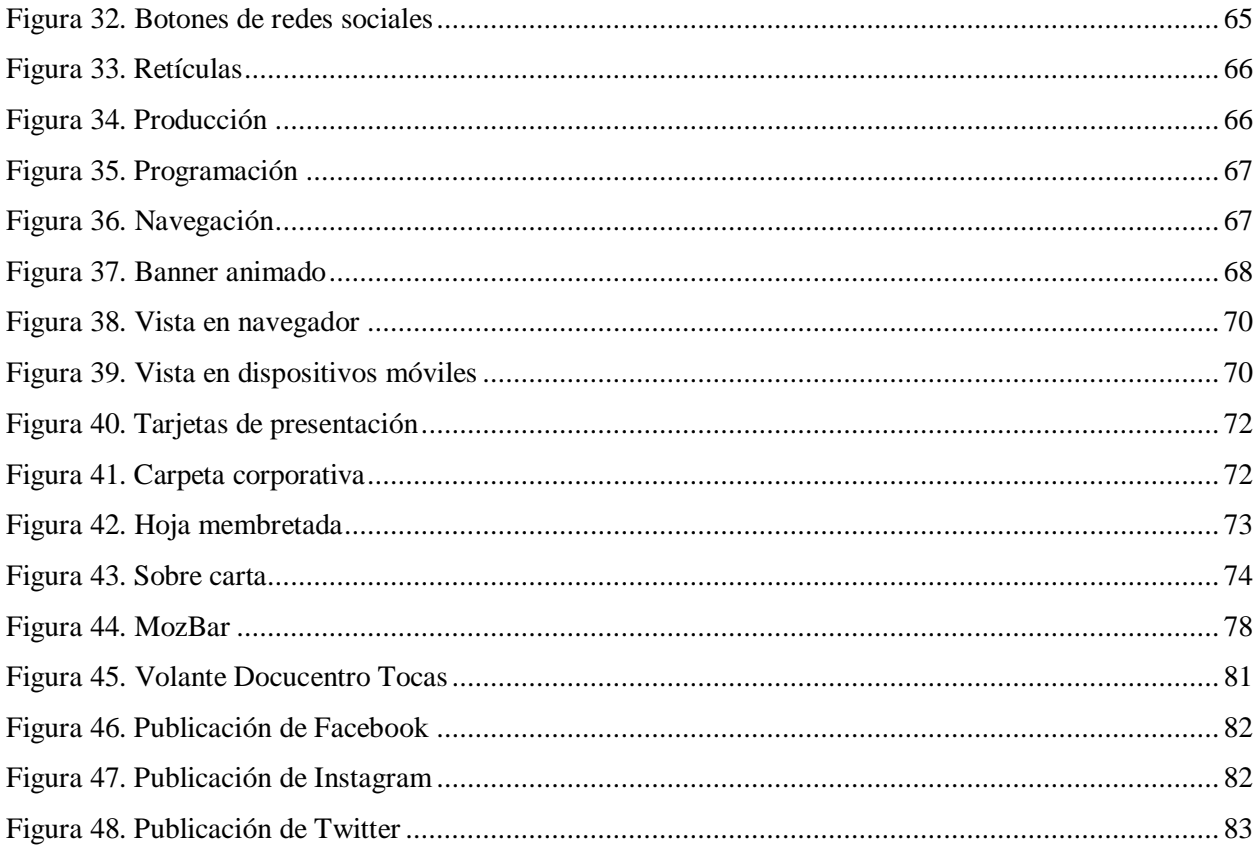

# **LISTA DE ANEXOS**

<span id="page-13-0"></span>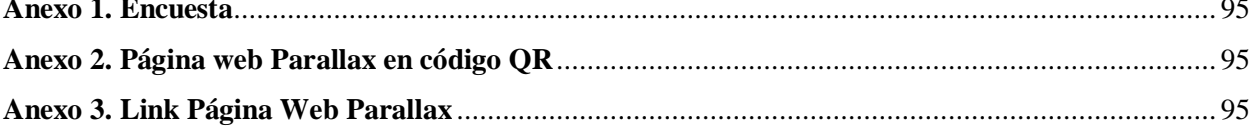

#### **RESUMEN EJECUTIVO**

<span id="page-14-0"></span>Este proyecto se conseguido realizar gracias a la investigación sobre las dificultades que presenta la imprenta Docucentro Tocas y como se han presentado problemas debido a que no se contaba con un medio digital para promocionar sus servicios en línea como lo es una página web además de la identidad corporativa con la que contaba afectó en sus ventas y en la manera en cómo los clientes llegan a ver a la imprenta, se llegó a la necesidad de elaborar este proyecto y solucionar el inconveniente que llego a tener por la falta de un página web y mejorar su identidad corporativa para hacerla más llamativa. Mediante el uso de estrategias de SEO la página web en parallax se desarrolló y se empleó siendo una solución por la que se dio a conocer la imprenta Docucentro Tocas y por la cual se reposicionó frente a la competencia la cual afectaba a las ventas promocionando sus servicios, de igual manera al rediseñar su identidad corporativa se dio un respiro a su imagen generando aceptación por parte de los clientes.

**Palabras claves:** Página web parallax, imprenta, diseño, imagen corporativa, redes sociales

#### **ABSTRACT**

<span id="page-15-0"></span>This project was achieved thanks to research on the difficulties presented by the Docucentro Tocas printing press and how problems have arisen due to the lack of a digital medium to promote its services online, such as a website in addition to identity. corporate with which it had affected its sales and the way in which customers get to see the printing press, it became necessary to develop this project and solve the problem that came to have for the lack of a website and improve your corporate identity to make it more striking. Through the use of SEO strategies, the parallax website was developed and used, being a solution for which the Docucentro Tocas printing company was made known and for which it repositioned itself against the competition, which affected sales promoting its services. In the same way, by redesigning its corporate identity, its image was breathed, generating acceptance by customers.

**Keywords:** Parallax website, printing, design, corporate image, social networks

### **INTRODUCCIÓN**

<span id="page-16-0"></span>En la presente investigación se da a conocer el rediseño de imagen corporativa, la incorporación de una página web y generar estrategias de SEO para el reposicionamiento de la imprenta Docucentro Tocas, esto puede generar vínculos emocionales con sus clientes y público en general, así entendiendo que es algo muy favorable, actualmente los problemas de imagen corporativa y la falta de un página web han generado que la imprenta Docucentro Tocas pierda notoriedad en el entorno en la cual está ubicada.

En la página web se muestran los servicios que tiene la imprenta y varios de los productos que ofrecen, generando estrategias de SEO para impulsarla. En cuanto a su imagen corporativa, esta se incluye en la página web para generar notoriedad en el cambio.

En los distintos puntos descritos en los capítulos de desarrollo de los contenidos hasta llegar a creación de la nueva imagen corporativa y página web parallax, donde se explicará los puntos capítulo por capítulo sobre la investigación realizada en este proyecto.

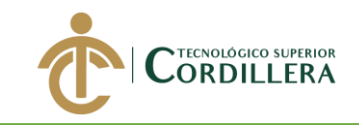

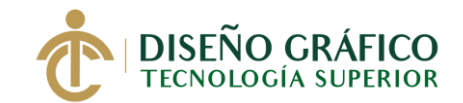

### **Capítulo I**

#### **1. Antecedentes**

#### <span id="page-17-2"></span><span id="page-17-1"></span><span id="page-17-0"></span>**1.01 Contexto**

La página web servirá para dar a conocer sus servicios y ciertos productos que ofrecen como negocio y se crearan estrategias de SEO para que la página web sea mayor visible en internet, en su desarrollo se tiene previsto que sea en formato parallax ya que esto es algo que atrae al potencial cliente que la observa y se hará un rediseño a su identidad corporativa para mejorar su posicionamiento frente a su competencia. En el presente proyecto se usarán estos temas para el desarrollo de la página web parallax y rediseño de la identidad corporativa.

#### <span id="page-17-3"></span>**1.02 Justificación**

El uso de páginas web mejora la visibilidad de un negocio, hoy en día el uso de internet a revolucionado la forma en como nosotros nos comunicamos y debido a eso las empresas han tenido que adaptarse.

Destaca la proporción de empresas que utilizan Internet: las microempresas alcanzan un 48,6%, las medianas empresas un 56,9% y las pequeñas empresas un 52,9%, dando un total general de 52,8%. Además, se establece el indicador de proporción de empresas con presencia en la web con un total general de 27,4%, algunas MiPymes por su naturaleza de productos perecibles no los promocionan mediante una página web, pero el estudio indica que el uso de Internet es necesario para los contactos con los proveedores y clientes, dando agilidad a las actividades comerciales (MiPymes, 2019, par. 3-4).

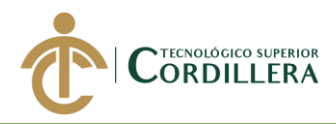

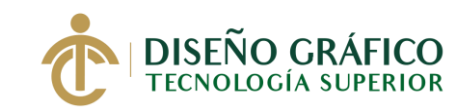

Crear vínculos emocionales con el público es algo muy importante, aquí es donde se presenta la imagen con la que el público o grupo objetivo identificará al negocio y se diferenciará de su competencia, por esa razón desarrollará un rediseño de acuerdo a los valores que presenta el negocio, conservando sus colores corporativos.

Con esto el fin de la página web y el rediseño de la imagen corporativa es reposicionar a la imprenta y diferenciarla de su competencia generando una buena aceptación y por ende generando mayores beneficios para la misma.

Este proyecto se lo vincula con el Plan Nacional para el Buen Vivir 2017-2021 en el Objetivo 4 "Consolidar la sostenibilidad del sistema económico social y solidario, y afianzar la dolarización" (Senplades, 2017, pag. 76).

En su eje 2 "la economía debe estar al servicio de la sociedad. Es así que nuestro sistema económico, por definición constitucional, es una economía social y solidaria. Dentro de este sistema económico interactúan los subsistemas de la economía pública, privada, popular y solidaria." (Senplades, 2017, p. 63)

Con esto lo que se pretende hacer es reposicionar a la imprenta Docucentro Tocas frente a su competencia en el sector en la cual está ubicada, por medio de una página web parallax y rediseño de identidad corporativa generar un aumento en los potenciales clientes que llegarían a visualizarla y por ende mejorar las relaciones con sus clientes habituales y potenciales, dando un impulso a la creación de puestos de empleo y mejorar económicamente la situación en la que actualmente está la imprenta.

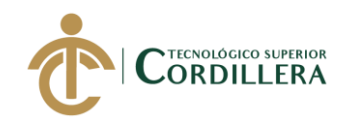

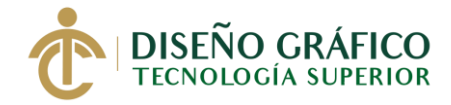

## <span id="page-19-0"></span>**1.03 Definición del Problema Central (Matriz T)**

<span id="page-19-1"></span>*Tabla 1*. Matriz T

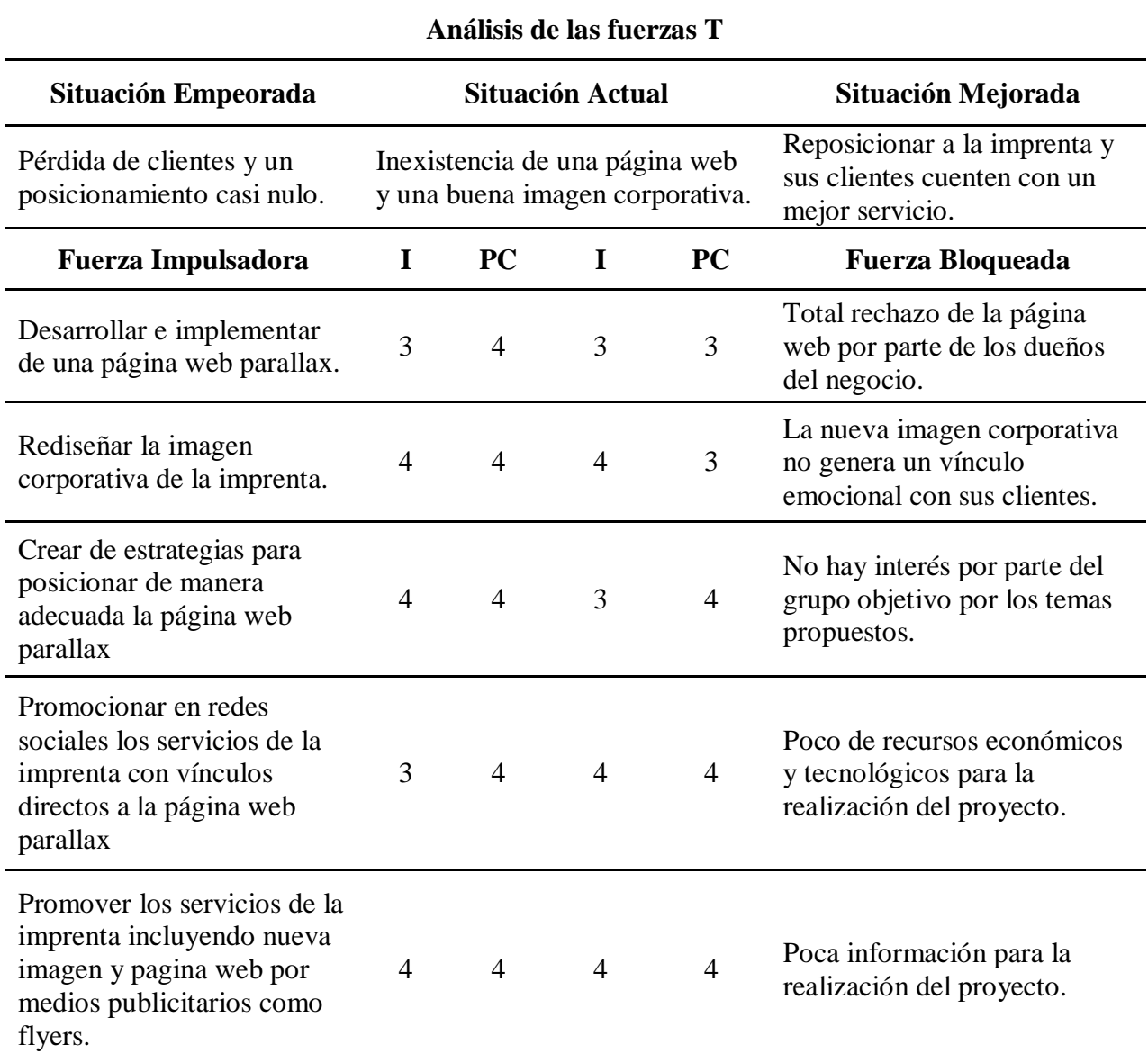

En la tabla que antecede encontramos la siguiente nomenclatura: I = Impacto y  $PC =$ 

Potencial de cambio. Que muestra el impacto actual y a donde va a cambiar una vez que se haya

ejecutado el proyecto.

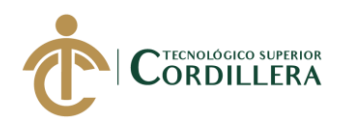

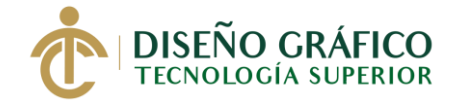

### **Capítulo II**

### **2. Análisis de Involucrados**

#### <span id="page-20-2"></span><span id="page-20-1"></span><span id="page-20-0"></span>**2.01 Mapeo de Involucrados**

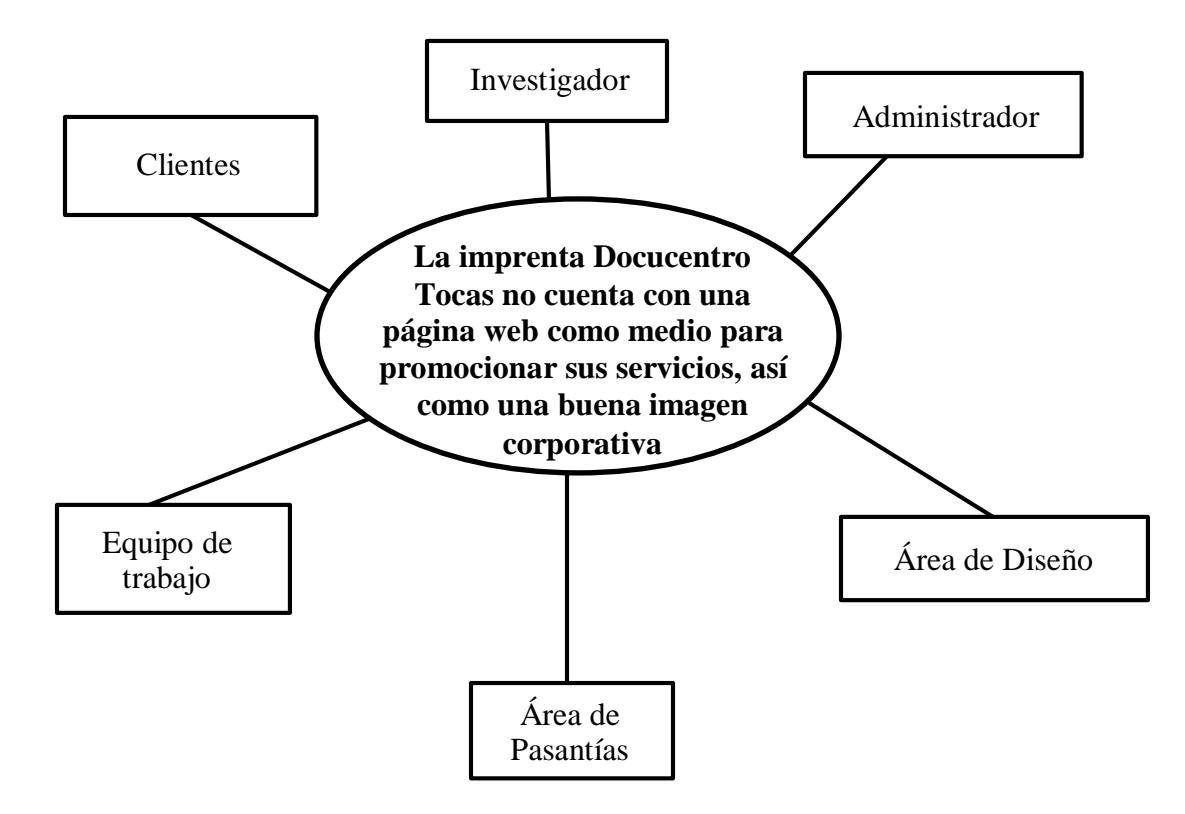

<span id="page-20-3"></span>Figura 1*. Mapeo de Involucrados*

*Elaborado por: José Torres*

**REDISEÑO DE IDENTIDAD CORPORATIVA E IMPLEMENTACIÓN DE UNA PÁGINA WEB PARALLAX APLICANDO ESTRATEGIAS DE SEO PARA REPOSICIONAR LA IMPRENTA DOCUCENTRO TOCAS UBICADA EN EL SECTOR DE LA CONCEPCIÓN, NORTE DE QUITO.**

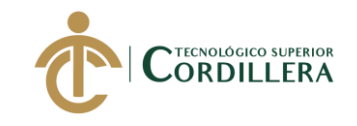

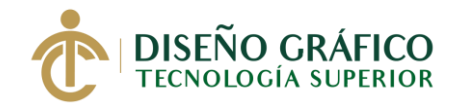

#### <span id="page-21-0"></span>**2.02 Matriz de Análisis de Involucrados**

<span id="page-21-1"></span>*Tabla 2*. Matriz de Análisis de involucrados

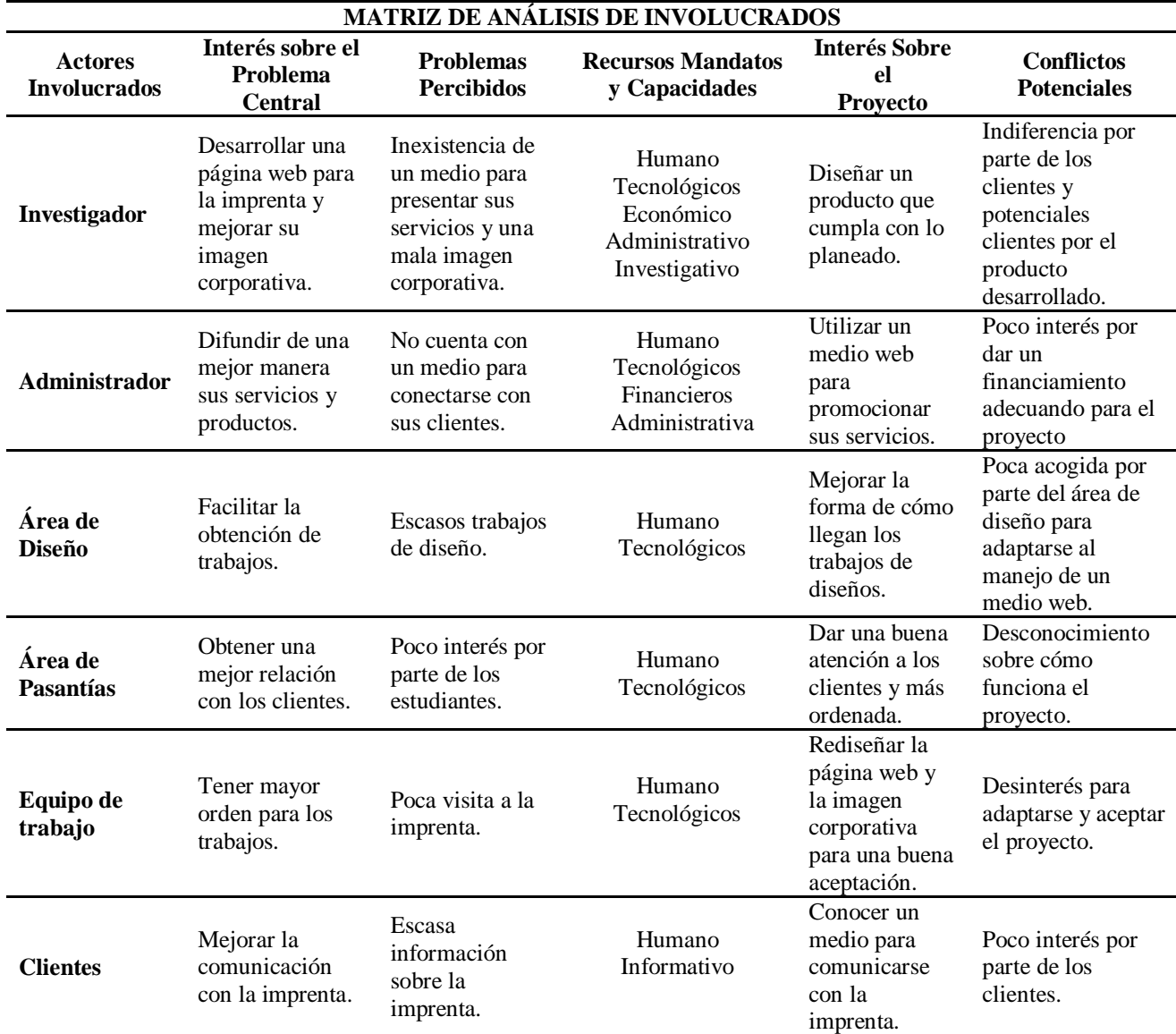

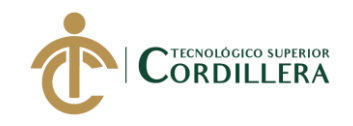

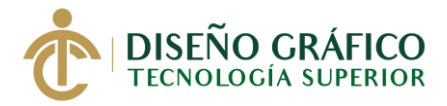

### **Capítulo III**

### **3. Problemas y Objetivos**

### <span id="page-22-2"></span><span id="page-22-1"></span><span id="page-22-0"></span>**3.01 Árbol de Problemas**

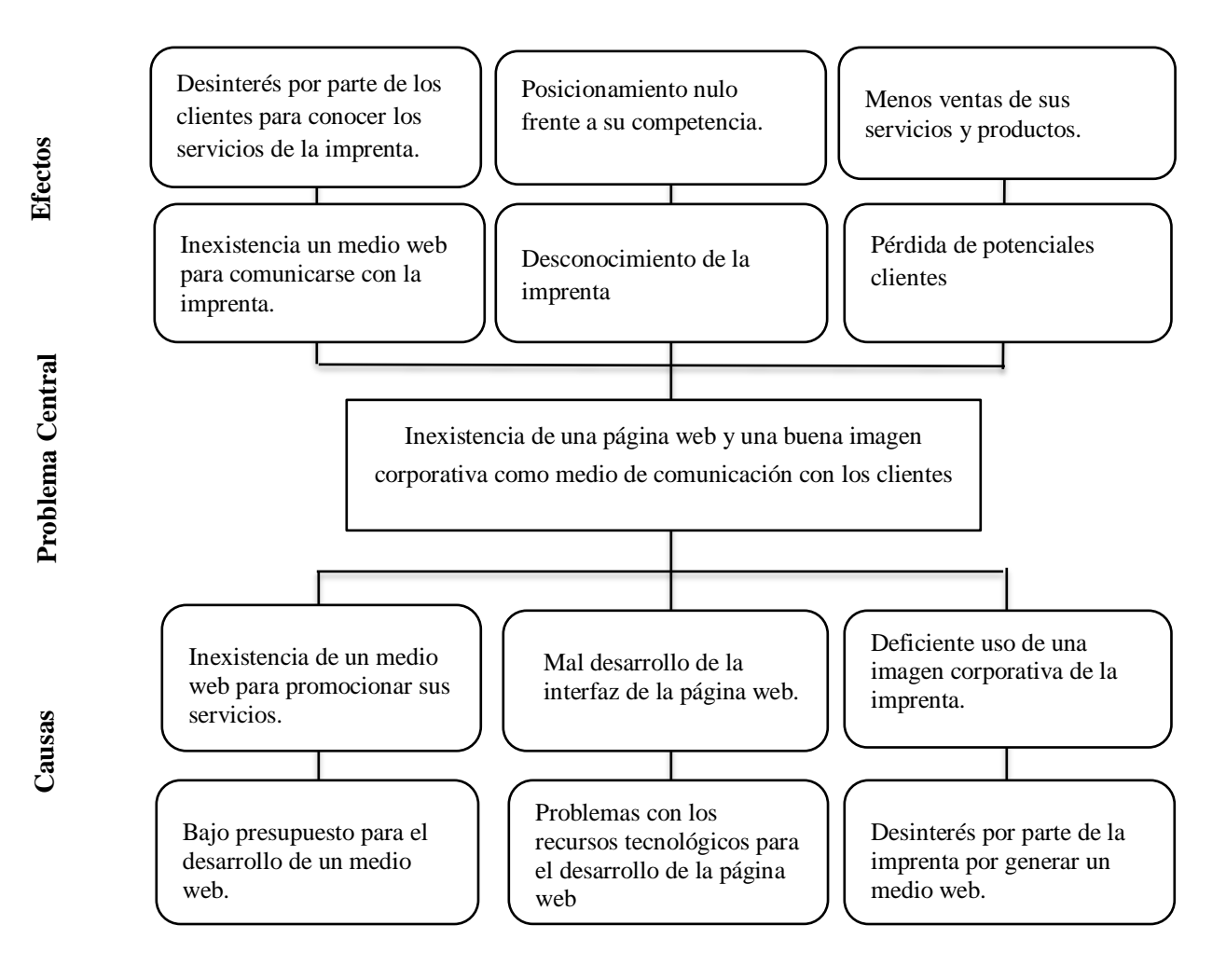

#### <span id="page-22-3"></span>Figura 2. *Árbol de Problemas*

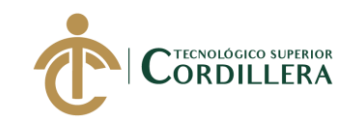

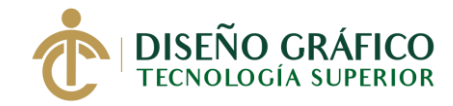

# <span id="page-23-0"></span>**3.02 Árbol de Objetivos**

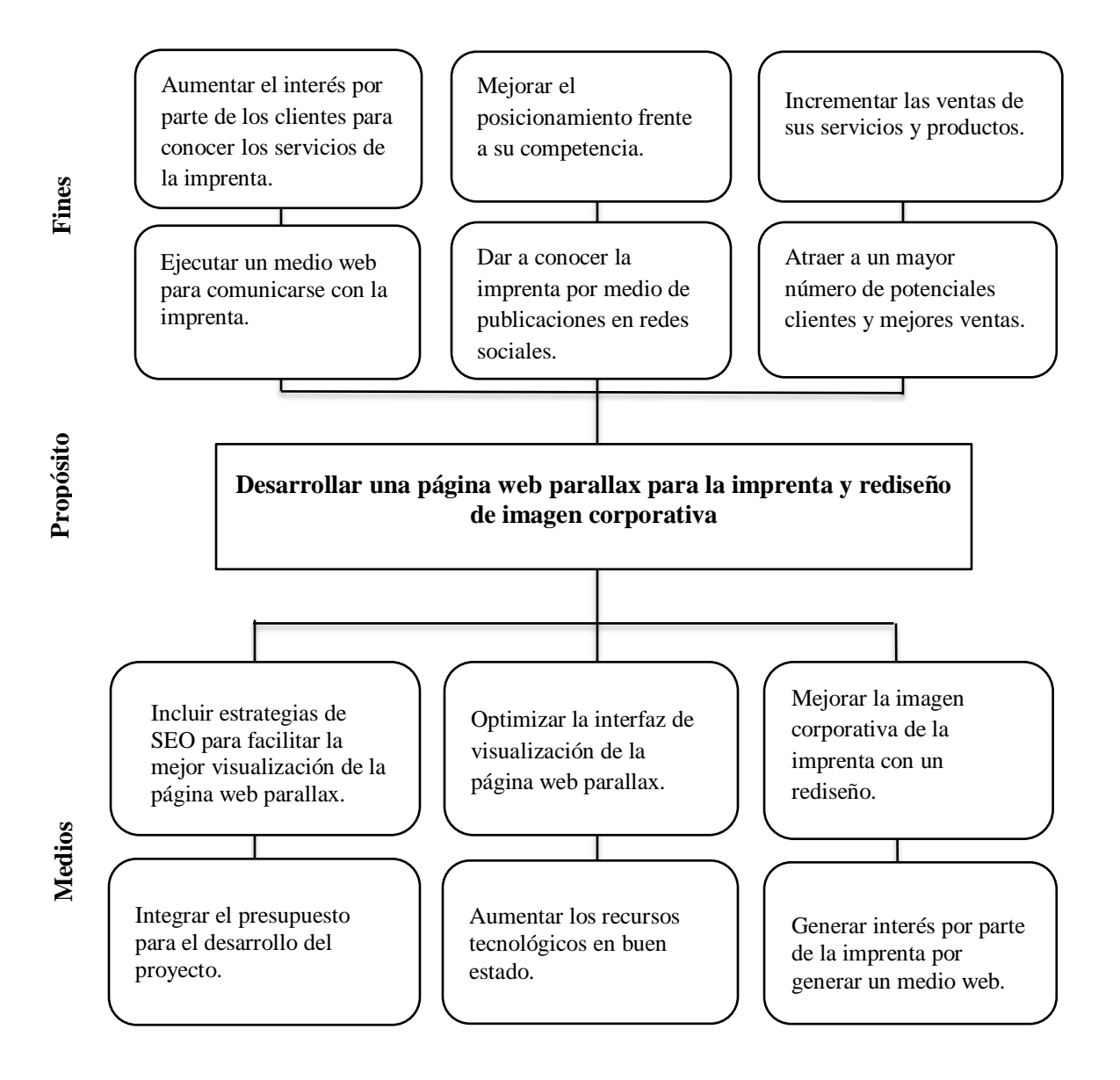

<span id="page-23-1"></span>Figura 3. *Árbol de Objetivos* 

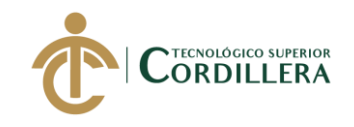

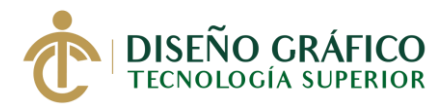

### **Capítulo IV**

### **4. Análisis de Alternativas**

#### <span id="page-24-2"></span><span id="page-24-1"></span><span id="page-24-0"></span>**4.01 Matriz de Análisis de Alternativa e Identificación de Acciones**

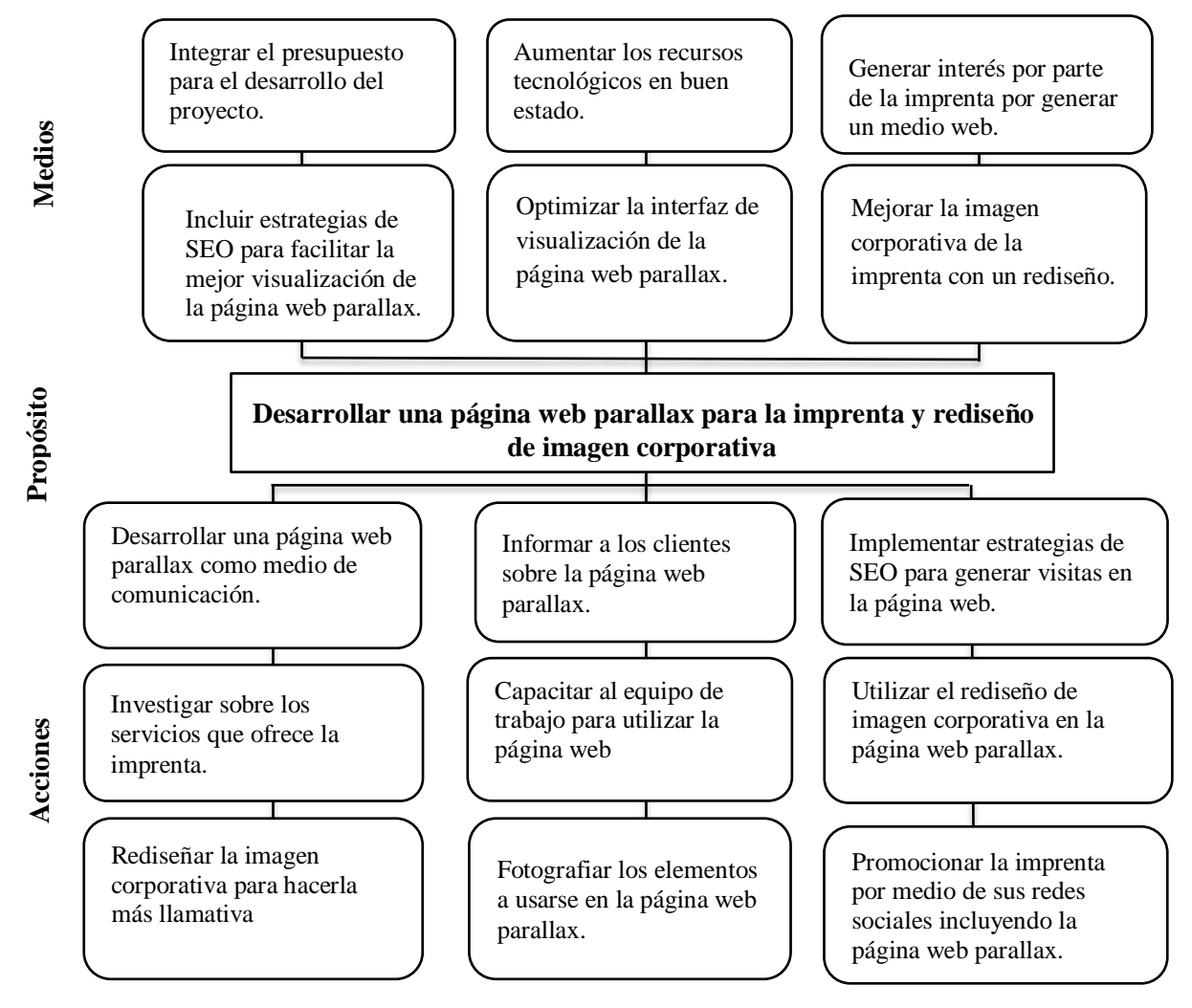

<span id="page-24-3"></span>Figura 4. *Matriz de Análisis de Alternativa e Identificación de Acciones*

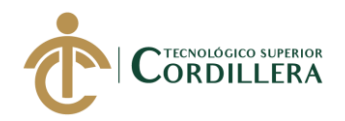

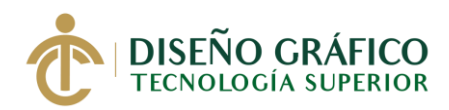

#### <span id="page-25-0"></span>**4.01.01 Tamaño del Proyecto**

El proyecto está desarrollado y se implementará en la imprenta Docucentro Tocas ubicada en el sector norte de la ciudad de Quito, esto con el objetivo de generar mayor posicionamiento en la empresa frente a su competencia, por lo tanto, mejorando sus ventas.

Se tomó en cuenta una población de 12 a 50 años con un nivel socioeconómico media, media alta y alta tomando como referencia el censo del INEC del año 2010 que nos dice que este grupo es de 1,108,252 personas que están en este rango de edad por lo cual lo usamos para tener un resultado.

 $n = Z^2$  x N x P x Q  $e^{2(N-1)} + Z^2$  x P x Q

N= Tamaño del universo= 1,108,252

P= Probabilidad de ocurrencia respuesta positiva (p) =  $0.5$ 

 $Q=$  Probabilidad de ocurrencia respuesta negativa (q) =0,5

 $Z=$  Nivel de confiabilidad del 95% critico = 1,96

E= Límite de error maestral. Porcentaje de error  $(e) = 0.5\% (0.05)$ 

$$
n = \frac{1,96^{2} \times 1,108,252 \times 0,5 \times 0,5}{0,05^{2(1,108,252-1)} + 1,96^{2} \times 0,5 \times 0,5}
$$
\n
$$
n = \frac{1,021,365.0432}{2,770.6275 + 0,90}
$$
\n
$$
n = \frac{3,6864 \times 1,108,252 \times 0,25}{0,0025^{(1,108,251)} + 3,6864 \times 0,25}
$$
\n
$$
n = \frac{368,5126}{n}
$$

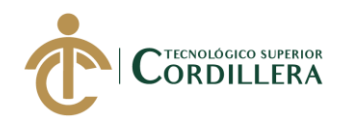

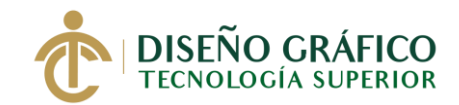

#### <span id="page-26-0"></span>**4.01.02 Localización del Proyecto**

La imprenta Docucentro Tocas se encuentra ubicada el Distrito Metropolitano de Quito con una población aproximada de 2,239,191 habitantes según el censo del INEC de 2010, sector norte La Concepción en las calles Av. De la Prensa y Zamora.

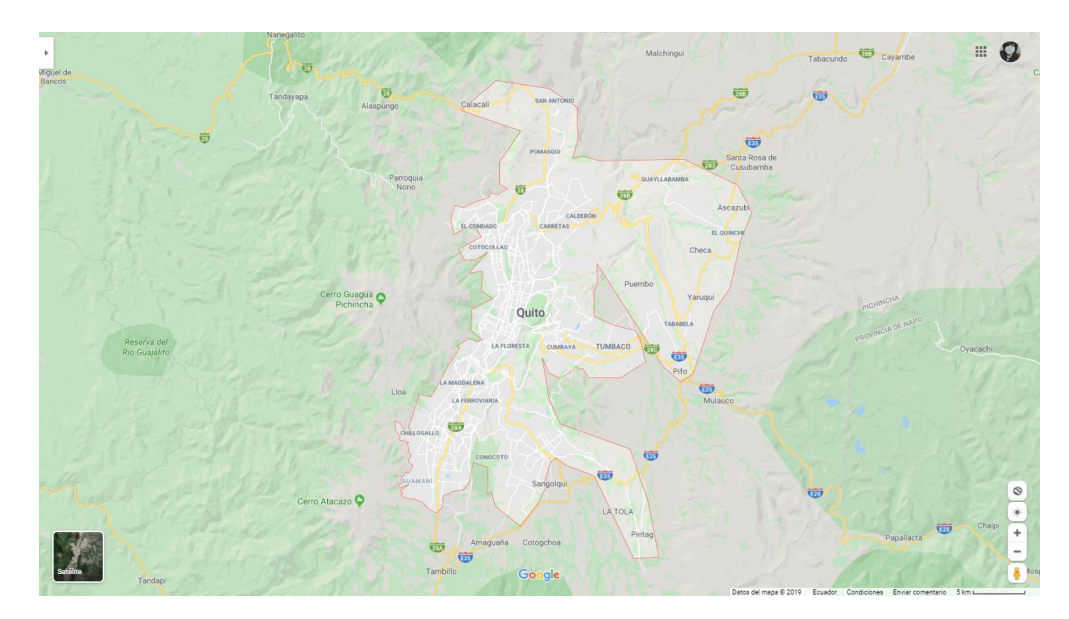

<span id="page-26-3"></span>Figura 5*. Localización del Proyecto* Fuente: Google Maps

### <span id="page-26-2"></span><span id="page-26-1"></span>**4.02 Análisis Ambiental**

#### **4.02.01 Impacto Negativo**

Para el desarrollo de páginas web se necesita el uso de aparatos tecnológicos por lo cual esto requiere energía eléctrica para su funcionamiento, al igual que en el momento de imprimir la publicidad para promocionar la imprenta, uniéndolo con el rediseño de imagen corporativa esto implicará aumentar la contaminación debido a los químicos y la cantidad de papel que se necesita para que sea visible el rediseño al público.

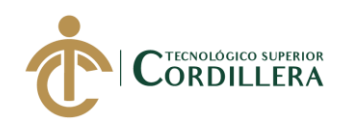

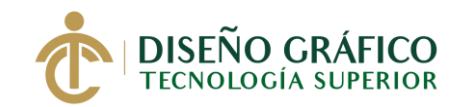

#### **4.02.02 Impacto Positivo**

<span id="page-27-0"></span>Desarrollar este proyecto provoca un mínimo impacto hacia el medio ambiente, esto debido a que diseñar medios multimedia no requiere más que soportes tecnológicos como por ejemplo una computadora y algún otro medio para la visualización de la página web en parallax y rediseño de su imagen corporativa por esto es casi nula la contaminación que esta provoca al medio ambiente.

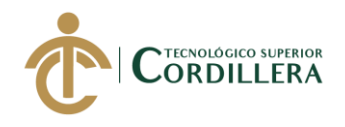

### <span id="page-28-0"></span>**4.03 Matriz de Análisis de Impacto de los Objetivos**

<span id="page-28-1"></span>*Tabla 3.* Matriz de Análisis de impacto

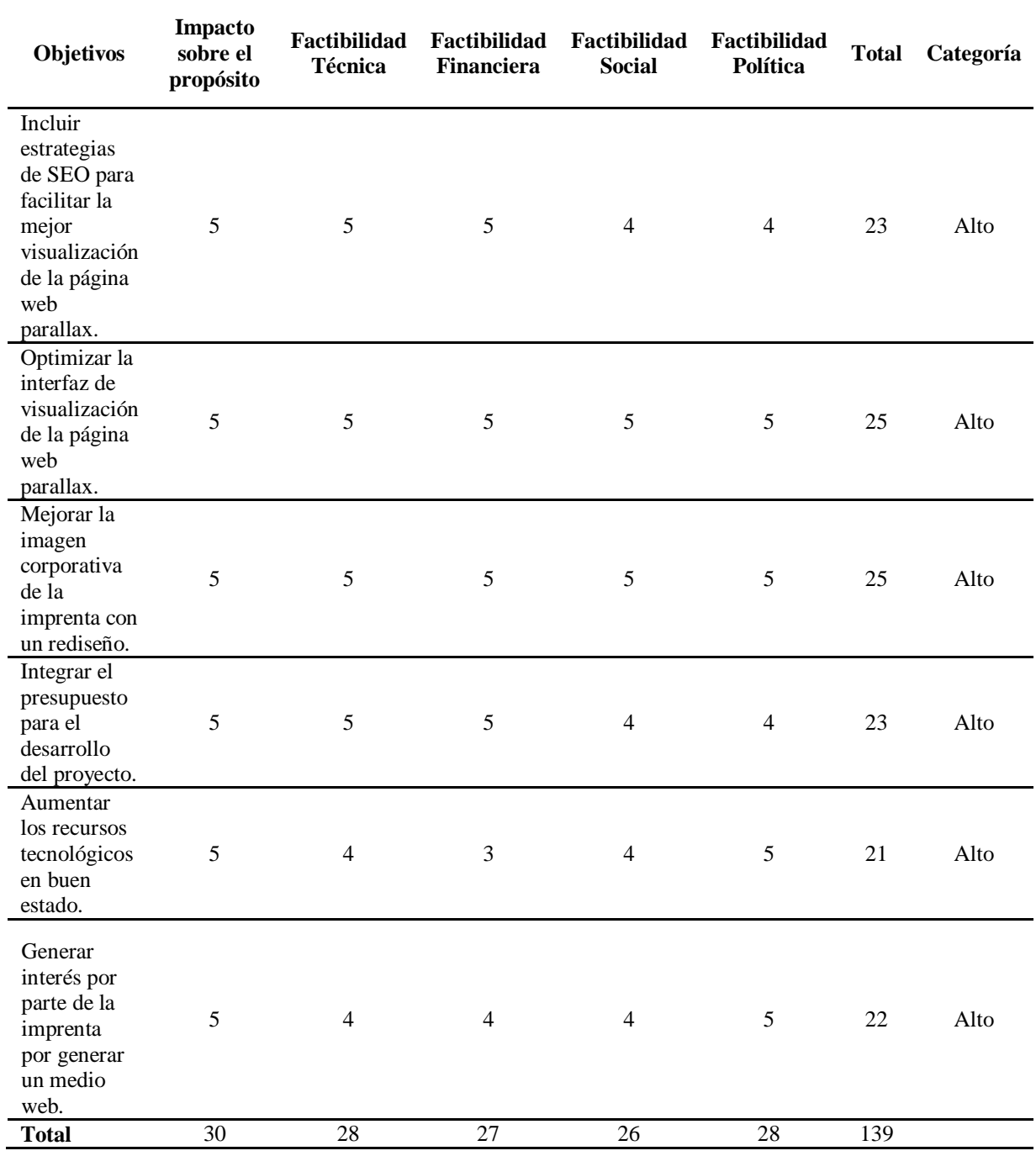

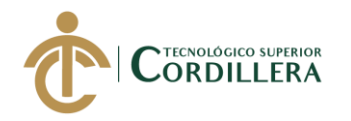

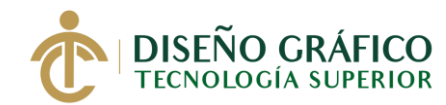

#### <span id="page-29-0"></span>**4.04 Diagrama de Estrategias**

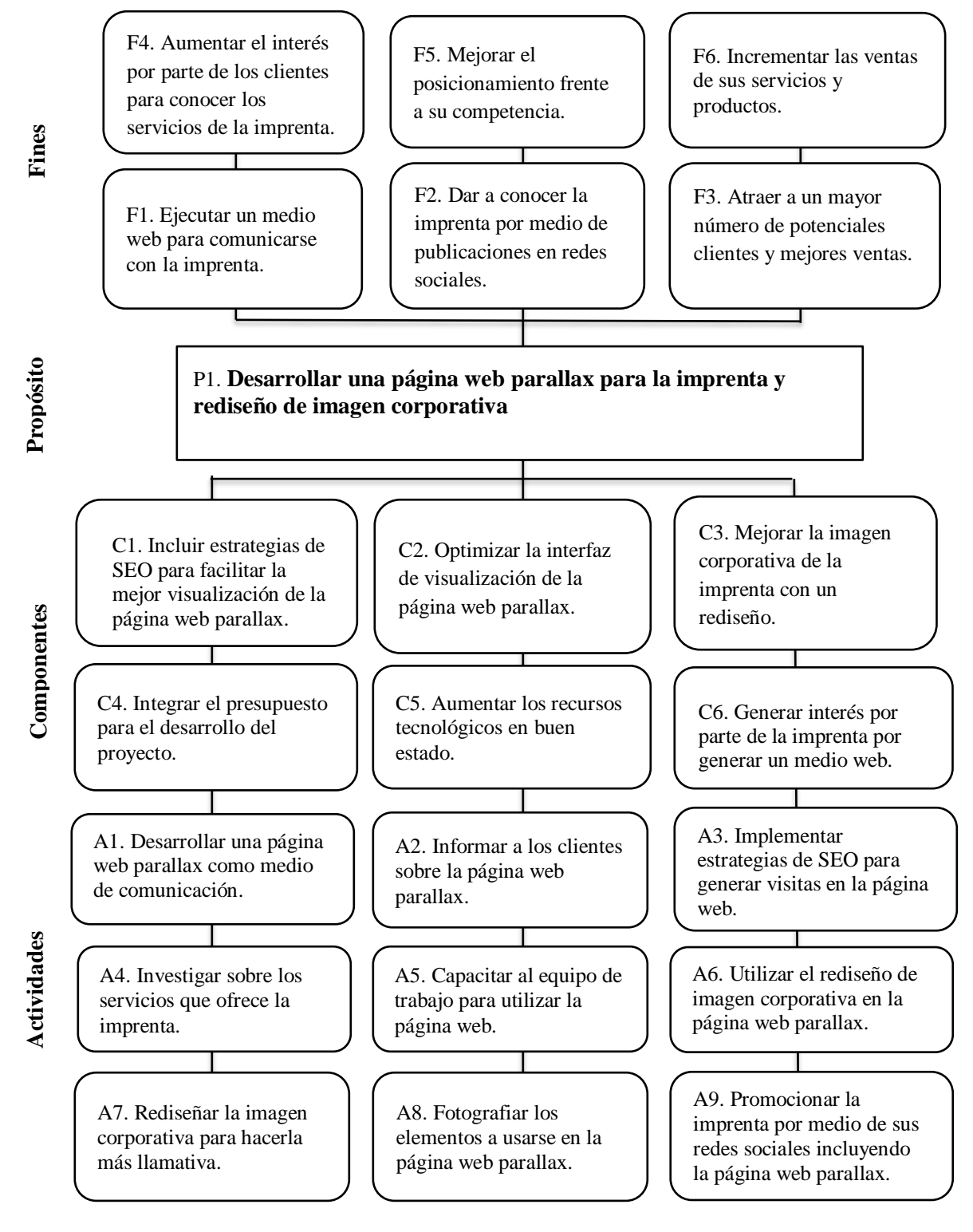

<span id="page-29-1"></span>Figura 6*. Diagrama de Estrategias*

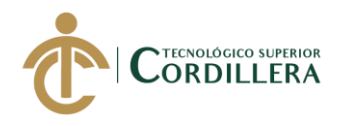

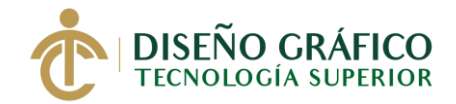

# <span id="page-30-0"></span>**4.05 Construcción de la Matriz de Marco Lógico**

### <span id="page-30-1"></span>**4.05.01 Revisión de los Criterios para los indicadores**

<span id="page-30-2"></span>*Tabla 4.* Revisión de los Criterios para Indicadores

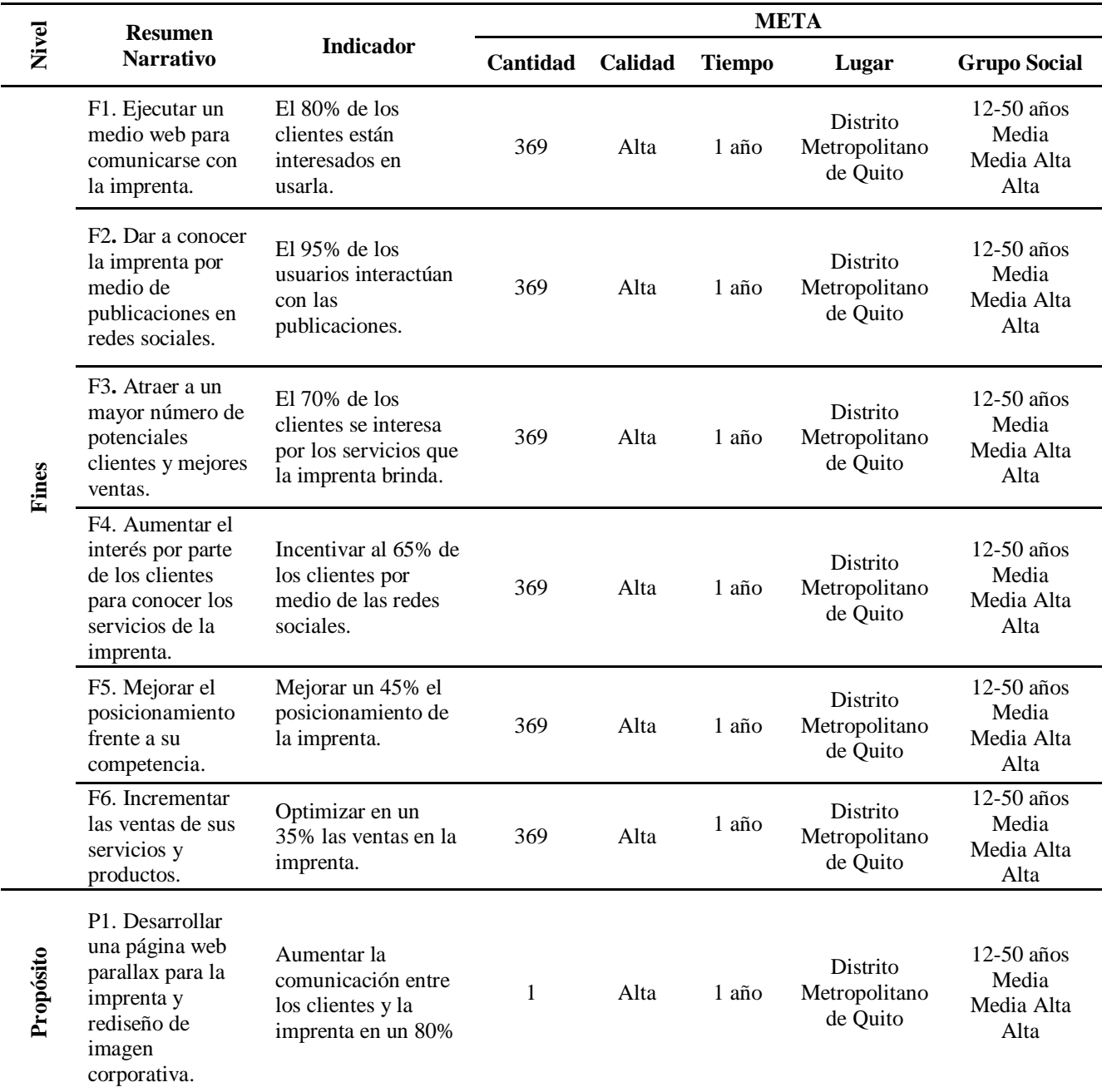

**REDISEÑO DE IDENTIDAD CORPORATIVA E IMPLEMENTACIÓN DE UNA PÁGINA WEB PARALLAX APLICANDO ESTRATEGIAS DE SEO PARA REPOSICIONAR LA IMPRENTA DOCUCENTRO TOCAS UBICADA EN EL SECTOR DE LA CONCEPCIÓN, NORTE DE QUITO.**

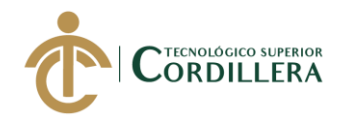

 $\overline{\phantom{0}}$ 

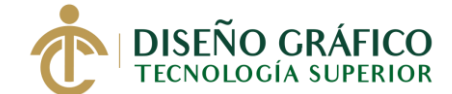

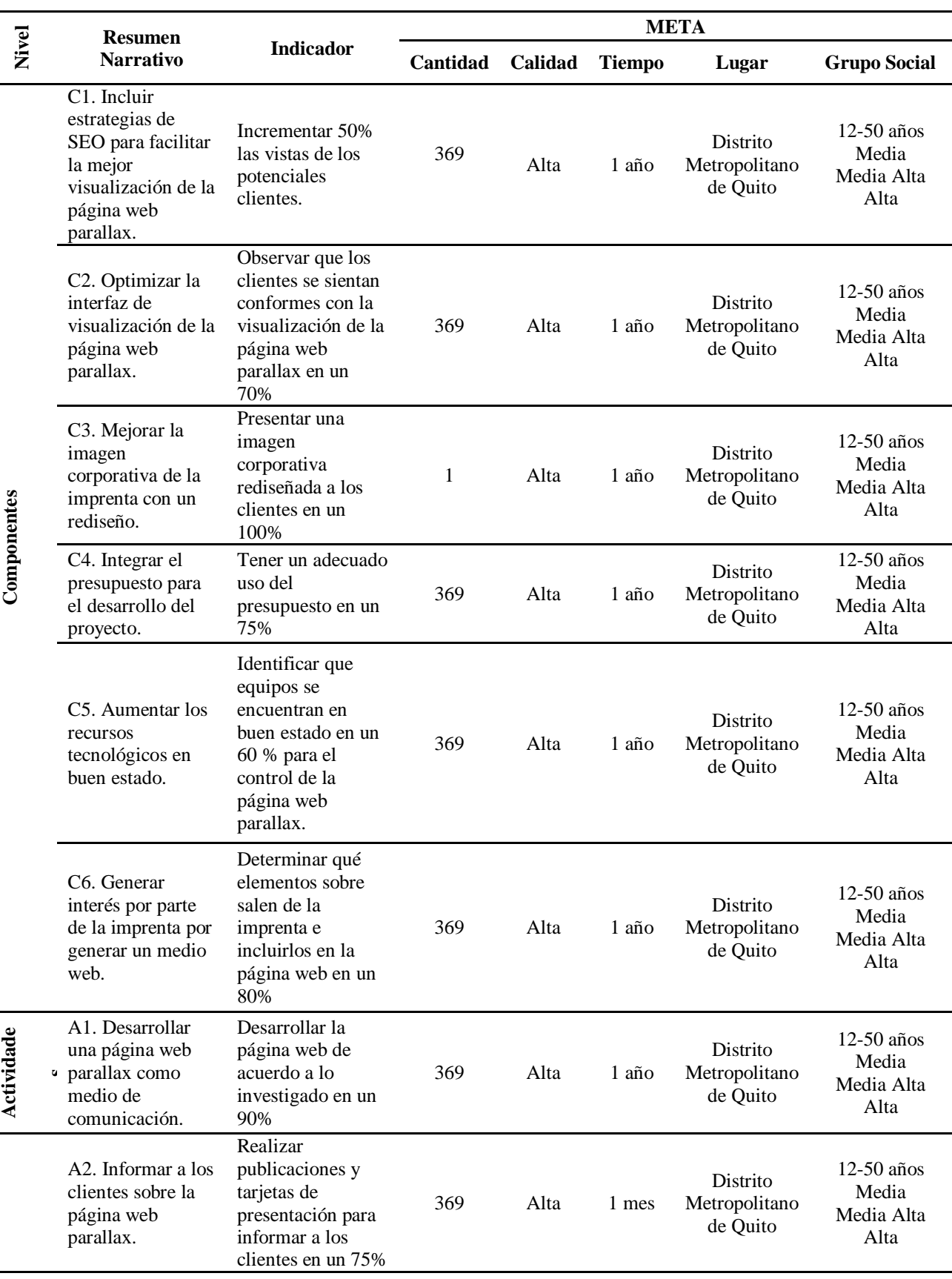

**REDISEÑO DE IDENTIDAD CORPORATIVA E IMPLEMENTACIÓN DE UNA PÁGINA WEB PARALLAX APLICANDO ESTRATEGIAS DE SEO PARA REPOSICIONAR LA IMPRENTA DOCUCENTRO TOCAS UBICADA EN EL SECTOR DE LA CONCEPCIÓN, NORTE DE QUITO.**

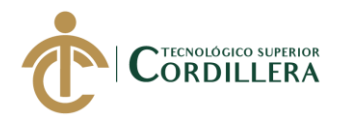

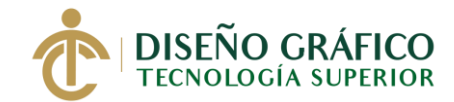

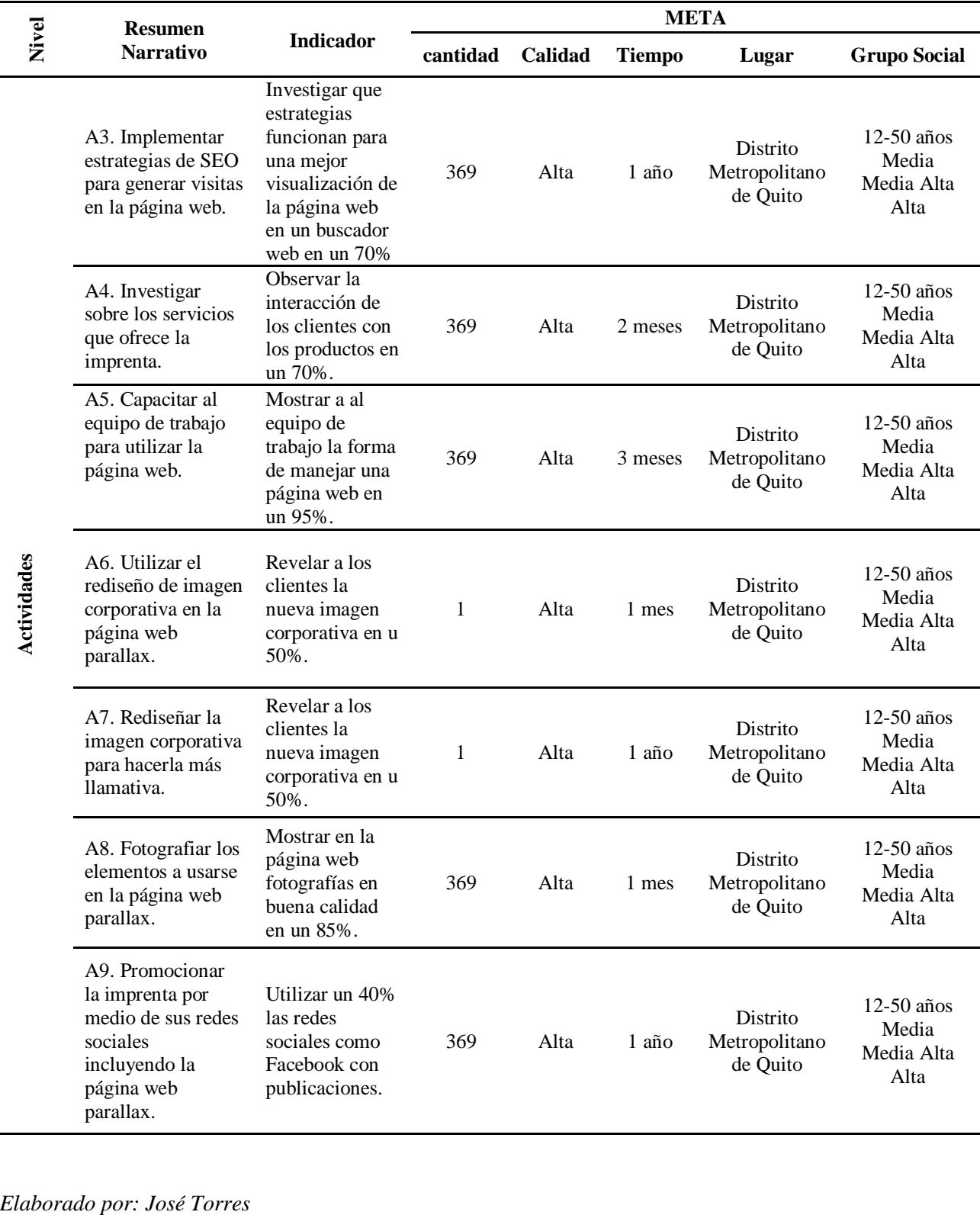

**16**

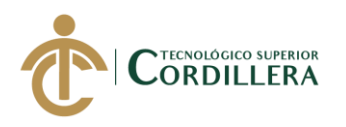

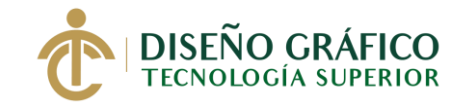

# <span id="page-33-0"></span>**4.05.02 Selección de Indicadores**

<span id="page-33-1"></span>*Tabla 5.* Selección de Indicadores

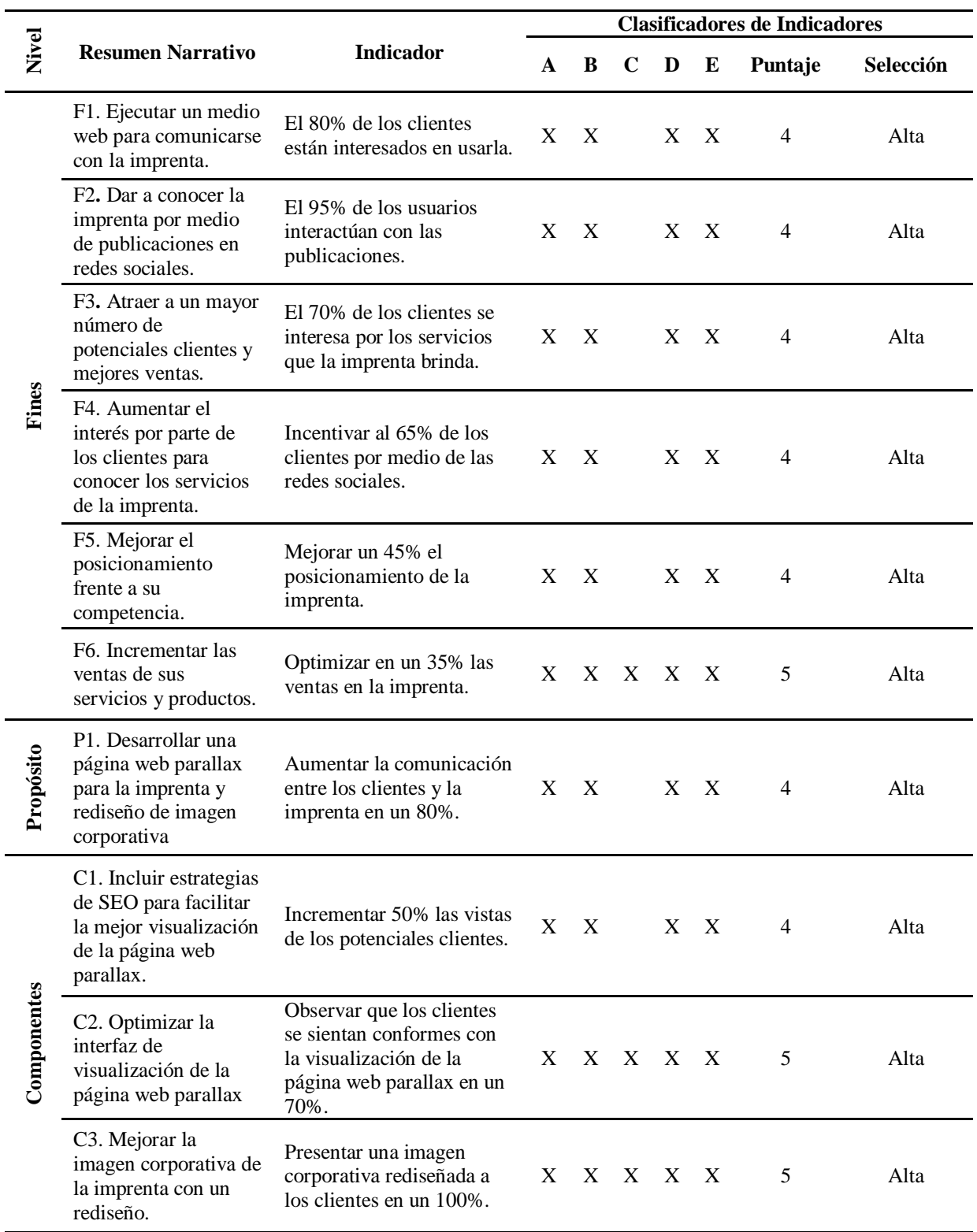

**REDISEÑO DE IDENTIDAD CORPORATIVA E IMPLEMENTACIÓN DE UNA PÁGINA WEB PARALLAX APLICANDO ESTRATEGIAS DE SEO PARA REPOSICIONAR LA IMPRENTA DOCUCENTRO TOCAS UBICADA EN EL SECTOR DE LA CONCEPCIÓN, NORTE DE QUITO.**

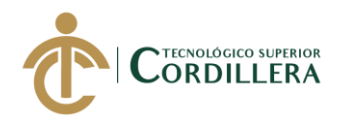

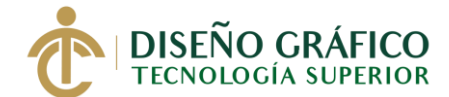

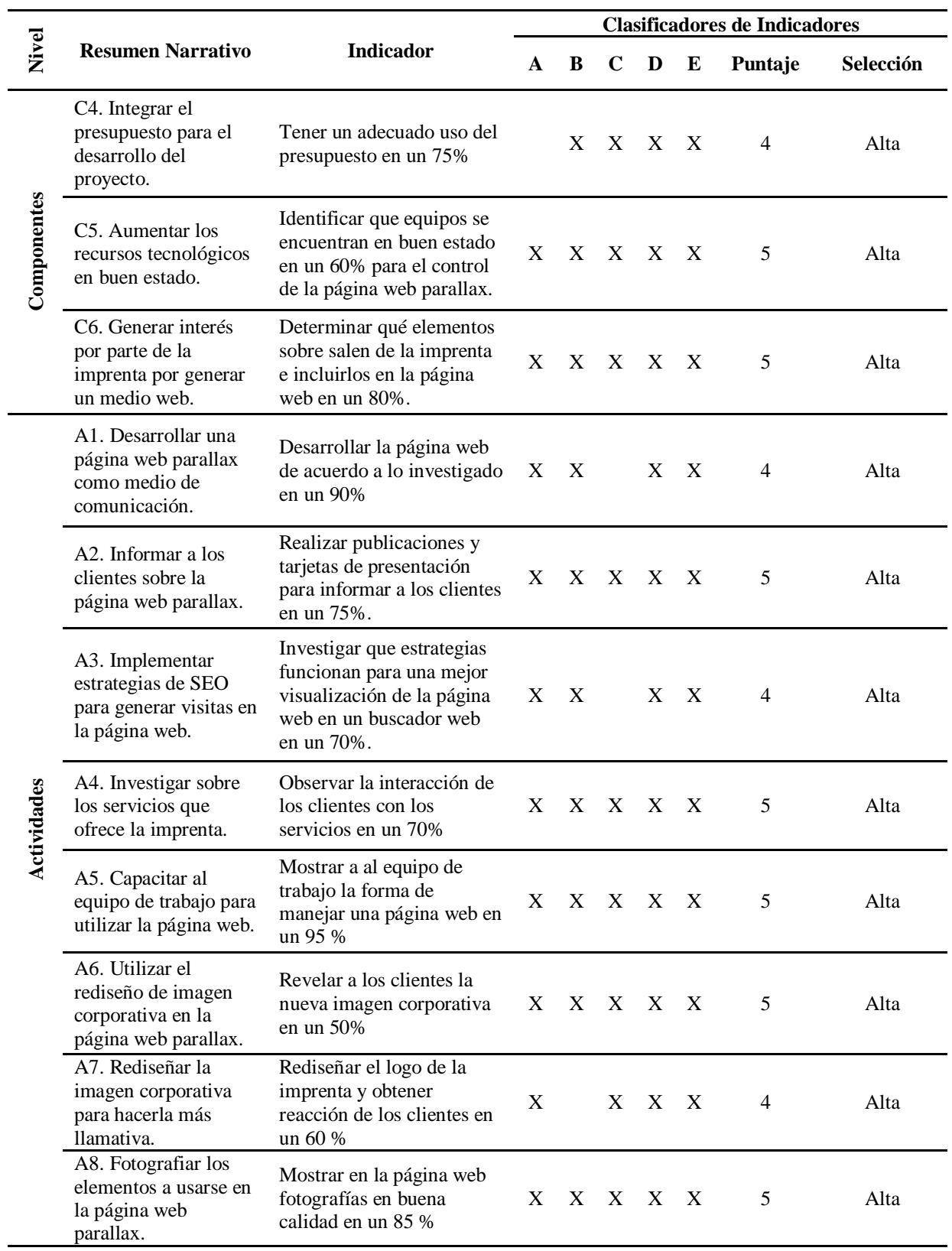

**REDISEÑO DE IDENTIDAD CORPORATIVA E IMPLEMENTACIÓN DE UNA PÁGINA WEB PARALLAX APLICANDO ESTRATEGIAS DE SEO PARA REPOSICIONAR LA IMPRENTA DOCUCENTRO TOCAS UBICADA EN EL SECTOR DE LA CONCEPCIÓN, NORTE DE QUITO.**

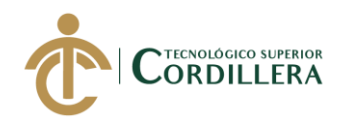

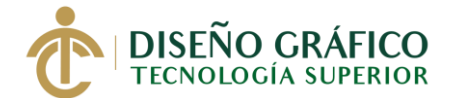

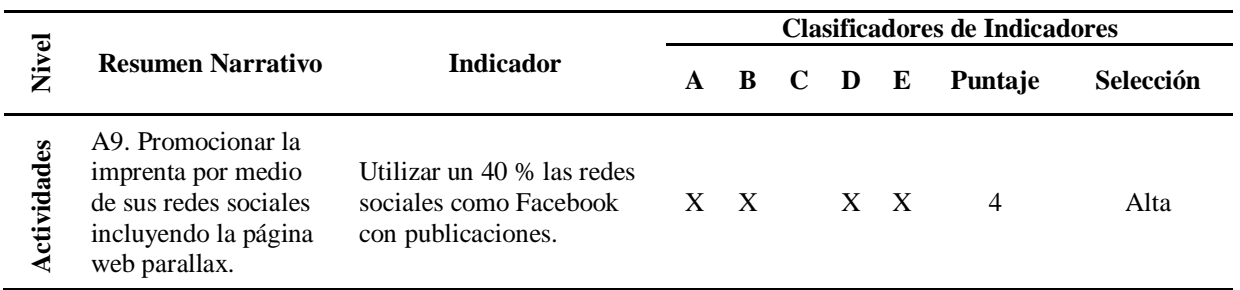

En la clasificación de indicadores se marcó según la siguiente nomenclatura:  $A = Es$ clara,  $B =$  Existe información disponible,  $C =$  Es tangible y se puede observar,  $D =$  La tarea de recolectar datos está al alcance y no requiere de expertos y E = Si es representativos para nuestro estudio. Por otro lado, para la selección se ha utilizado los siguientes valores: 4 y 5 = alta, 2 y 3  $=$  media, 0 y 1 = baja.
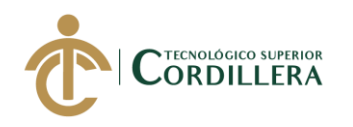

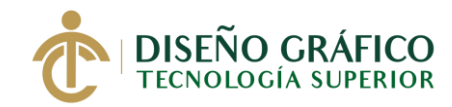

# **4.05.03 Medios de Verificación**

*Tabla 6.* Medios de Verificación

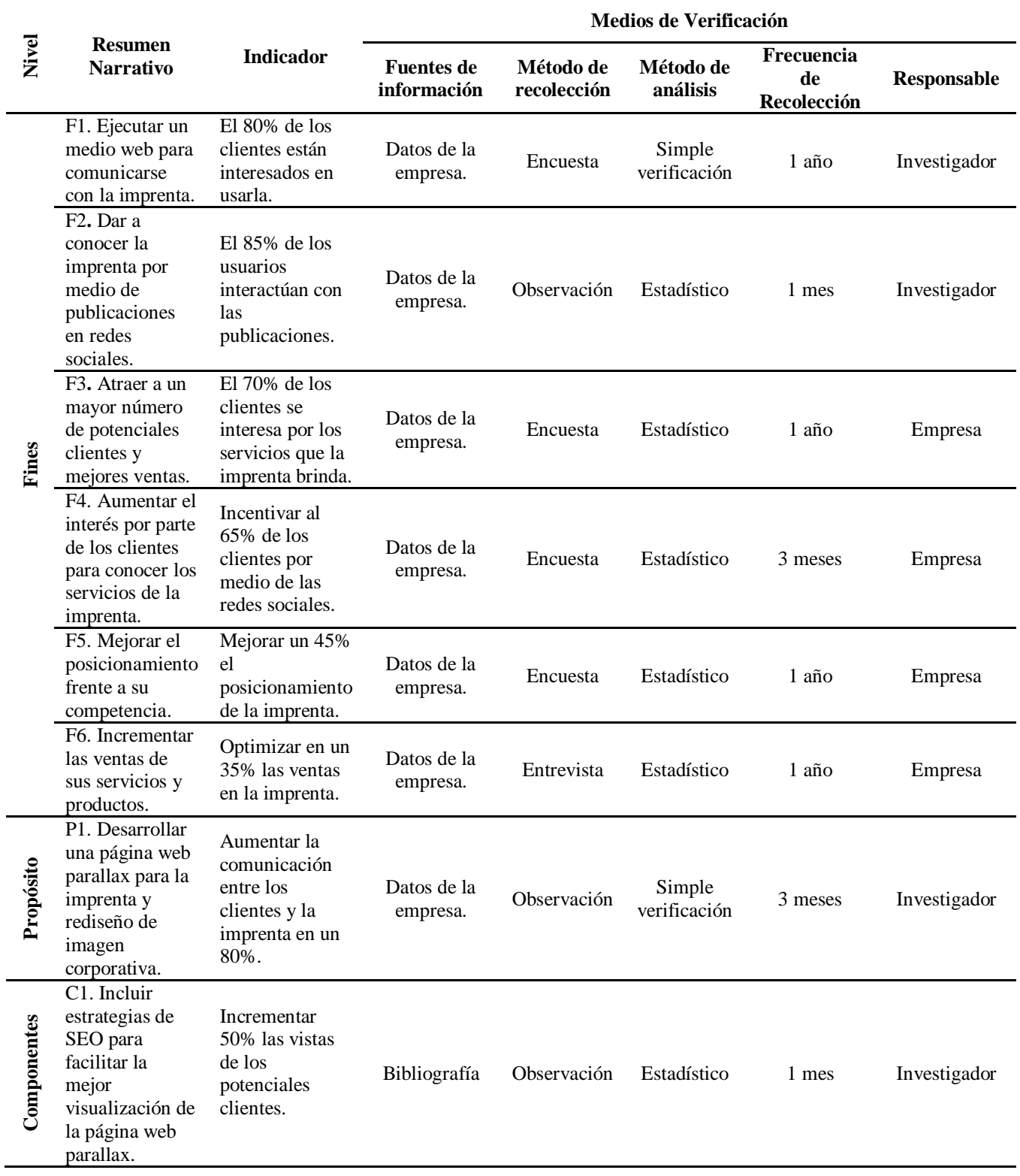

**REDISEÑO DE IDENTIDAD CORPORATIVA E IMPLEMENTACIÓN DE UNA PÁGINA WEB PARALLAX APLICANDO ESTRATEGIAS DE SEO PARA REPOSICIONAR LA IMPRENTA DOCUCENTRO TOCAS UBICADA EN EL SECTOR DE LA CONCEPCIÓN, NORTE DE QUITO.**

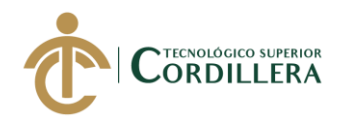

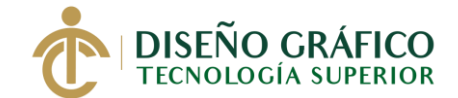

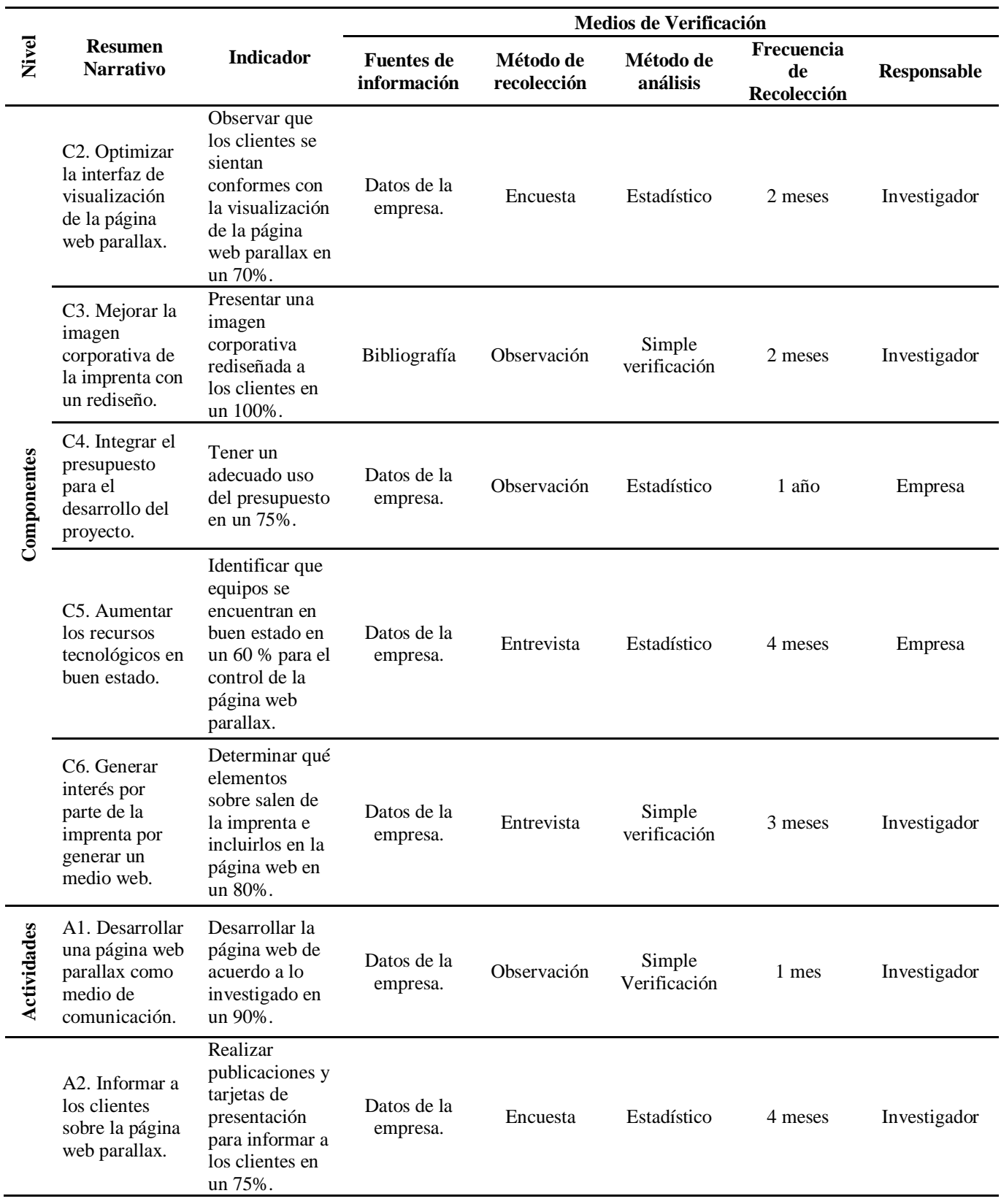

**REDISEÑO DE IDENTIDAD CORPORATIVA E IMPLEMENTACIÓN DE UNA PÁGINA WEB PARALLAX APLICANDO ESTRATEGIAS DE SEO PARA REPOSICIONAR LA IMPRENTA DOCUCENTRO TOCAS UBICADA EN EL SECTOR DE LA CONCEPCIÓN, NORTE DE QUITO.**

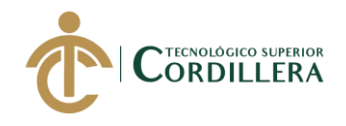

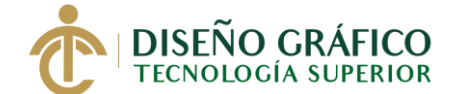

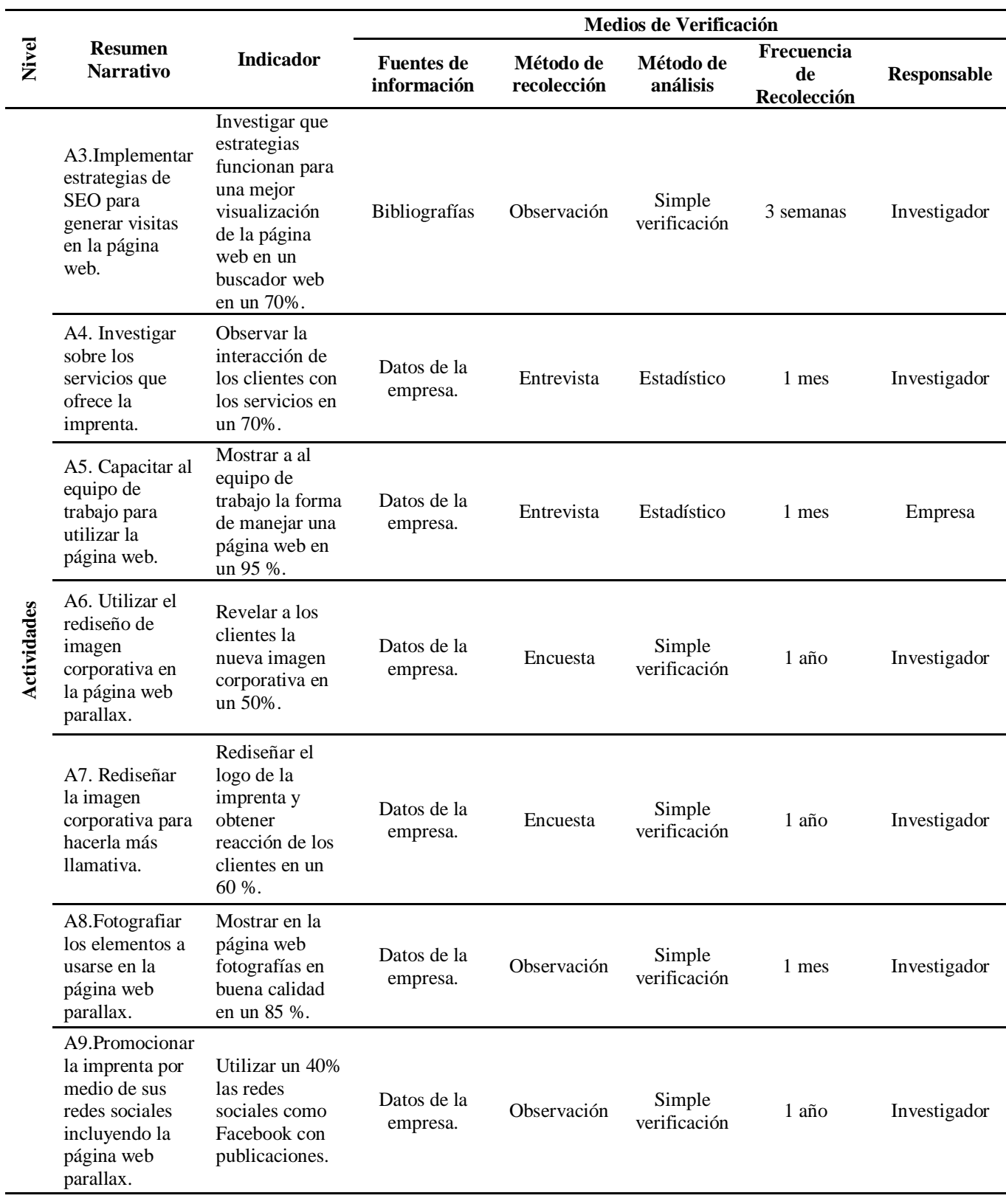

*Elaborado por: José Torres*

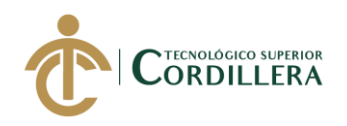

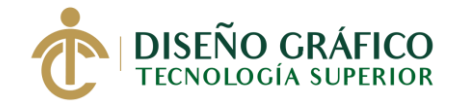

# **4.05.04 Supuestos**

*Tabla 7.* Supuestos

l.

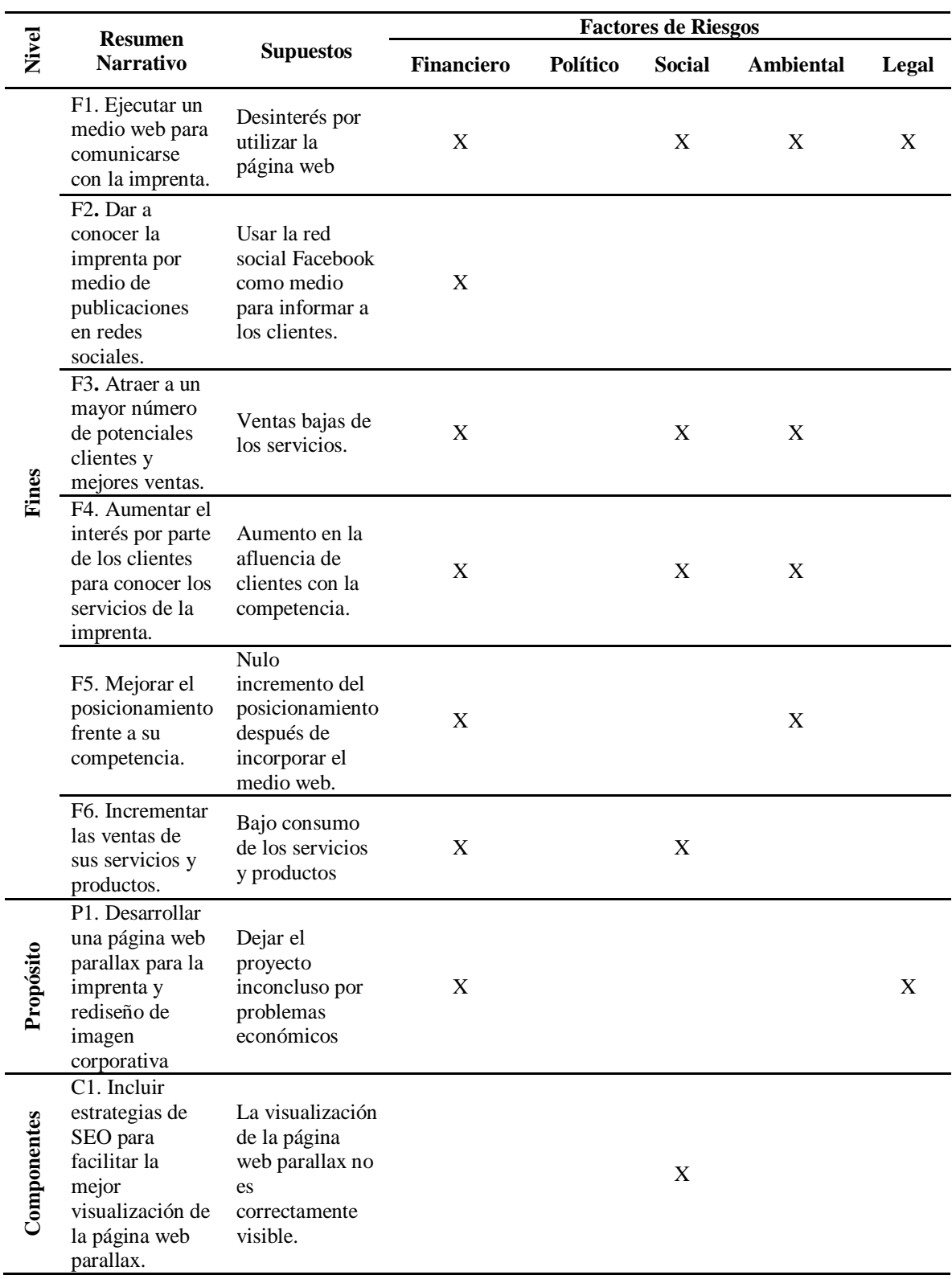

**REDISEÑO DE IDENTIDAD CORPORATIVA E IMPLEMENTACIÓN DE UNA PÁGINA WEB PARALLAX APLICANDO ESTRATEGIAS DE SEO PARA REPOSICIONAR LA IMPRENTA DOCUCENTRO TOCAS UBICADA EN EL SECTOR DE LA CONCEPCIÓN, NORTE DE QUITO.**

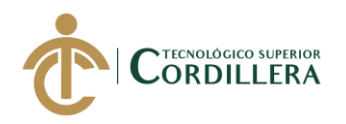

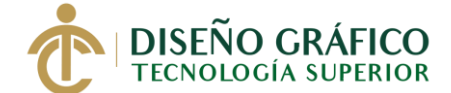

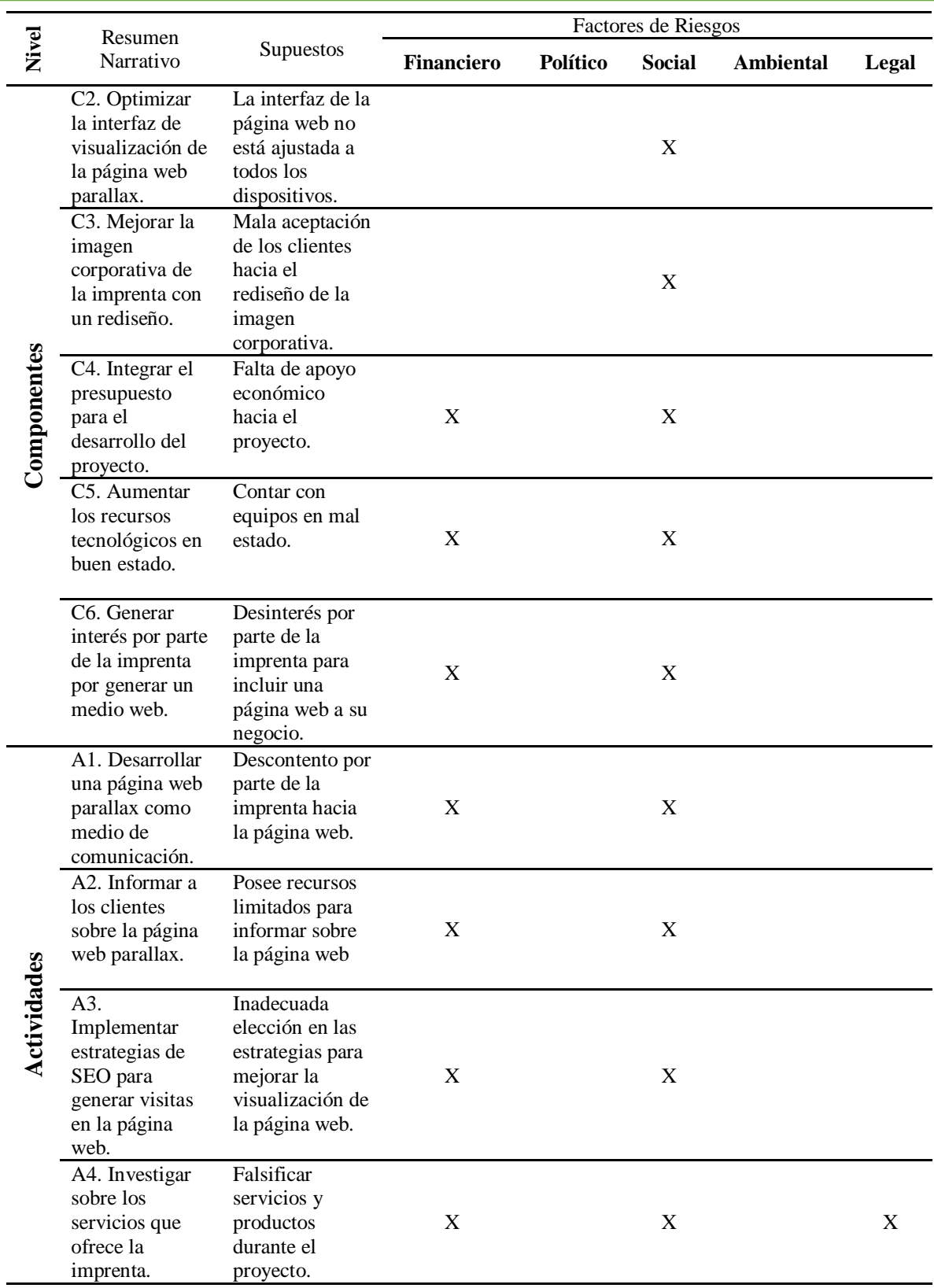

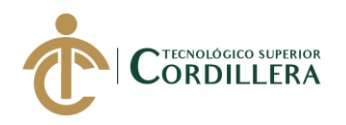

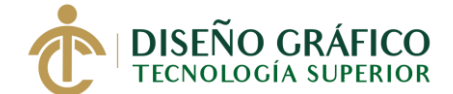

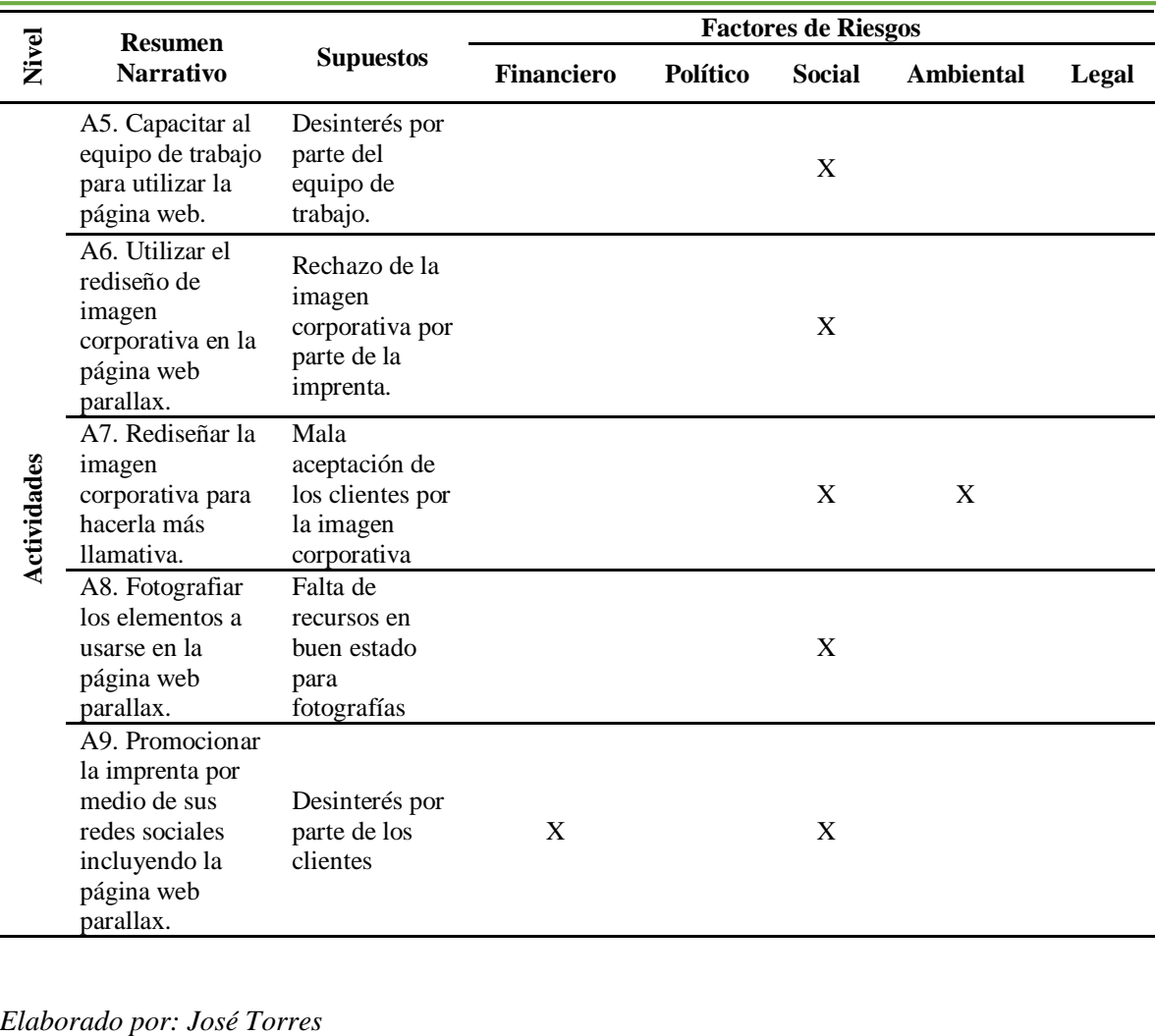

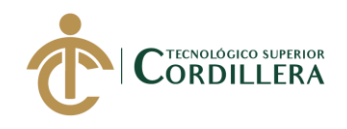

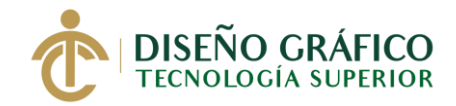

# **4.05.05 Matriz Marco Lógico (MML)**

*Tabla 8.* Matriz de análisis de impacto de los objetivos

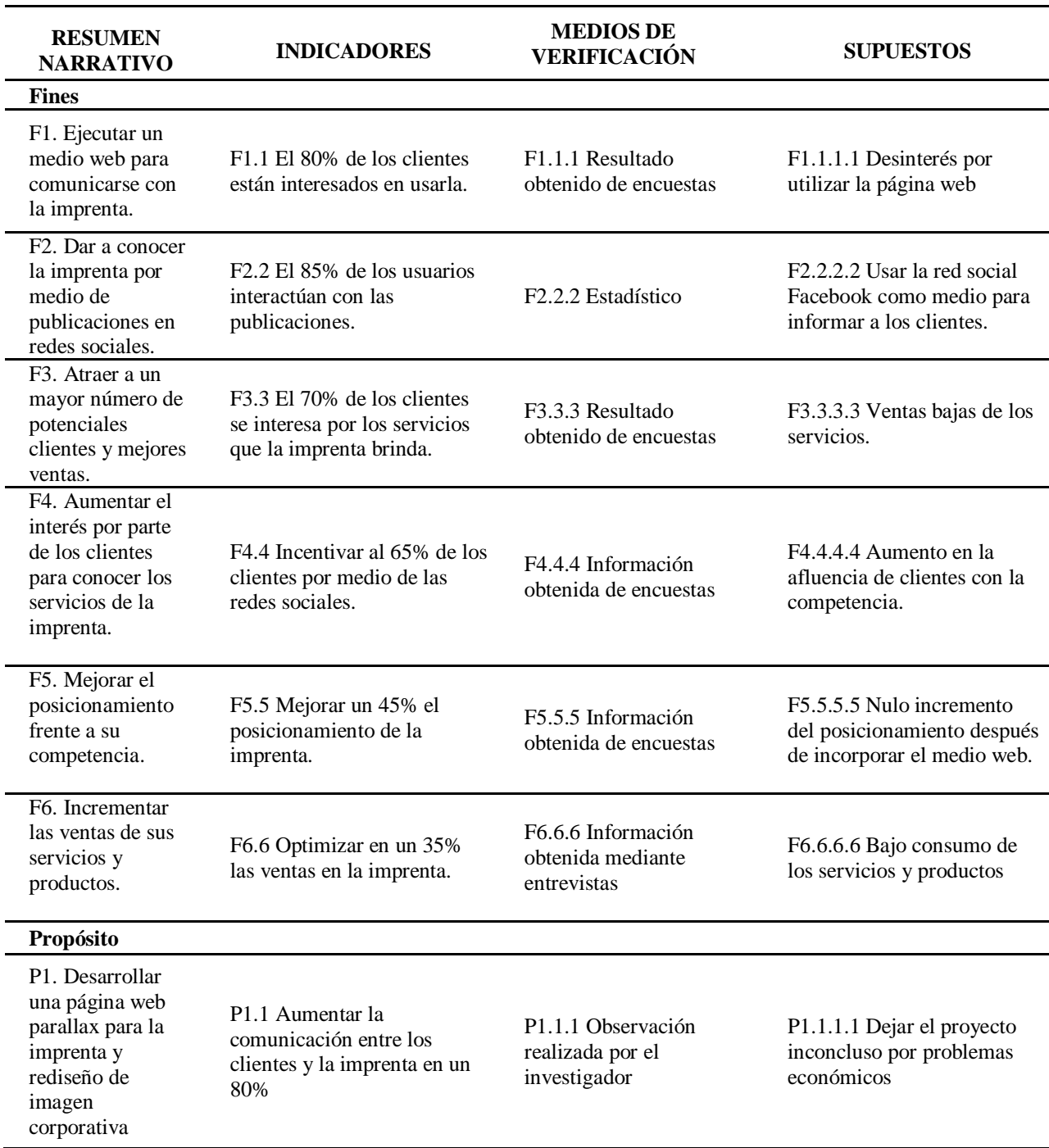

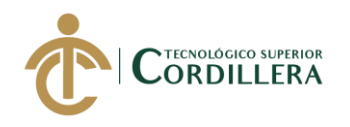

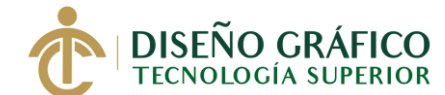

**27**

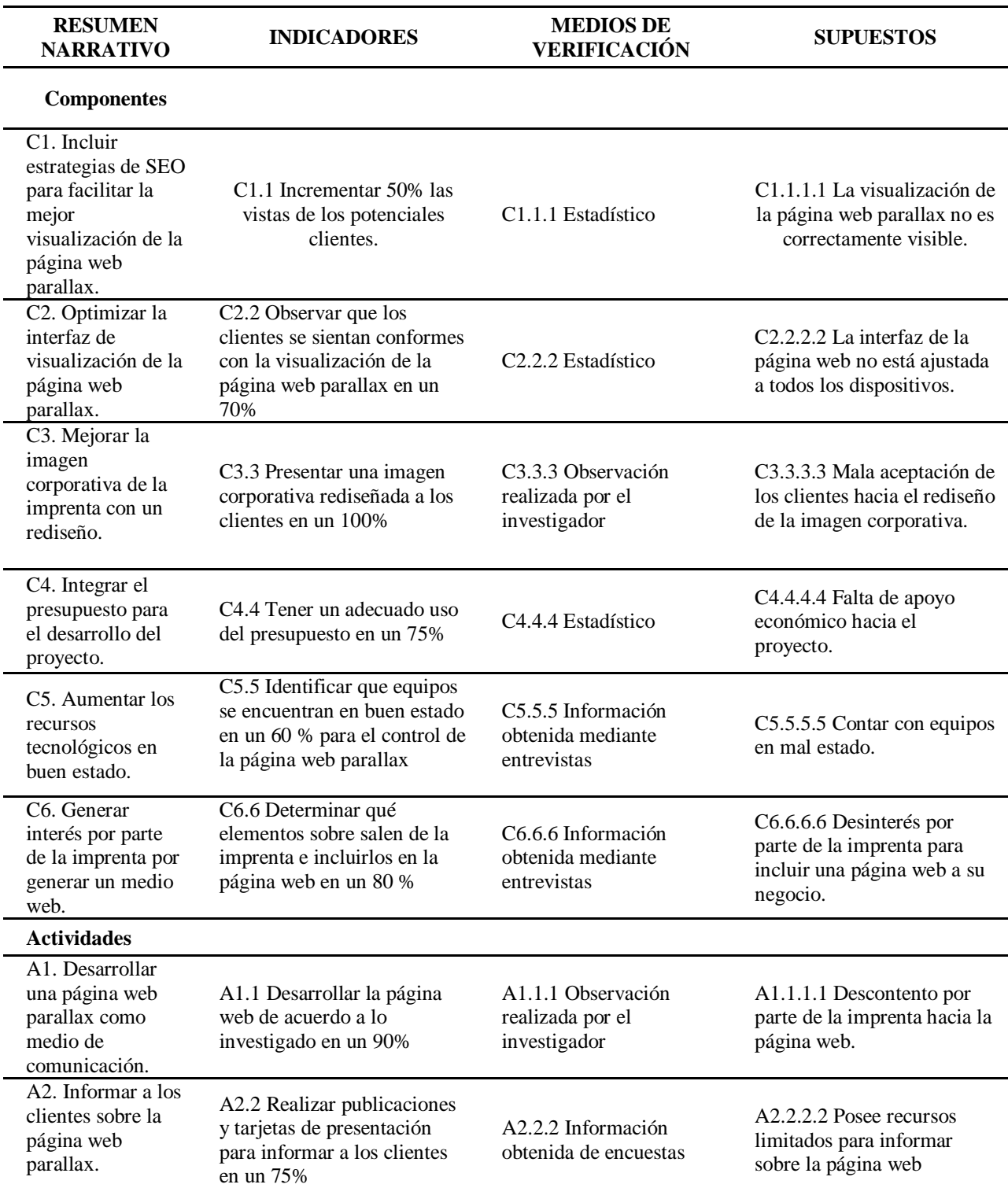

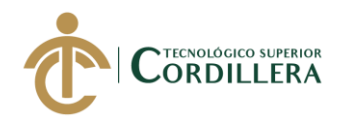

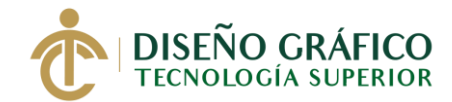

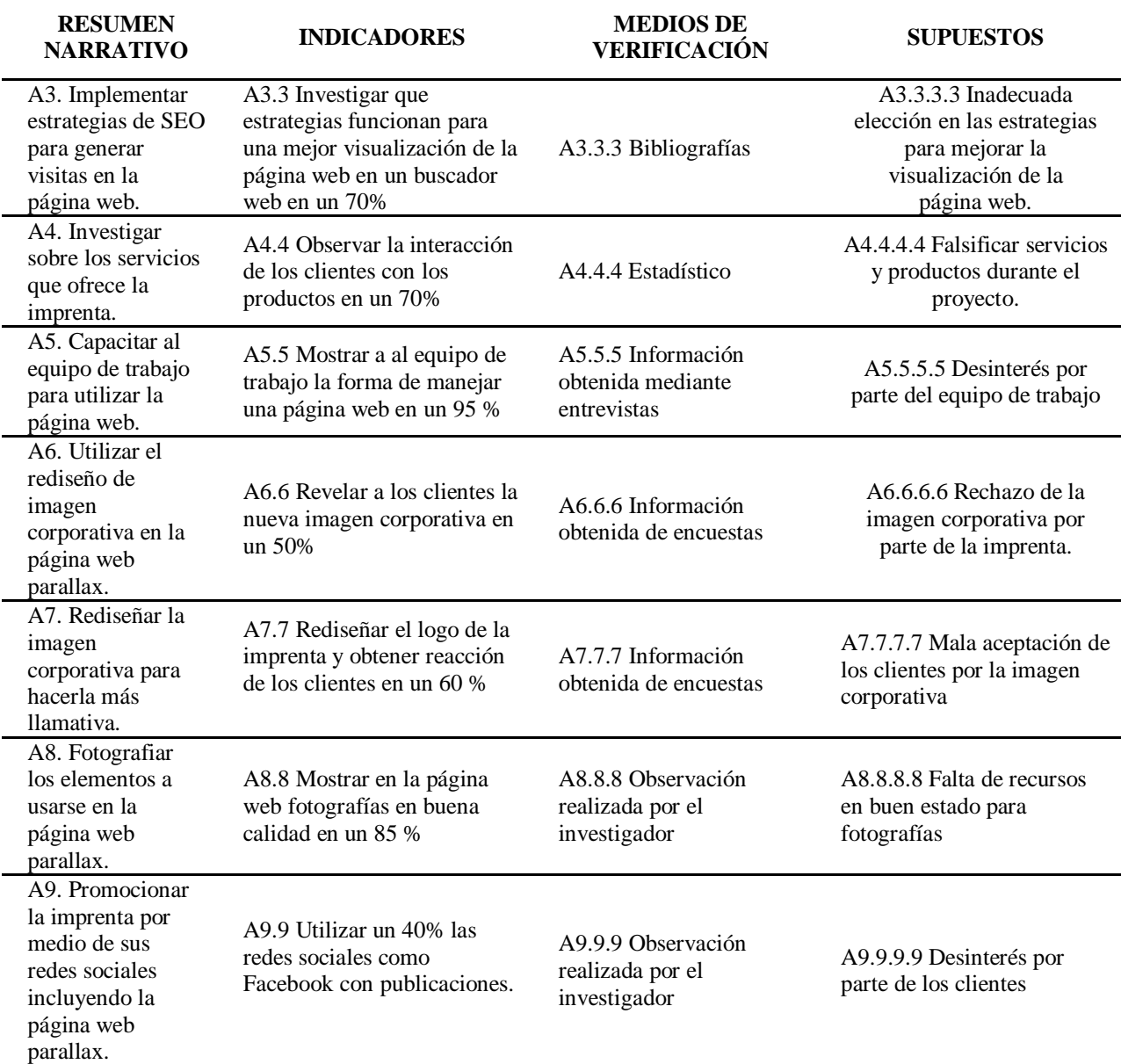

*Elaborado por: José Torres*

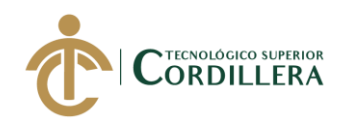

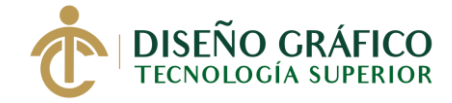

**Capítulo V**

### **5. Propuesta**

#### **5.01 Antecedentes de la Herramienta y Perfil de la Propuesta**

Una página web es una forma innovadora de transmitir información y es muy importante hoy en día utilizarlas ya sean para empresas grandes como pequeñas, esto las beneficia logrando ampliar su alcance.

El proyecto propuesto es la creación de una página web parallax junto con el rediseño de su imagen corporativa para un mejor manejo de los productos y servicios que ofrece la imprenta Docucentro Tocas también proporcionándole una buena imagen ante su grupo objetivo, competencia y público en general , la página web parallax es una muy buena opción ya que si se desarrolla bien es muy amigable con los usuarios y muy accesible desde cualquier dispositivo dando una buena presentación de sus productos y servicios, cumpliendo siempre con los estándares de calidad e innovación, así creando el diseño e incluyendo sus respectivas redes sociales.

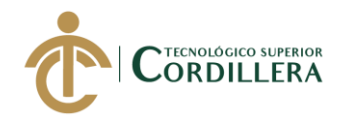

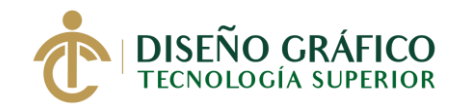

### **5.02 Marco Teórico**

### **5.02.01 Página web**

Una página web es un documento de texto con marcas. Las marcas permiten modificar la presentación del documento, incluir elementos no contenidos en el texto (por ejemplo, imágenes), crear hiperenlaces, añadir significado al texto (todavía de forma limitada), etc. A las marcas se les llaman también etiquetas. Las páginas web están pensadas para ser vistas mediante los programas llamados navegadores web. Los navegadores son capaces de interpretar las marcas y presentar el documento tal y como lo diseñó el autor. (Sintes, 2019, par. 1-2)

Una página web es una herramienta con la cual los usuarios pueden comunicarse con las

empresas brindando así un mejor servicio, este debe tener donde alojarse para que los usuarios

cada vez que lo necesiten pueden encontrar la información que soliciten en su navegador ya sea

en un ordenador o un dispositivo móvil para ello se utilizan los llamados host o servidores web

que sirven como un lugar de alojamiento para la página web.

Sirve para darse a conocer entre todos aquellos que no conocen tu marca, empresa o PyME, o los productos o servicios que ofreces… Como sistema de generación de confianza a través de los contenidos, artículos, fotografías. (De Vicente, 2018, par. 6-9)

Una página web debe dar confianza a sus clientes o público que interactúe con la misma,

esta misma da una presentación a lo que la empresa ofrece y de esta forma ampliar su

posicionamiento ante su competencia, además teniendo presencia en internet que hoy en día es

muy importante para cualquier empresa.

### **5.02.02 Pagina Web Parallax**

El Parallax (también llamado "Parallax scrolling") es un efecto de diseño web que consiste en simular el desplazamiento de los objetos de una web a diferentes velocidades y en distintas "capas". Al crear la ilusión de que hay un fondo y unas figuras en primer plano, consigue engañar a nuestro cerebro para que pensemos que estamos viendo un paisaje en 3D. (Gonzalez, 2020, par. 3)

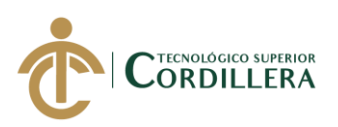

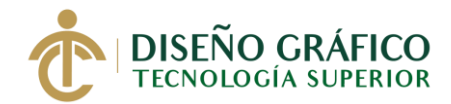

Aunque el efecto parallax no es algo nuevo es un recurso muy usado dando la sensación de profundidad, una de sus funciones es contar historias, pero también sirve como medio para ser una web llamativa, antes de usarse en páginas web se lo usaba en animaciones como las hechas por Disney en sus películas animada y hoy en día se ha convertido en una tendencia por lo cual ejecutar una página web parallax es una muy buena opción para llamar la atención y retener al grupo objetivo y público en general que visite la página web.

### **5.02.03 Sitio Web**

Un sitio web es el conjunto de muchas páginas web, es decir; cuando nos referimos a un sitio web, hablamos de un conjunto de páginas en las cuales encontramos información relevante de nuestro negocio. Un sitio web estará conformado por una página de productos, una página de contacto, una página de quienes somos etc. (Soler, 2019, par. 3)

Un sitio web es la unión de páginas con contenido variado, pero sobre un mismo tema, este está alojada en un servidor web o host ya sea alquilado o ser propietario de uno, para acceder al sitio web es importante conocer su URL (Uniform Resource Locator) o también conocido como Localizador de Recursos Uniformes, con esto se divide la página web en máquina, directorio y archivo.

### **5.02.04 Portal**

Un portal Web tiene por objetivo ofrecer al usuario, de una forma sencilla e integrada, el acceso a una serie de recursos y de servicios, entre los que suelen encontrarse buscadores, foros, documentos, descarga de aplicaciones, compra electrónica, galerías de imágenes y videos, etc. Por lo general, están dirigidos a resolver necesidades específicas de un grupo de personas. (Arriagada, 2007, p. 14)

Un portal web ofrece una gran ayuda cuando se navega en internet ofrecen servicios ya sean de mensajería, para noticias, buscar información etc., se pude hacer una variedad de cosas

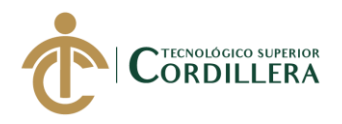

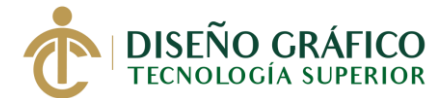

y se puede decir que un portal web es un intermediario entre sus usuarios y la información, todo esto conectado a la World Wide Web o también conocido como Web.

### **5.02.05 Diferencia entre Sitio, Página y Portal Web**

Cada página web que compone un sitio web puede estar conformada por diferentes elementos que hacen de ella un documento mucho más atractivo, tanto en su aspecto visual como en sus contenidos. Dentro de Internet podemos encontrarnos con páginas web con todo tipo de componentes, como imágenes, animaciones, elementos dinámicos como menús desplegables o barras de navegación y aplicaciones complementarias, como plugins y applets que realizan diferentes funciones. (Vázquez, 2006, p. 21)

Aunque básicamente todas están alojadas en servidores y están desarrollados en HTML tienen varias diferencias, en cuanto a una página web es un documento electrónico que contiene información y se puede decir que es el nivel básico en la World Wide Web o también conocido solo como Web y es accesible mediante un navegador , aquí el texto se puede llegar a combinar con imágenes y de esta forma hacer de la página web algo más dinámico y a su vez ejecutar varias acciones a treves de la selección de texto o dando clic en imágenes, esto hace que nos lleve a otra página mediante hipervínculos o bien solo llevarnos a alguna otra parte del mismo documento dentro de la página web donde se esté navegando.

Un sitio de la Web en un conjunto de documentos electrónicos de hipertexto (páginas web) que componen y hacen referencia a un tema determinado. Normalmente están definidos por una página de bienvenida (*home page*), que será la que se muestre inicialmente y desde la que se podrá acceder a las demás páginas mediante enlaces (*links*). (Vázquez, 2006, p. 19)

En cambio, un sitio web es algo diferente ya que este es el conjunto de páginas web que tratan de un mismo tema, al entrar a un sitio web se necesita el uso de una dirección y dominio en internet estos son usados por instituciones públicas y privadas o ya sea por individuos que necesiten comunicarse con todo el mundo en internet, pero en especial es usado por empresas

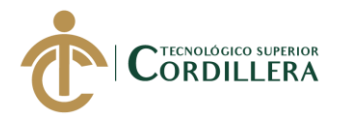

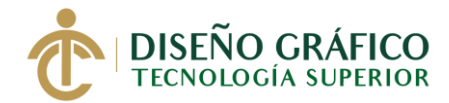

todo esto para ofrecer sus servicios o productos.

Un portal Web es un sitio de Internet caracterizado por facilitar el acceso a distintos recursos o servicios de la World Wide Web (WWW). Estos accesos pueden manejar temas relacionados o ser de diversa índole, ofreciendo así un amplio abanico de temas que podrían ser de interés para el internauta. (Espinoza, 2017, par. 1)

En cuanto a un portal web este se caracteriza por ser la puerta de entra en la navegación dentro de internet aquí las funciones más vistas son la navegación en foros, la descarga de aplicaciones y documentos entre otras, a esto se lo conoce comúnmente como motor de búsqueda.

En general las páginas web son la unidad básica que al juntarse forman un sitio web y esto a su vez pueden estar en directorios indexados para una mejor y fácil búsqueda de información.

### **5.02.06 Lenguaje HTML**

HTML es un lenguaje artificial que los ordenadores son capaces de interpretar y diseñado para que los programadores redacten instrucciones que los navegadores ejecuten para originar la página web. Es decir, HTML es un lenguaje de programación, o un "idioma que la máquina entiende y procesa para dar una respuesta". (Equipo Vértice, 2009, p. 12)

Este tipo de lenguaje de programación nos permite distribuir el contenido multimedia, es un lenguaje que describe la estructura de lo que va a ser la página web y por medio de sus etiquetas se puede manejar ya sean los hipervínculos y la inclusión de texto, animación, imágenes, música etc., es la base de la programación en una página web y actualmente se conoce la versión HTML5 que no es un estándar, pero es recomendado.

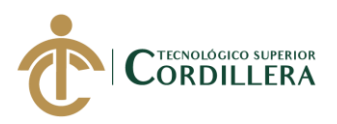

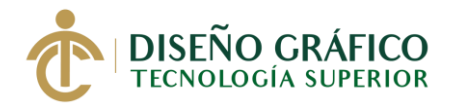

### **5.02.07 Lenguaje CSS**

Según Beati (2015) "Para agregar belleza, diseño, orden, a nuestras páginas ya estructuradas con HTML utilizaremos CSS. Su función de hacer más agradable la experiencia de uso de una página web." (p. 34)

Este lenguaje a diferencia del HTML funciona más para definir un aspecto visual en las páginas web para que así se pueda separar la parte de contenido de la parte visual como son los colores y efectos, con esto en muchos casos ha hecho que los tiempos de carga se vean reducidos lo cual resulta beneficioso, actualmente se utiliza la versión CSS3

### **5.02.08 Lenguaje JavaScript**

Según Orós (2008) "JavaScript es un lenguaje de programación creado por Netscape con el objetivo de integrarse en HTML y facilitar la creación de páginas interactivas sin necesidad de utilizar scripts de CGI o Java." (p. 73)

Usando este lenguaje de programación se puede llegar a crear acciones dentro de la página web esta está escrita en código el cual el navegador lo interpreta y lo muestra en pantalla.

### **5.02.09 Multimedia**

El contenido multimedia siempre es algo que genera visitas debido al contenido en imágenes, videos, música, esto hace que los usuarios se sientan atraídos y tengan el deseo de conocer más y en ocasiones sienten el deseo de visitar nuevamente la página web en un futuro próximo.

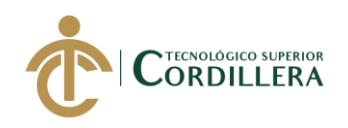

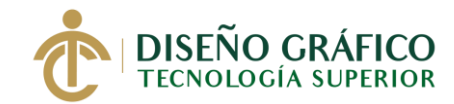

#### **5.02.10 Texto**

El texto dentro de una página web sirve para dar una idea de lo que se promociona esto hace más fácil a los usuarios que visitan la página web entender el contenido.

### **5.02.11 Sonidos**

Anteriormente se usaba sonido en páginas web flash, pero debido a las actualizaciones en navegadores y los usuarios poco a poco han ido cambiado sus ordenadores por sus teléfonos móviles el sonido en páginas web han ido desapareciendo, pero a pesar de eso puede ser una buena opción debido a que cuando están mucho tiempo en un sitio web estos tienden a cansarse y aburrirse por eso usar sonidos sería una buena opción, pero si abusar de ella.

### **5.02.12 Gráficos e iconos**

Es importante el uso de iconos y gráficos ya que estos pueden dar una mejor idea sobre el contenido ofrecido dentro de la misma página web, estos van desde el logo hasta los teléfonos y redes sociales para contactos.

#### **5.02.13 Imágenes**

Se hace el uso de fotografías o ilustraciones para la explicación del contenido puesto dentro de la página web y con esto se da una idea general sobre lo que trata la misma.

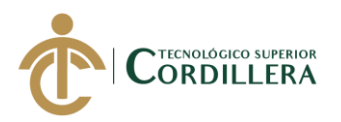

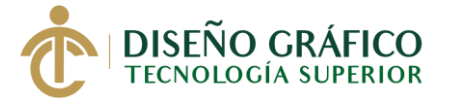

### **5.02.14 Elementos Visuales de una Página Web, Sitio Web y Portal Web**

### **a. Menús**

Es una parte importante dentro de una página web debido a que desde aquí se puede navegar a través de links y visualizar todo el contenido, todo esto de forma ordenada y jerárquica y es recomendable que el menú de una página web este enlazada a la página de inicio y así evitar que existan paginas desde las cuales no vayan a ningún otro lado y no se pueda regresar a menos que sea desde la barra de navegador.

### **b. Botones**

Son los elementos más comunes dentro de una página web su función es la de crear una interacción con el usuario y aunque parezca algo simple es elementar contar con estos ya que por medio de ellos se puede navegar y buscar un contenido específico, estos pueden tener varias formas, pero siempre sin perder el diseño por ejemplo incluyendo botones cuadrados y luego usar botones en círculo, aparte de no ser estético esto hace que el usuario llegue a confundirse.

### **c. Frames**

"¿Qué es un Frame? Pues sencillamente un marco que divide la pantalla en filas y columnas según nuestras necesidades" (Orós , 2008, p. 58)

Esto nos quiere decir que podemos dividir la pantalla ya sea para la colocación de un banner o los menús principales, siendo cada una de estas independientes como lo es la barra de desplazamiento.

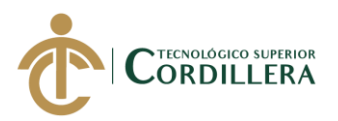

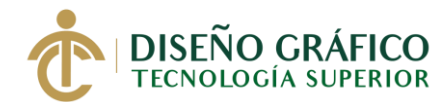

#### **d. Banners**

Por medio de Banners los productos o información que queremos que los usuarios observen resalten más, debido a que cada vez los usuarios en internet quieres encontrar la información que buscan de manera rápida el uso de banners se ha hecho de algo fundamental al momento de diseñar una página web, los banners están divididos en varias clases como lo son los estáticos con una sola imagen y los animados donde se hace el uso de dos o varias imágenes.

### **e. Enlaces**

Es la conexión entre varios archivos por los llamados enlaces o hipervínculos y con esto tener una mejor navegación dentro de la página web, los enlaces son importantes en el diseño de páginas web ya que como se mencionó antes sirven para navegar en la web presentando el contenido multimedia y redireccionar a otras páginas, los enlaces más comunes son los que se usan en un texto ya sea el conocido en color azul o subrayado pero también se los usa en imágenes o para ejecutar archivos en audio y video.

#### **f. Correo Electrónico**

Hoy en día el uso de correo electrónico se ha vuelto algo común y para tener una mejor comunicación entre el cliente y la empresa es necesario que una página web incluya una sección de contactos con un correo establecido para cualquier situación ya sea quejas, comentarios o sugerencias.

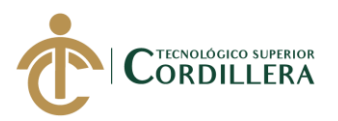

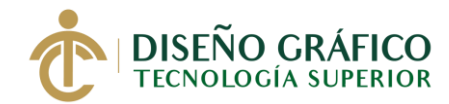

### **g. Animaciones**

Aparte de dar una estética agradable son muy útiles para llamar la atención agregando una interacción con el usuario y existen diferentes tipos de animaciones como la de fondos, estilo GIF, de transición, activadas por desplazamiento como lo son las secciones de multilenguaje o para la presentación de diapositivas y galerías, se pueden trabajar en CSS.

### **h. Parallax Scroll**

Es un efecto de animación que tiene que ver con la percepción humana creando ilusiones de profundidad al momento de desplazarse por la página web dando una estética única y diferente a muchas otras páginas web y se lo puede trabajar por medio de plugins o bien con lenguaje de programación, al aplicarlas en páginas web estas suelen estar como un solo documento HTML.

### **5.02.15 Importancia y Utilidad de un Sitio Web**

Está más que demostrado que la incorporación de un sitio web de un negocio se relaciona positivamente con el éxito del mismo y el incremento de las ventas, por lo que su relevancia es máxima hoy en día. La importancia de tener una web de tu empresa es independiente al tamaño de la misma, tanto grandes multinacionales como pequeños comercios, precisan de un lugar en la red para aumentar su productividad, pues supone una manera sencilla y masiva de llegar a los clientes. (Cifuentes, 2017, par. 2)

Hoy en día es importante estar actualizado con las tecnologías y esta es tener presencia en internet, estas sirven ya sean para pequeñas como grandes empresas mejorando sus ingresos y haciendo que su posicionamiento en el mercado sea más grande, alcanzando a nuevos potenciales clientes y mejorando su productividad, el uso de redes sociales como Facebook o Instagram creando paginas o perfiles se puede decir que es lo mismo que tener una página web, pero se debe tomar en cuenta que estas solo son una pequeña parte ya que en estas páginas se

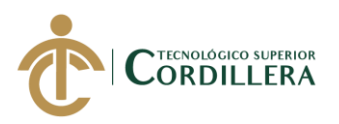

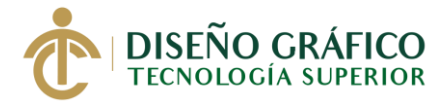

pueden llegar a un número de personas bastante grande pero al tener una página web esto le da a la empresa confianza para con sus clientes y prestigio.

Una página web ofrece varios beneficios útiles a una empresa ya sea grande o pequeña y esto ayuda a que los usuarios decidan comprar dentro de la página web y que a futuro regresen y la visiten, entre sus beneficios están:

### **a. Alcance Mundial**

Así como una empresa tiene un lugar físico para que los clientes interactúen y compren los productos o servicios que ofrezcan, por esto es importante tener presencia en internet ya que con esto aseguramos que más personas incluso llegando a otros países conozcan nuestros productos o servicios y de esta forma los adquieran, mientras a más personas lleguemos más posibilidades tenemos de que nuestras ventas mejoren considerablemente generando confianza en nuevos posibles clientes.

### **b. Prestigio**

No debemos mezclar el prestigio con la calidad de los productos o servicios ofrecidos por una empresa ya que lo que verdaderamente genera prestigio es el impulso que sentimos hacia una página web y eso se debe a un buen uso que se le da.

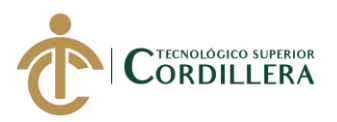

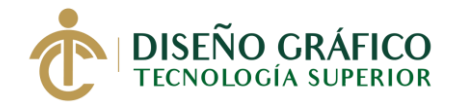

Al momento de buscar algo en internet siempre se lo hace en un buscador y el que más tiene referencia por las personas es Google ya que esta ofrece más confianza, por esto la página web debe estar conectada con Google y de no ser así la empresa está perdiendo de muchos nuevos potenciales clientes.

### **d. Superar la competencia**

Contar con una página web mejora considerablemente el crecimiento de una empresa y por ende dando un mayor posicionamiento de la misma, ofreciendo una clara ventaja sobre su competencia.

Por esto el desarrollo de una página web y su posterior implementación es una clara ventaja para el crecimiento de una empresa generando presencia en internet, así como confianza de parte de sus clientes y atrayendo a nuevos potenciales clientes.

#### **5.02.16 Navegadores**

Antes de navegar por internet e interactuar con el contenido multimedia es necesario el uso de herramientas que interpreten el código HTML de las páginas web, aquí es donde aparecen los navegadores de internet o navegadores web, hoy en día existen una gran variedad de ellos, entre los más utilizados están:

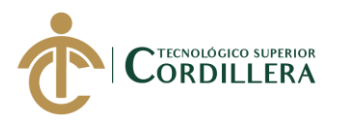

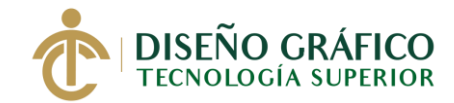

### **a. Google Chrome**

Es un navegador web donde se puede visualizar contenido multimedia y fue desarrollado por la compañía de Google, actualmente se lo utiliza tanto en ordenadores como en teléfonos móviles y es uno de los navegadores más utilizados.

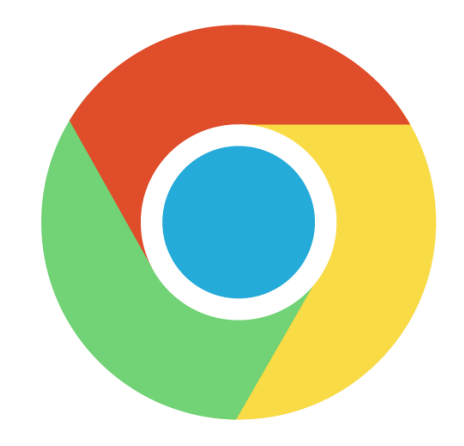

Figura 7. *Google Chrome Fuente: Google*

### **b. Mozilla Firefox**

Actualmente es el segundo navegador web más utilizado siendo un navegador de código abierto por lo tanto esta libre para desarrolladores de aplicaciones dentro de este navegador y se pueden instalar complementos desarrollados por terceros haciéndolo más agradable.

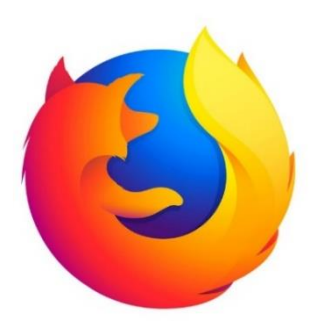

Figura 8. *Mozilla Firefox*

*Fuente: Google*

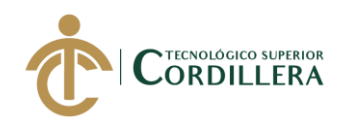

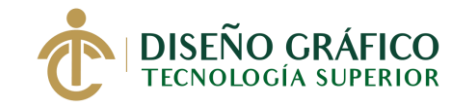

### **c. Opera**

Lo que caracteriza al navegador Opera es su velocidad y seguridad y por incluir la función de bloquear publicidad en las páginas web, y hoy en día con su función de VPN para redes privadas.

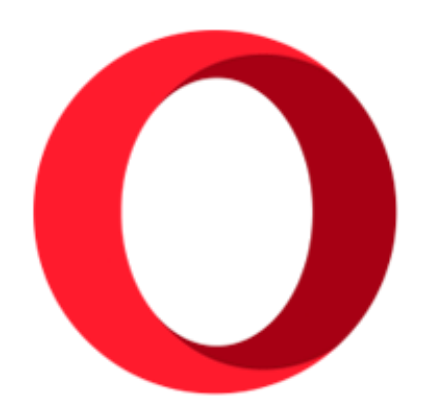

Figura 9. *Opera Fuente: Google*

### **d. Microsoft Edge**

Este navegador web fue desarrollado por Microsoft y está incluido en la versión de Windows 10 intentando sustituir a su antecesor conocido como Internet Explorer y una de sus características está en la que se conecta a Cortana una asistente virtual incluida en el sistema operativo Windows 10 así como con el almacenamiento en línea con One Drive, actualmente se lanzó la versión Microsoft Edge Chromium esto quiere decir es desarrollado en un sistema de código abierto desarrollado por Google.

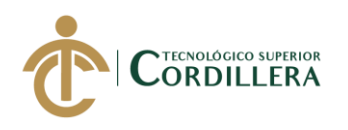

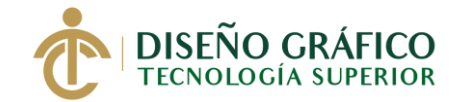

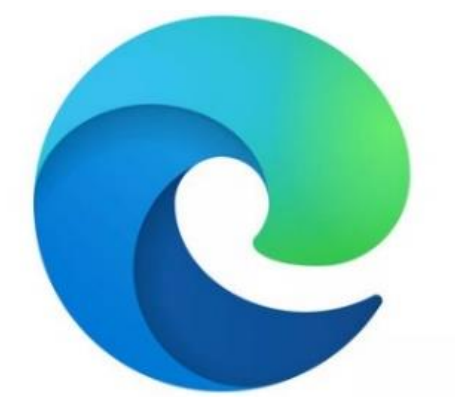

Figura 10*. Microsoft Edge Fuente: Google*

#### **e. Safari**

Este navegador desarrollado por Apple solo está disponible para Mac y dispositivos de la empresa, se puede usar en Windows, pero debido a que no se actualiza existen muchos errores y varias páginas web no funcionan apropiadamente, se lo considera el más veloz y consume poca energía a comparación con otros navegadores.

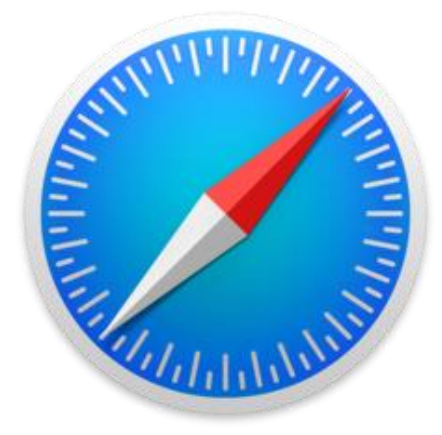

Figura 11*. Safari Fuente: Google*

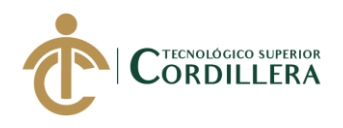

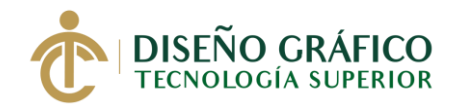

### **5.03 Descripción de la Herramienta**

### **5.03.01 Metodología (Materiales y Métodos)**

**Diseño:** Se aplica el uso de la metodología de encuestas para este proyecto.

**Población:** Con el uso de la fórmula para la obtención de la muestra y teniendo en cuenta el grupo objetivo esto nos dejó con un resultado de 369 encuestas que serán realizadas en el Distrito Metropolitano de Quito.

**Entorno:** La realización de las encuestas se la hará en el Distrito Metropolitano de Quito la cual está dividida en varios sectores como lo son sector norte, centro y sur de Quito, también está considerado el sector de Valles a personas dentro del rango de edad del grupo objetivo.

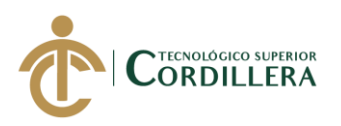

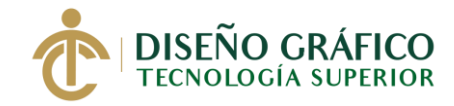

**5.03.02 Encuesta**

# **ENCUESTA**

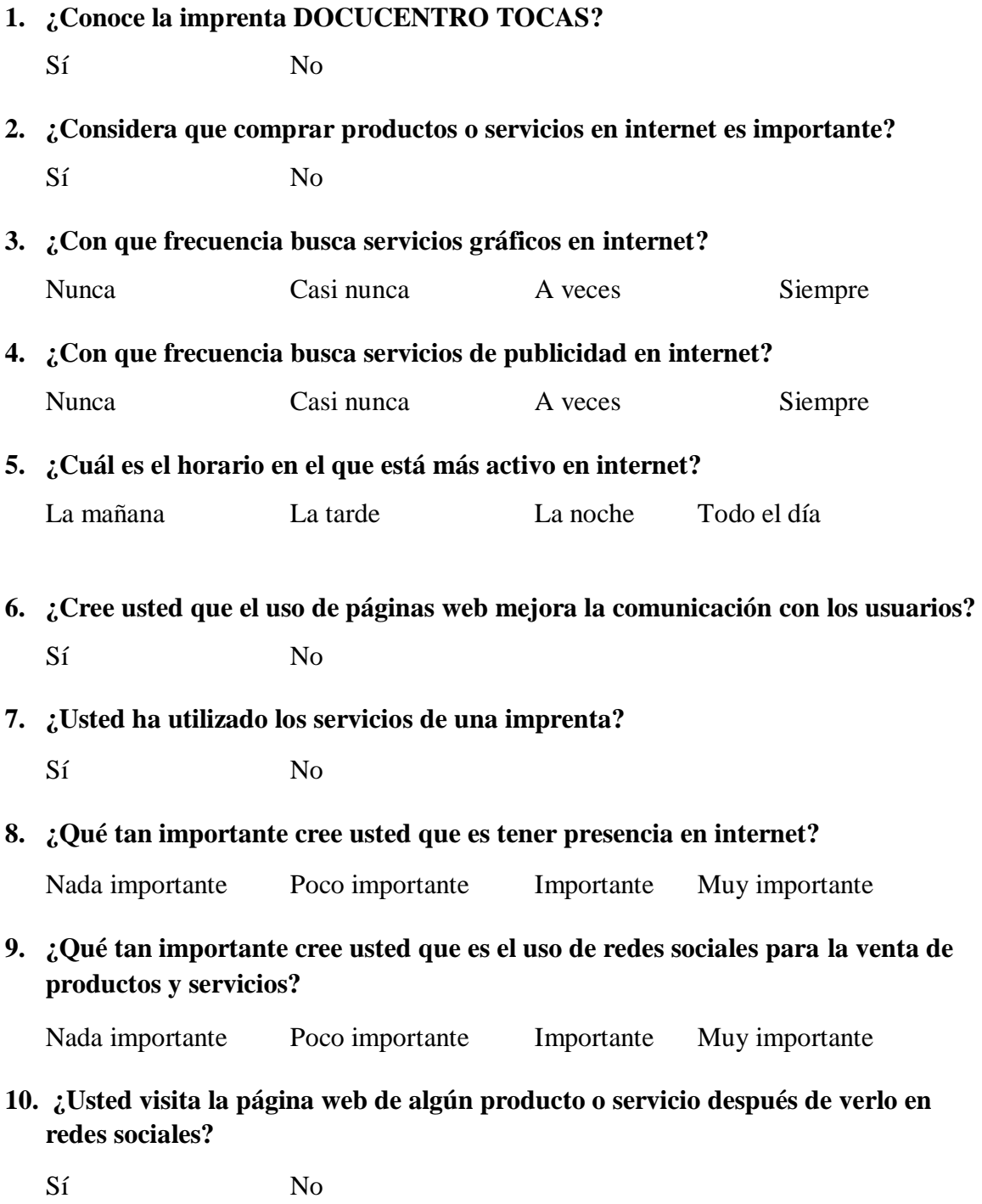

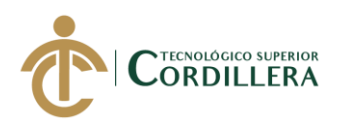

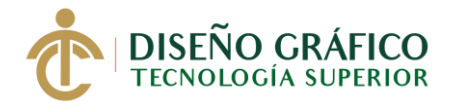

### **5.03.03 Tabulación y Análisis de la Encuesta**

### **Pregunta 1: ¿Conoce la imprenta DOCUCENTRO TOCAS?**

*Tabla 9.* Pregunta 1

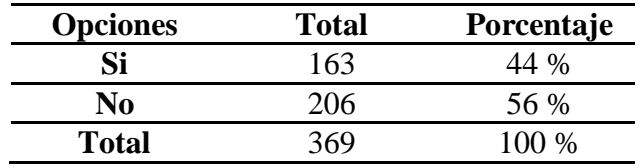

#### *Elaborado por: José Torres*

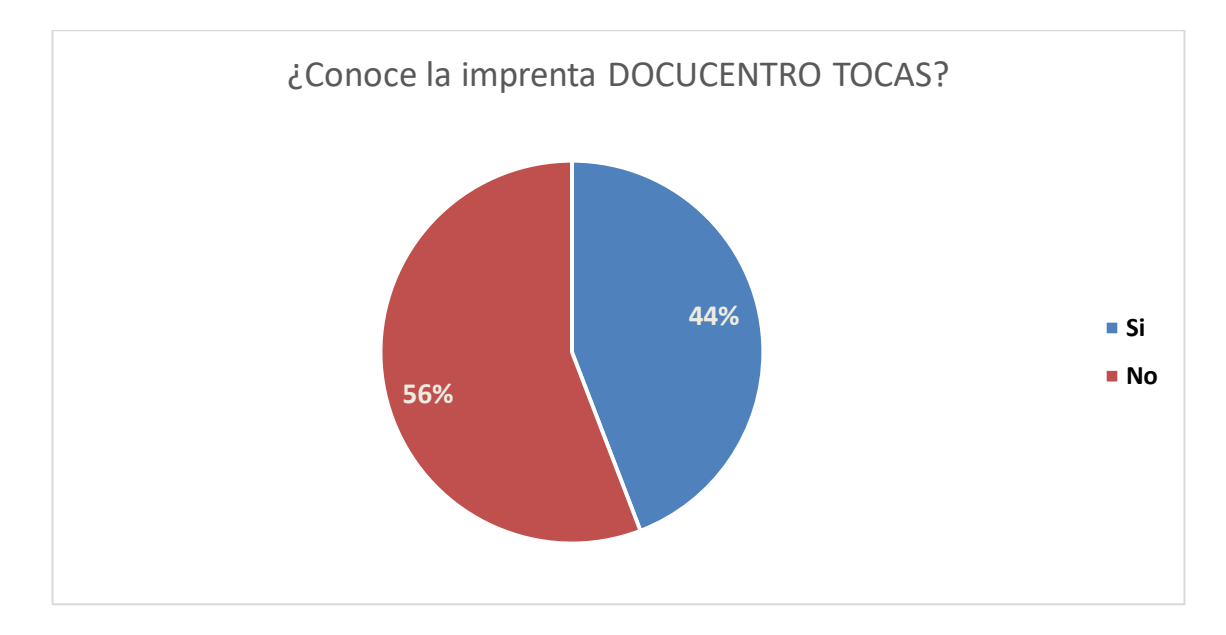

Figura 12*. Pregunta 1*

*Elaborado por: José Torres*

#### **Análisis:**

Como se tenía previsto, el grupo objetivo al que se encuesto no conocía la imprenta Docucentro Tocas esto en un 56%, aunque había un cierto número de personas que si la conocía en un 44% por lo tanto es factible implementar una página web para aumentar su posicionamiento frente a su competencia.

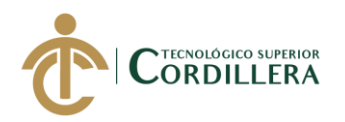

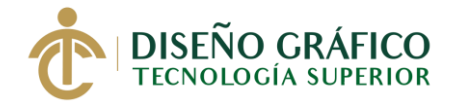

### **Pregunta 2: ¿Considera que comprar productos o servicios en internet es importante?**

#### *Tabla 10.* Pregunta 2

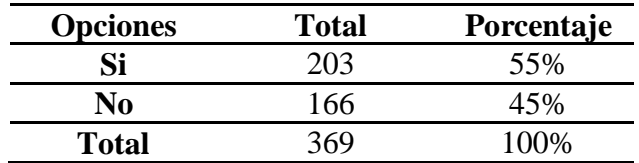

#### *Elaborado por: José Torres*

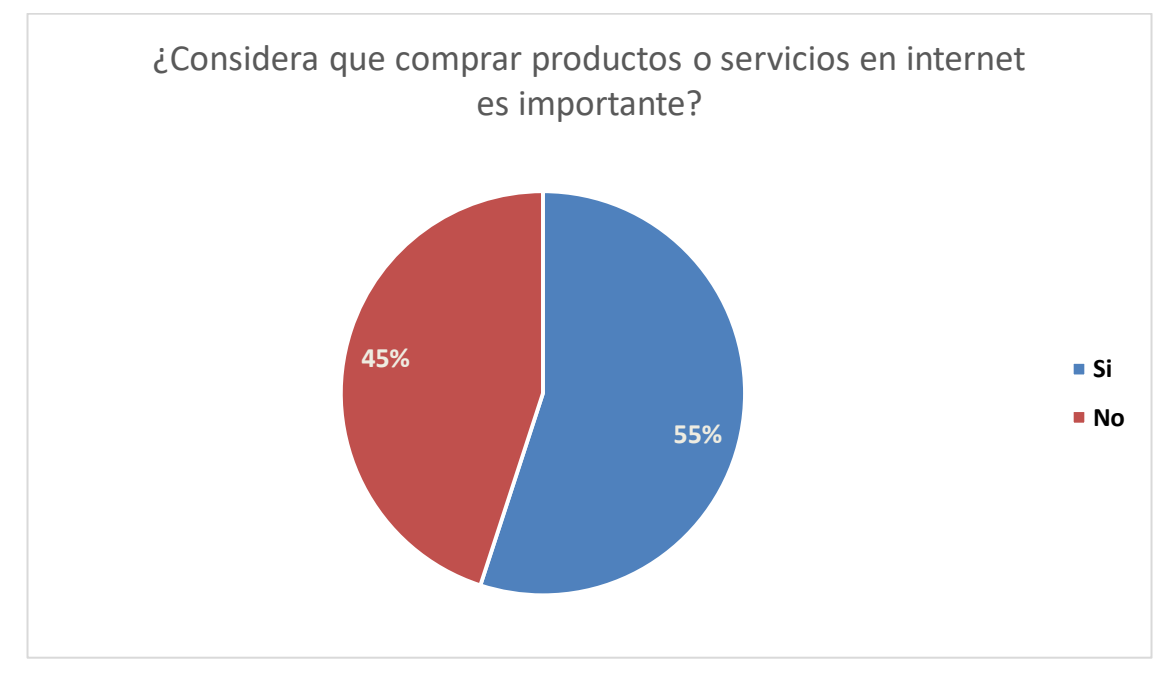

Figura 13. *Pregunta 2*

*Elaborado por: José Torres*

### **Análisis:**

Según la información recolectada en la segunda pregunta, gran parte de las personas, 55% de ellas cree que comprar por internet es una buena opción, en cambio, un 45% de las personas encuestadas tienen cierta duda debido a que es posible que se produzcan estafas, por lo cual no recomiendan comprar por internet.

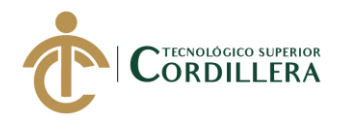

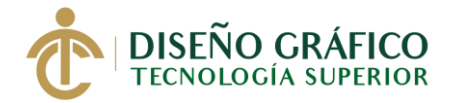

### **Pregunta 3: ¿Con que frecuencia busca servicios gráficos en internet?**

*Tabla 11.* Pregunta 3

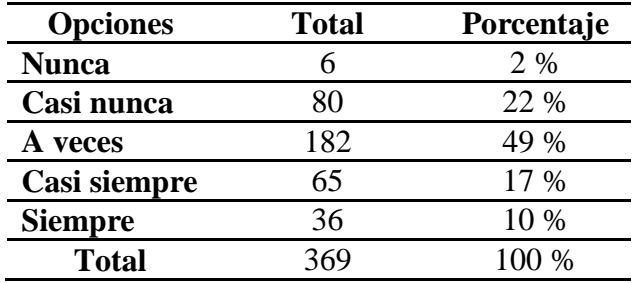

#### *Elaborado por: José Torres*

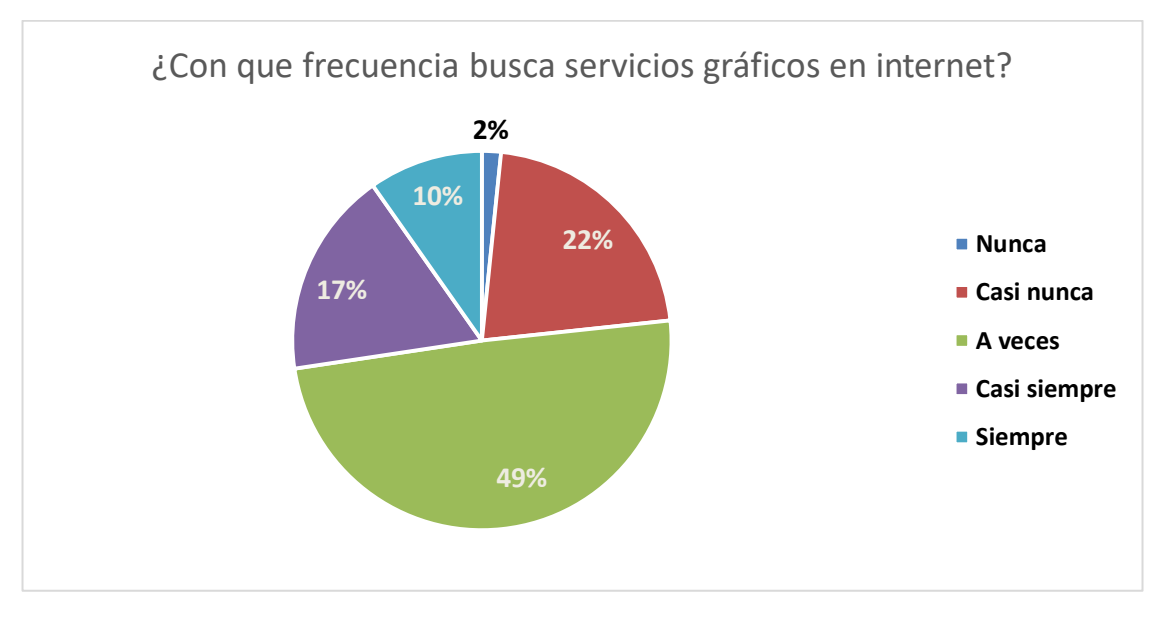

Figura 14*. Pregunta 3*

*Elaborado por: José Torres*

#### **Análisis:**

Las personas encuestadas según el grupo objetivo han pensado en buscar servicios gráficos en internet, esto en jóvenes que están estudiando en universidades o colegios de la ciudad, en cambio, empresas también buscan estos servicios, pero en menor escala debido a que no confían mucho en las imprentas sin una página web donde observar información acerca de esta.

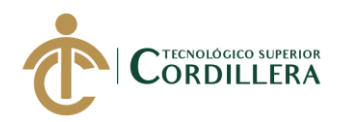

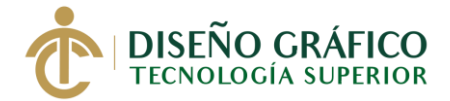

### **Pregunta 4: ¿Con que frecuencia busca servicios de publicidad en internet?**

#### *Tabla 12.* Pregunta 4

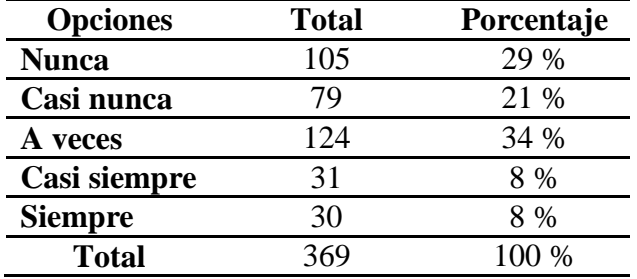

#### *Elaborado por: José Torres*

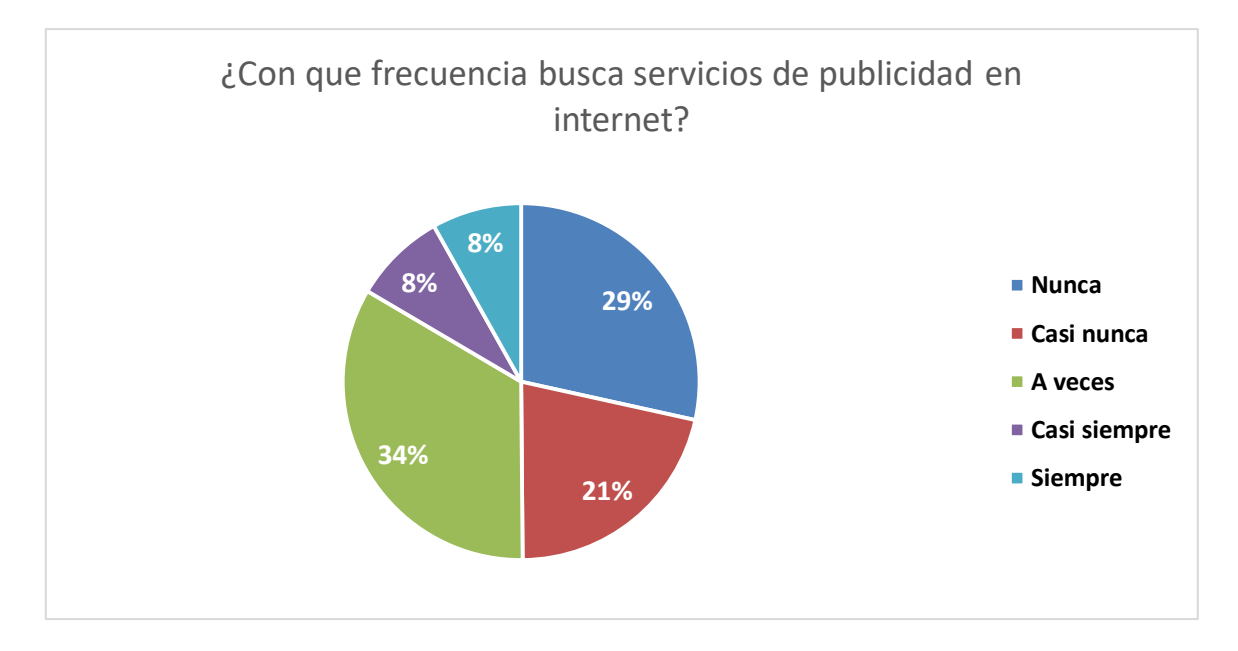

Figura 15*. Pregunta 4 Elaborado por: José Torres*

#### **Análisis:**

En esta pregunta en cambio los jóvenes estudiantes de universidades y colegios de la cuidad han buscado servicios de publicidad en internet, también las empresas, pero al no ser un sitio de confianza para empresas estas son muy pocas veces que las buscan en internet, siendo que predomina un 34% las veces que lo hacen.

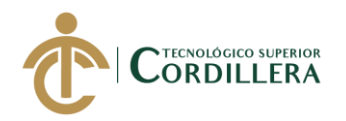

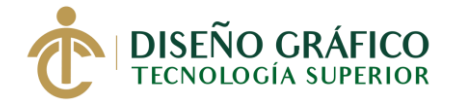

# **Pregunta 5: ¿Cuál es el horario en el que está más activo en internet?**

#### *Tabla 13.* Pregunta 5

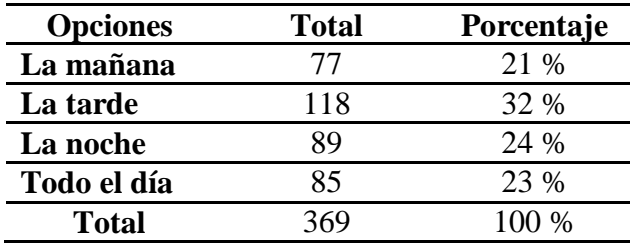

#### *Elaborado por: José Torres*

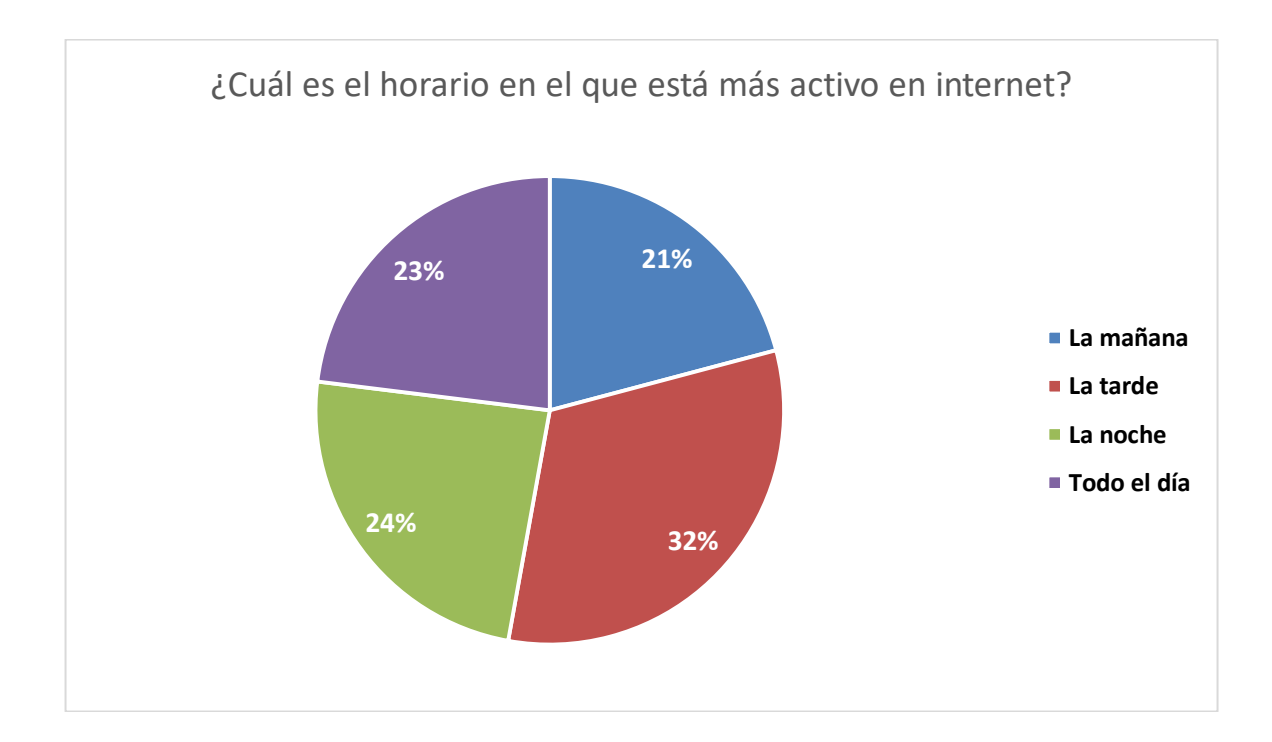

Figura 16. *Pregunta 5 Elaborado por: José Torres*

### **Análisis:**

Con esta encuesta se demuestra que el horario preferido por las personas es la tarde para navegar por internet, con un 32% de preferencia y esto puede servir como guía para la publicidad de la página por medio de redes sociales.

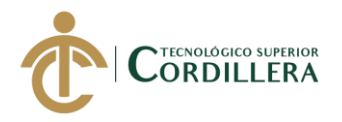

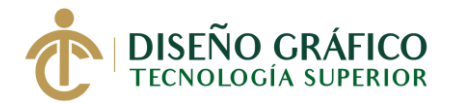

# **Pregunta 6: ¿Cree usted que el uso de páginas web mejora la comunicación con los usuarios?**

*Tabla 14.* Pregunta 6

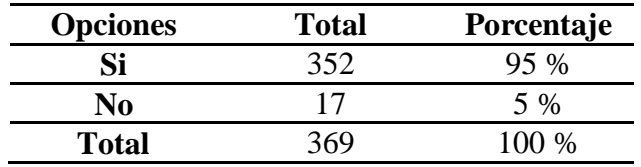

#### *Elaborado por: José Torres*

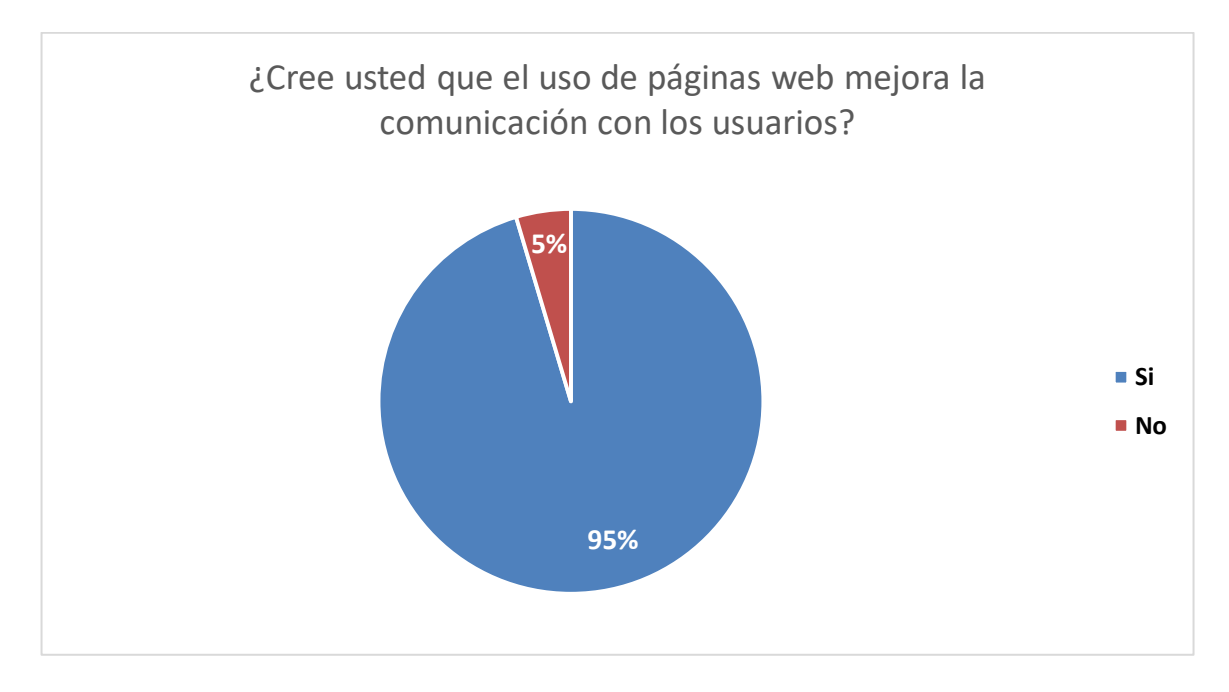

Figura 17. *Pregunta 6 Elaborado por: José Torres*

### **Análisis:**

En esta pregunta las personas encuestadas en su mayoría con un 95% de preferencia, creen que una página web es una excelente forma de comunicación entre una empresa y sus clientes, aun así, existe un pequeño porcentaje de personas que cree lo contrario con un 5% debido a malas experiencias vividas.

**51**

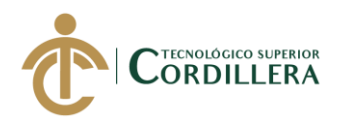

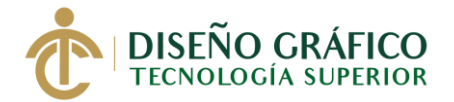

### **Pregunta 7: ¿Usted ha utilizado los servicios de una imprenta?**

#### *Tabla 15.* Pregunta 7

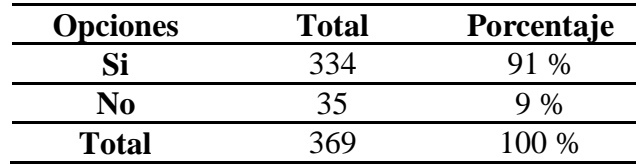

### *Elaborado por: José Torres*

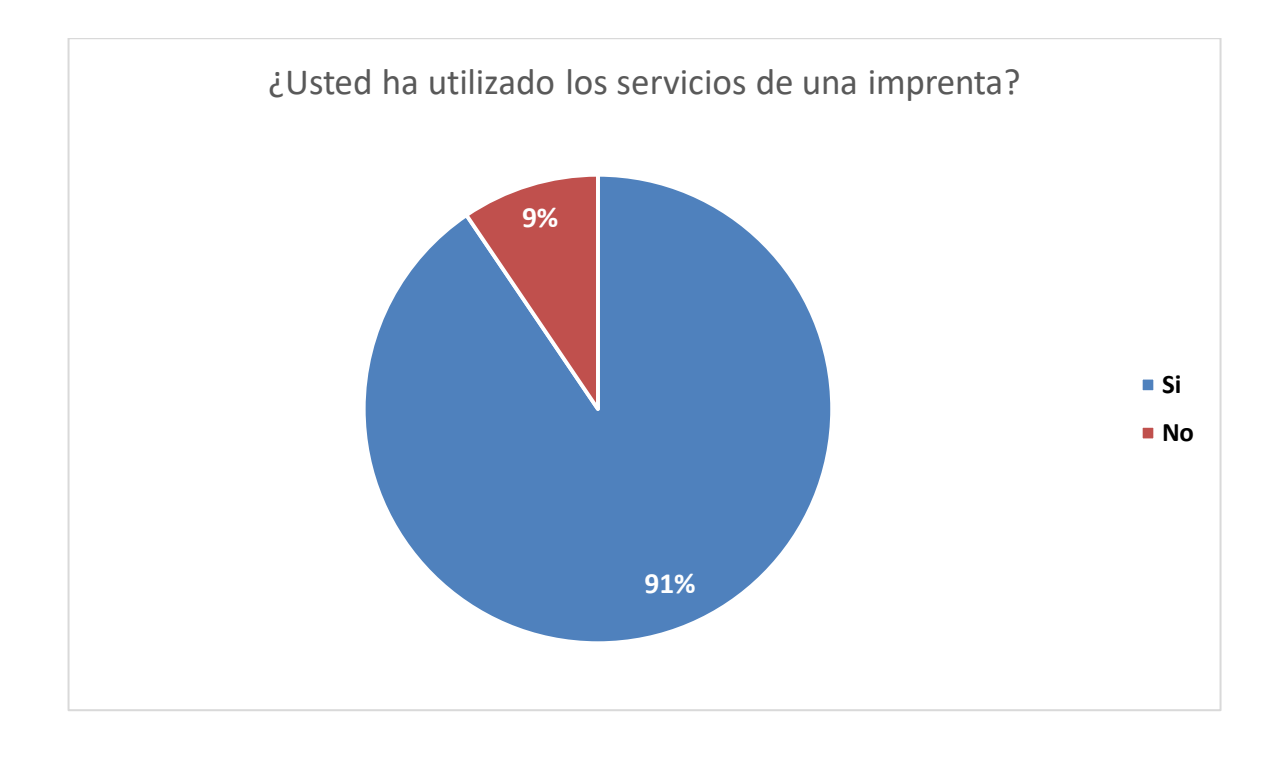

Figura 18. *Pregunta 7*

*Elaborado por: José Torres*

### **Análisis:**

Aquí las personas que se encuestaron, no usaban los servicios de una imprenta por lo cual decían no haberlo utilizado alguna vez, pero en su gran mayoría en algunas empresas, colegios, universidades eh incluso iglesias afirman haber utilizado este servicio.

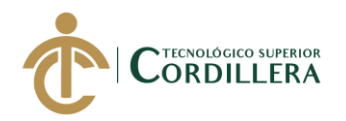

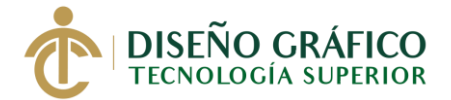

# **Pregunta 8: ¿Qué tan importante cree usted que es tener presencia en internet?**

#### *Tabla 16.* Pregunta 8

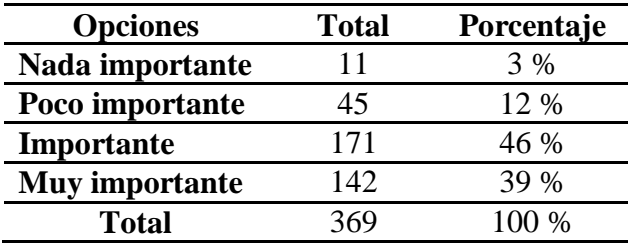

#### *Elaborado por: José Torres*

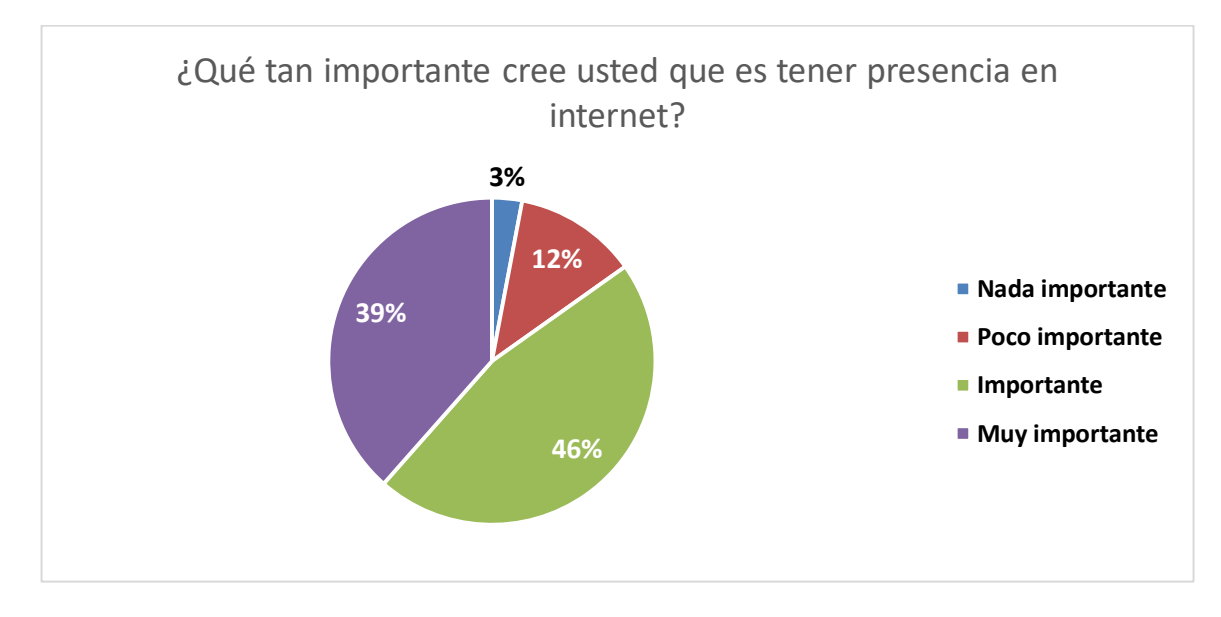

Figura 19*. Pregunta 8*

*Elaborado por: José Torres*

#### **Análisis:**

En esta pregunta las respuestas variaban ya que algunas personas no consideraban que fuera importante tener presencia en internet, ya que, prefieren por este medio podrían ocurrir incidentes como robo de información, pero la mayoría de personas encuestadas cree que es importante actualizarse y mantenerse al corriente de las tendencias como lo es estar en internet para que muchas personas vean los productos que los negocios tienen.

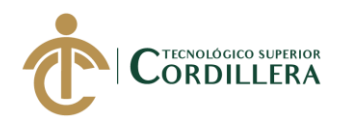

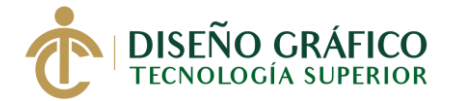

**Pregunta 9: ¿Qué tan importante cree usted que es el uso de redes sociales para la venta de productos y servicios?**

*Tabla 17.* Pregunta 9

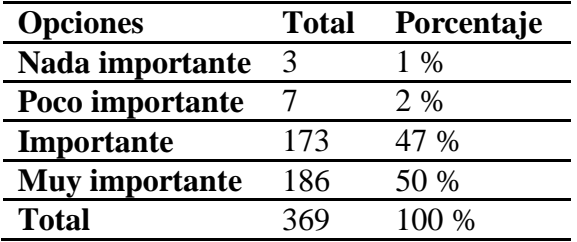

### *Elaborado por: José Torres*

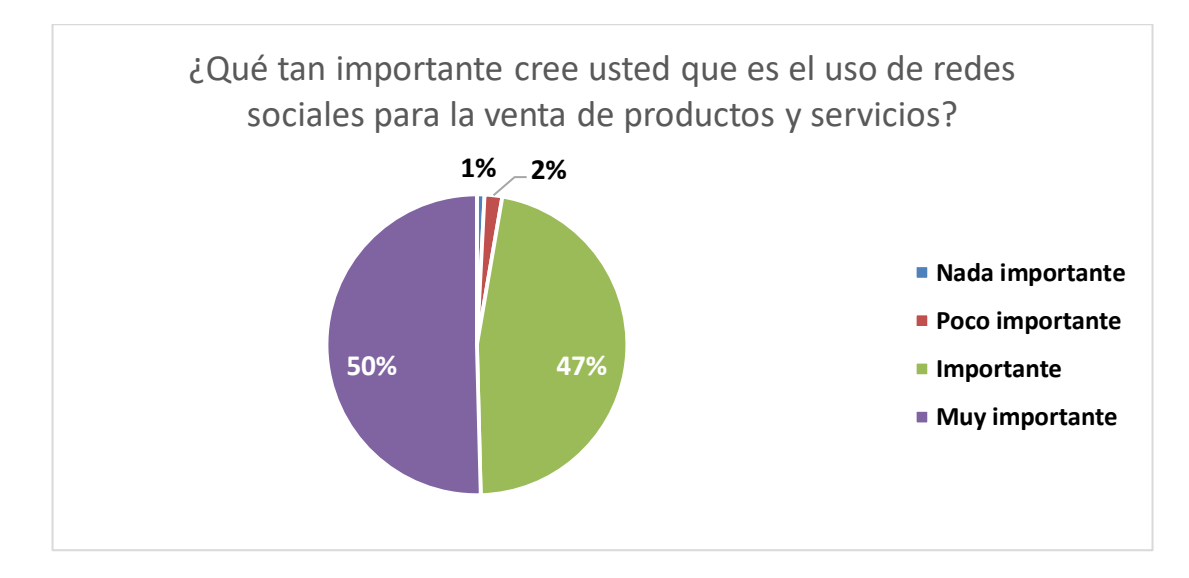

Figura 20*. Pregunta 9*

*Elaborado por: José Torres*

### **Análisis:**

Un porcentaje de las personas encuestadas, un 1 % consideraron que vender por medio de redes sociales no era necesario debido a que ya cuentan con otros medios como lo son afiches o radio y TV para vender sus productos, pero la mayoría de personas encuestadas en un 50 % prefieren ver sus productos favoritos en redes sociales.

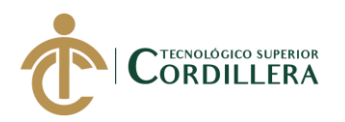

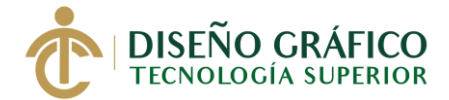

### **Pregunta 10: ¿Usted visita la página web de algún producto o servicio después de verlo**

### **en redes sociales?**

*Tabla 18.* Pregunta 10

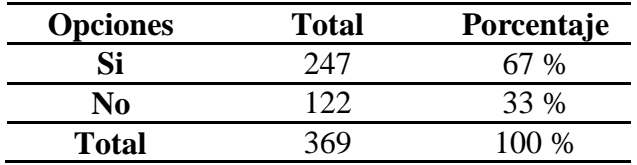

#### *Elaborado por: José Torres*

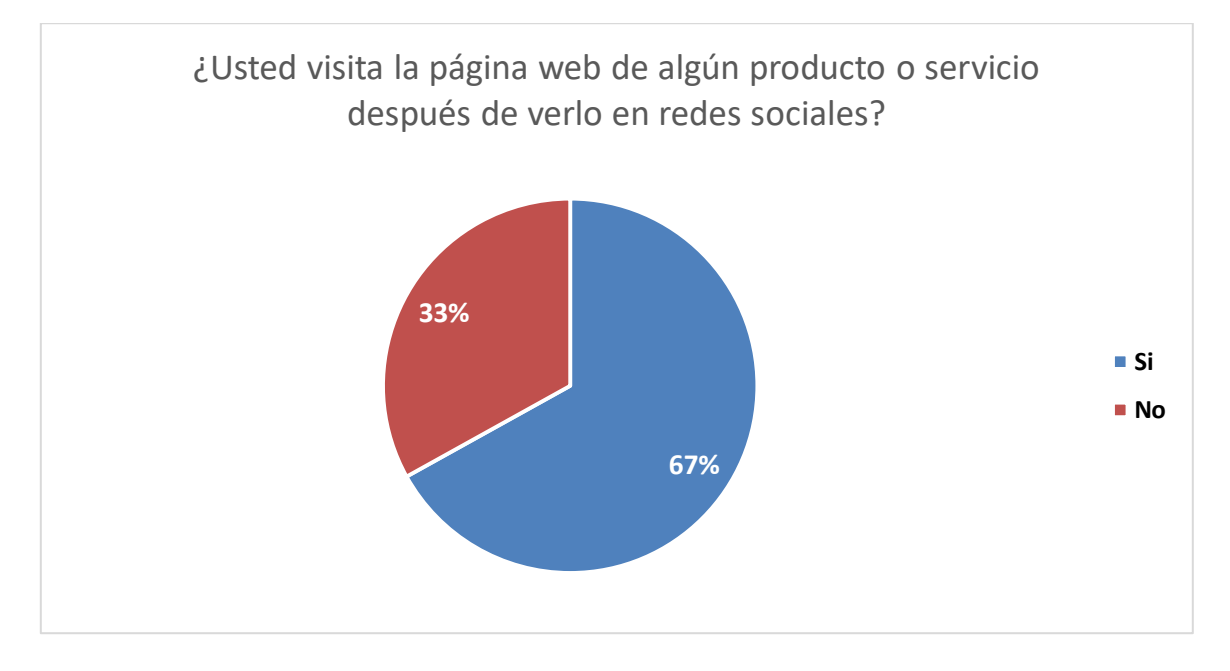

Figura 21*. Pregunta 10 Elaborado por: José Torres*

#### **Análisis:**

Las personas encuestadas afirman en un 67% que después de ver sus productos favoritos en redes sociales sintieron la necesidad de buscarlo en sus páginas web, aunque en menor porcentaje un 33% afirmaron que no lo hacían debido a que las publicaciones en redes sociales no eran llamativas.
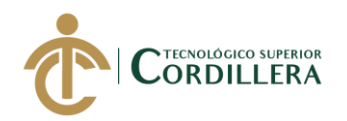

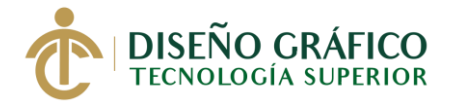

## **Pregunta 11: ¿Desde qué parte de Quito está llenando usted esta encuesta?**

#### *Tabla 19.* Pregunta 11

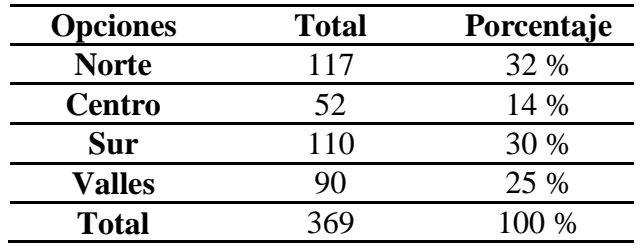

#### *Elaborado por: José Torres*

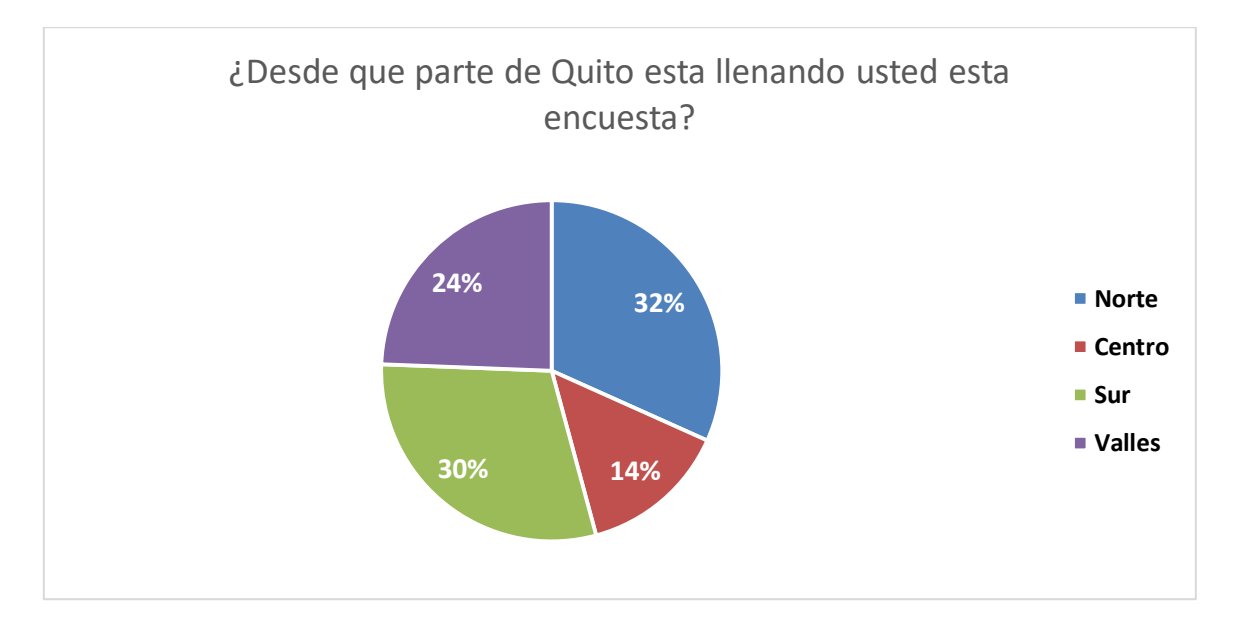

Figura 22*. Pregunta 11*

*Elaborado por: José Torres*

#### **Análisis:**

Esta pregunta se la realizo como parte de la encuesta para conocer los lugares a donde llego este proyecto que se lo realizo en todo Quito según el grupo objetivo y las personas que decidieron colaborar siendo mayormente en el sector norte con un 32%, seguido por el sur con un 30% y valles con un 24%, aunque no se tuvo mucho apoyo en el sector del centro de la cuidad contado con un 14% de encuestas realizadas.

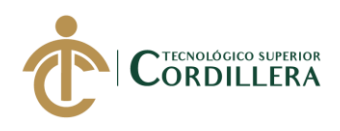

#### **5.04 Formulación del Proceso de aplicación**

#### **5.04.01 Brief Corporativo**

La imprenta Docucentro Tocas se encuentra ubicada en la ciudad de Quito, en el sector de La Concepción en las calles Av. La Prensa y Zambrano, abre sus puertas desde el año 2009.

La empresa cuenta con misión, visión y valores la cual la llevan manejando por años desde su apertura.

**Misión:** Ser una empresa familiar a nivel nacional solvente; capaz de comercializar artículos de calidad en el campo informático y prestar servicios propios de un centro de cómputo y copiado; con equipos de última tecnología de acuerdo a las necesidades del cliente; con cordialidad, profesionalismo, ética, calidad, eficiencia, rapidez y puntualidad.

**Visión:** Empresa Familiar generadora de políticas de comercio y prestación de servicios en las correspondientes áreas de acción; apoyados por recursos humanos, financieros, administrativos; en un contexto articulado y de rendición de cuentas, con la participación de sus protagonistas para ofrecer servicios de calidad y calidez humana.

**Valores:** Los valores que maneja la empresa son la responsabilidad con los clientes, servicio, trabajar con honestidad, innovación, el respeto, el trabajo en equipo, calidad, la puntualidad y el trabajo en equipo.

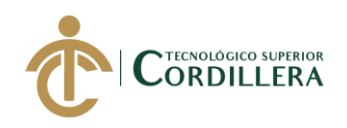

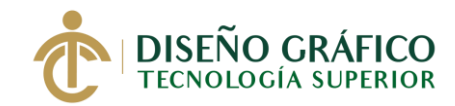

#### **5.04.02 Empresa**

Docucentro Tocas es una empresa que se dedica al servicio de imprenta y publicidad, también aportando la con la venta de productos variados, esto enfocado al grupo objetivo establecido que es personas de 12 a 50 años con un nivel socioeconómico media, media alta y alta.

Es una empresa familiar orientada a la impresión, copiado, ploteado y diseño gráfico que fue fundada en el año 1996. El fin de esta empresa es la de ofrecer a los clientes los mejores equipos de computación; y servicios de impresiones, copias, escaneados, ploteados, sublimaciones y diseño gráfico.

#### **5.04.03 Situación actual del producto**

Actualmente la imprenta Docucentro Tocas se ha ido modernizando adquiriendo nuevas máquinas para sus respectivos trabajos, pero como ha sido un proceso largo y por motivos de tiempo y de presupuesto anteriormente no han podido implementar su propia página web donde mostrar sus productos y servicios por lo cual han perdido ventas afectando económicamente y gran cantidad de posibles nuevos clientes.

#### **5.04.04 Concepción**

**Propósito:** Desarrollar una página web parallax con el fin de promocionar sus productos y servicios, de igual forma aumentar el posicionamiento de la imprenta frente a su competencia y de esta forma incrementar sus ventas.

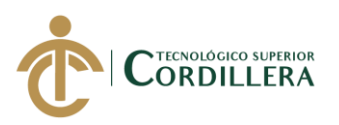

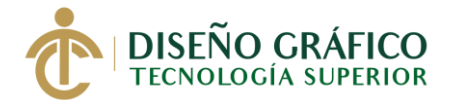

**Usuario:** Se tiene previsto que el uso de la página web está dirigido a personas que aún están en periodos académicos como colegios y personas mayores de edad ya sean de empresas o individuos, esto para facilitar la comunicación con la empresa.

**Género:** No se toma en cuenta el género ya que la página web está desarrollada para que para cualquier persona que esté interesado en obtener servicios de diseño gráfico y que cuente con acceso a un ordenador, dispositivo móvil y con acceso a internet.

**Servicios:** Se presentan los servicios como son impresiones en diferentes tipos de papel, servicios de publicidad tanto impresa como digital, el uso de distintas impresoras, el usuario tendrá la opción de interactuar.

**Herramientas:** Para desarrollar este proyecto es obligatorio el uso de herramientas esenciales como lo son el uso de equipos, software y hardware.

**Hardware:** Para desarrollar la página web parallax se tuvo el uso de una computadora y una cámara con las siguientes características:

### **Laptop HP 15-bs15la**

**Procesador:** Intel(R) Core (TM) i5-7200U CPU @ 2.50GHz 2.70GHz

### **Memoria instalada (RAM):** 8.00GB

**Tipo de sistema:** Sistema operativo de 64 bits, procesador x64

**Disco duro**: 1TB

**Sistema operativo:** Windows 10 Enterprise

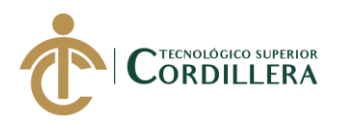

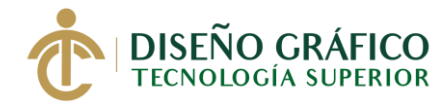

**Tarjeta de video:** Intel(R) HD Graphics 620

AMD Radeon (TM) 520

### **Cámara Nikon Réflex Digital D5600**

Servirá para la realización de fotografías necesarias para galerías y banners animados necesarios para implementarlos en la página web.

#### **5.05 Diseño**

#### **5.05.01 Guión**

La página web desarrollada está compuesta por una página principal que es el centro o cuerpo principal, en donde se inicia dando clic en la imagen de la imprenta esta se desliza hacia abajo a su pantalla de inicio donde aparece un banner animado junto con unos pequeños botones que al seleccionarlos el usuario será deslizado hasta llegar ya sea a los miembros del equipo de trabajo o a comentarios que dejaron los usuarios en redes sociales así mismo como también se puede navegar por la página web desde información sobre la empresa hasta contactos y así contactarse con la imprenta o ver información sobre el lugar donde está ubicado

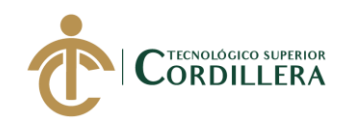

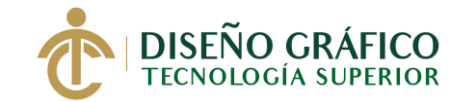

### **5.05.02 Contenido**

#### **a. Pantalla de inicio**

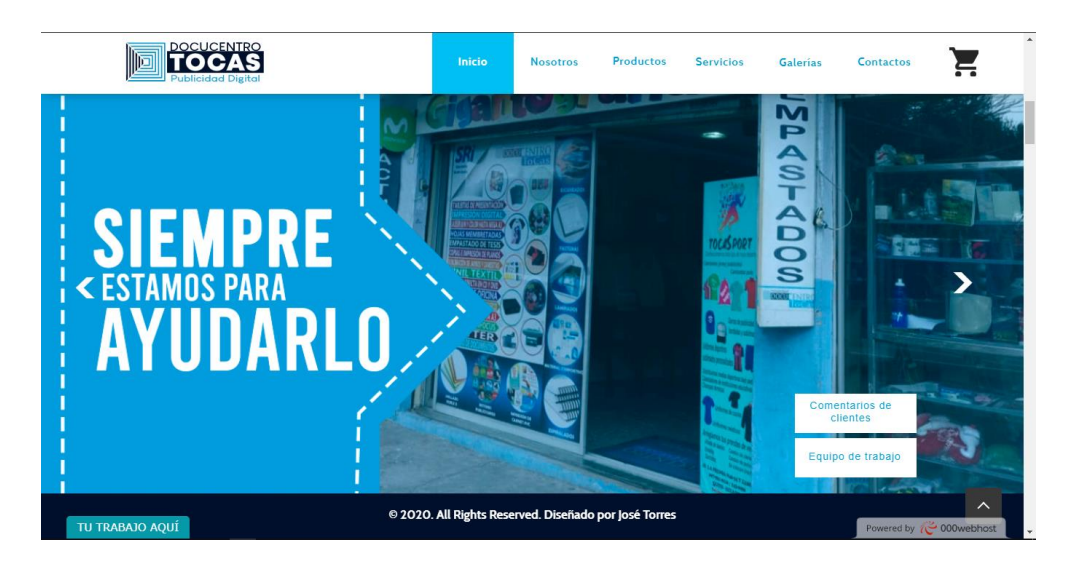

Figura 23*. Pantalla de inicio Elaborado por: José Torres*

## **b. Pantalla de productos**

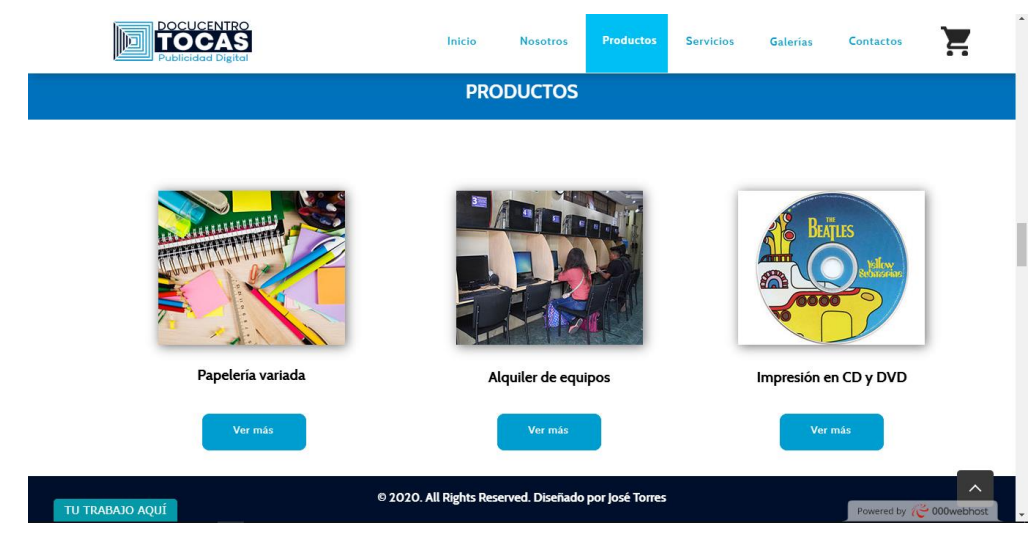

Figura 24. *Pantalla de productos*

*Elaborado por: José Torres*

**REDISEÑO DE IDENTIDAD CORPORATIVA E IMPLEMENTACIÓN DE UNA PÁGINA WEB PARALLAX APLICANDO ESTRATEGIAS DE SEO PARA REPOSICIONAR LA IMPRENTA DOCUCENTRO TOCAS UBICADA EN EL SECTOR DE LA CONCEPCIÓN, NORTE DE QUITO.**

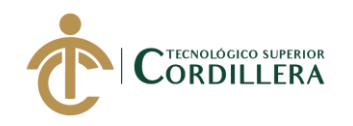

## **c. Pantalla de servicios**

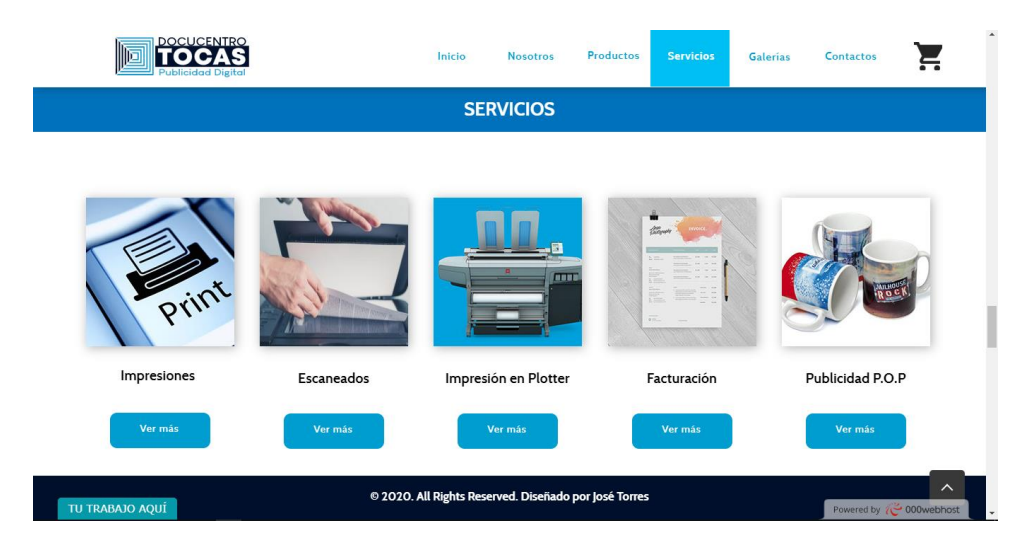

Figura 25. *Pantalla de servicios*

*Elaborado por: José Torres*

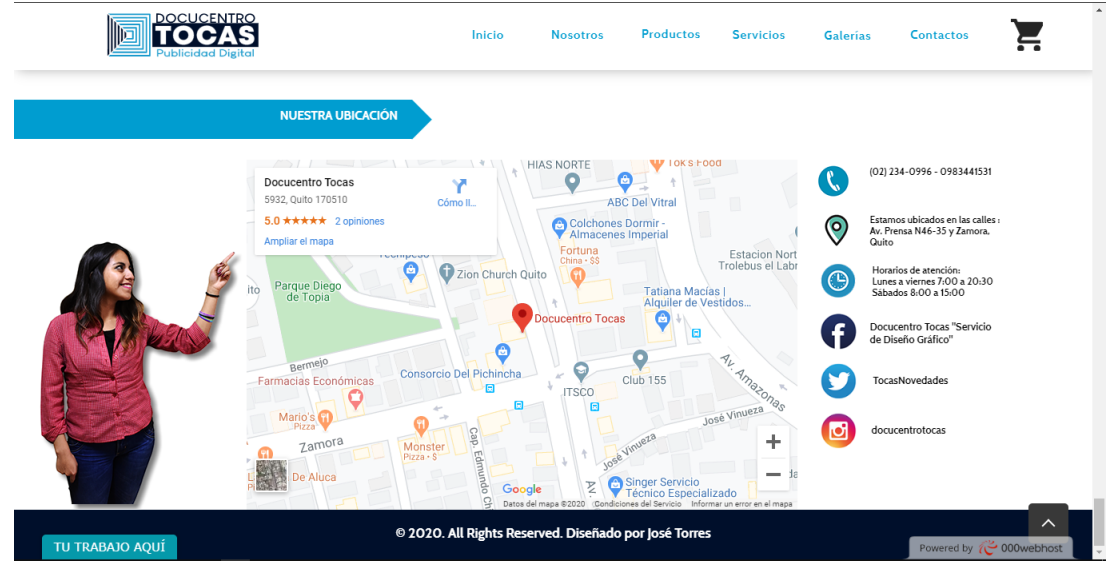

## **d. Pantalla de contactos**

Figura 26. *Pantalla de contactos*

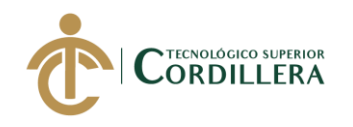

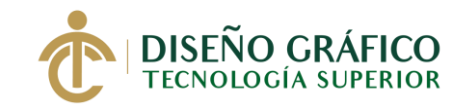

## **5.05.03 Mapa de contenidos**

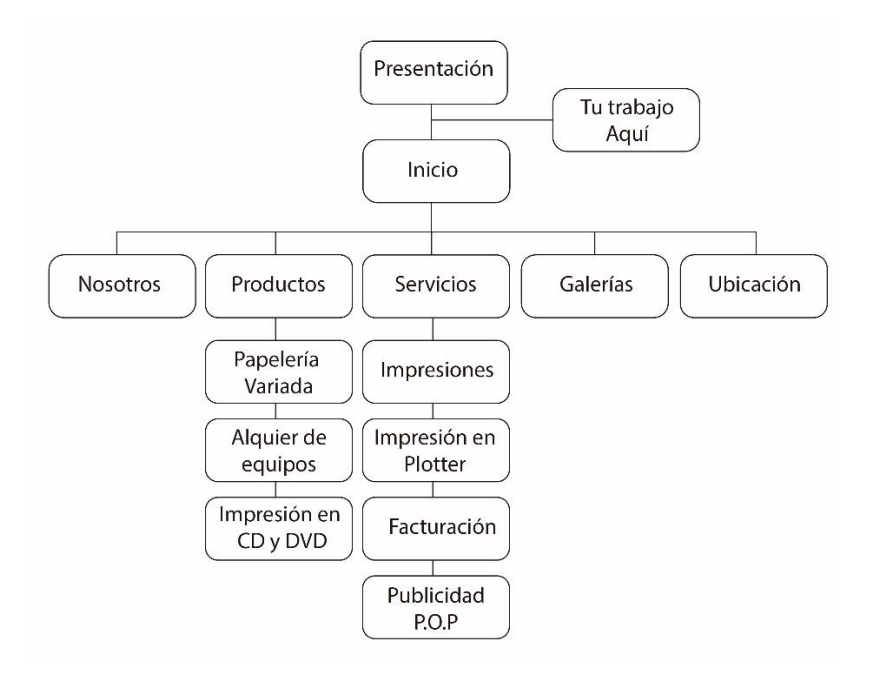

Figura 27*. Mapa de contenidos*

*Elaborado por: José Torres*

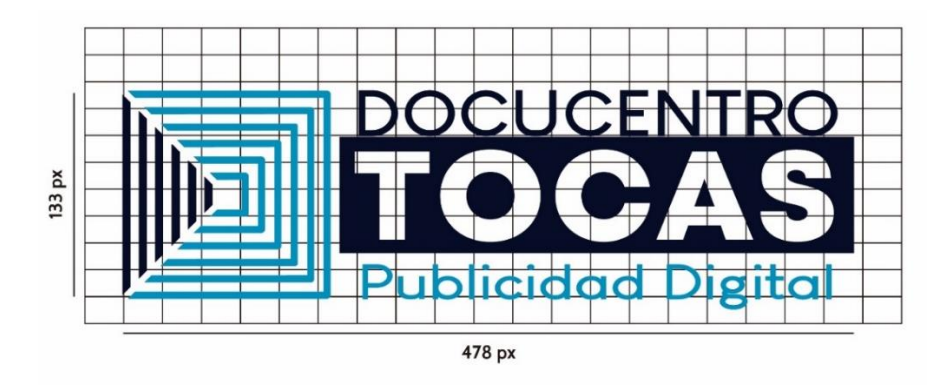

### **5.05.04 Imagen corporativa**

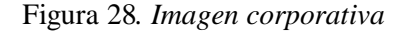

## *Elaborado por: José Torres*

Presentación del rediseño de la nueva imagen corporativa aprobada por la imprenta y

que servirá para el uso en la página web con sus respectivas medidas y retícula.

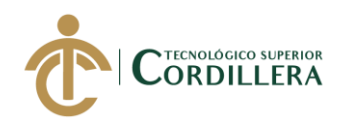

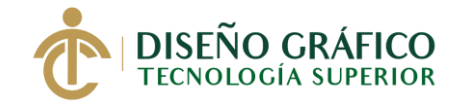

## **5.05.05 Colores**

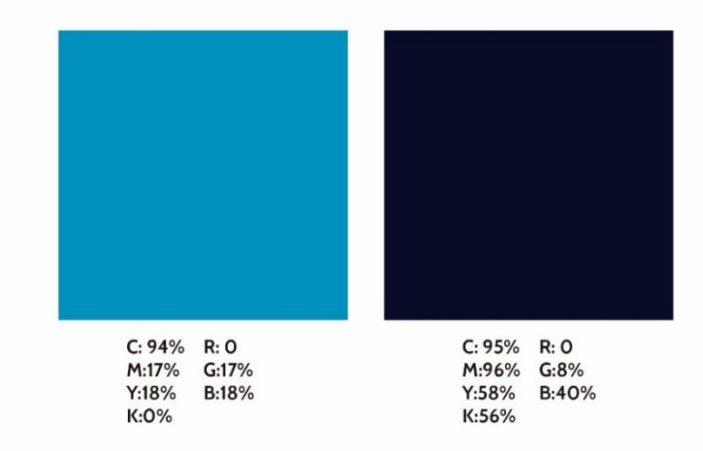

Figura 29. *Colores*

*Elaborado por: José Torres*

## **5.05.06 Tipografía**

La tipografía usada en el desarrollo de la página web parallax se llama Cabin y se usó

variantes de la misma.

Cabin

A B C D E F G H I J K L M N Ñ O P Q R S T U V W X Y Z

a b c d e f g h i j k l m n ñ o p q r s t u v w x y z

 $i''''$  # \$ % & / ( ) = ?  $i \omega$ 

# **Cabin bold**

**A B C D E F G H I J K L M N Ñ O P Q R S T U V W X Y Z**

**a b c d e f g h i j k l m n ñ o p q r s t u v w x y z**

**¡ " " # \$ % & / ( ) = ? ¡ @**

Cabin medium A B C D E F G H I J K L M N Ñ O P Q R S T U V W X Y Z a b c d e f g h i j k l m n ñ o p q r s t u v w x y z  $i " " # $\% \& / ( ) = ? ; @$ 

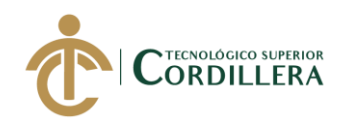

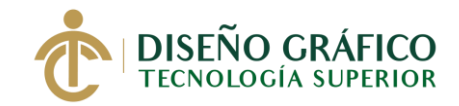

#### **5.05.07 Botones**

**a. Botonera de menú**

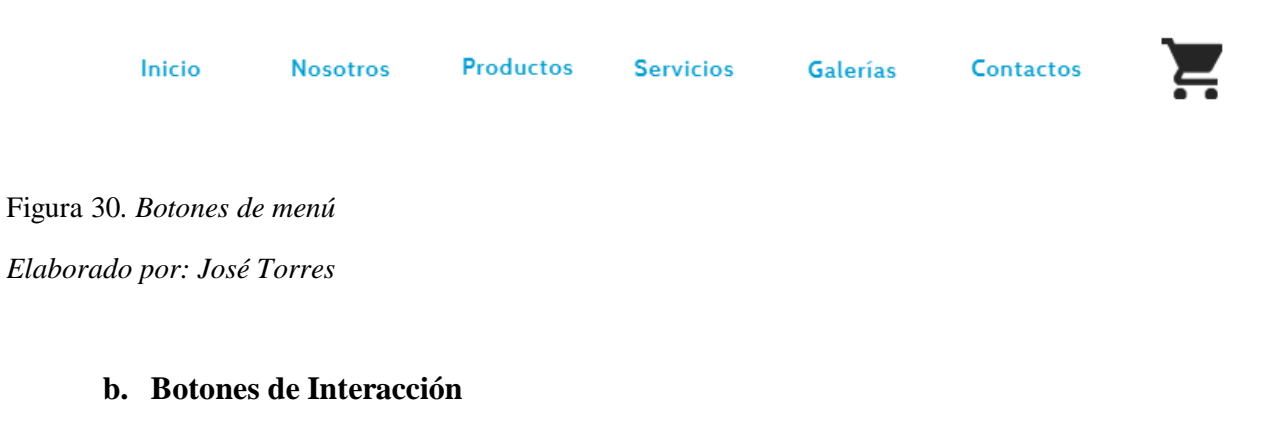

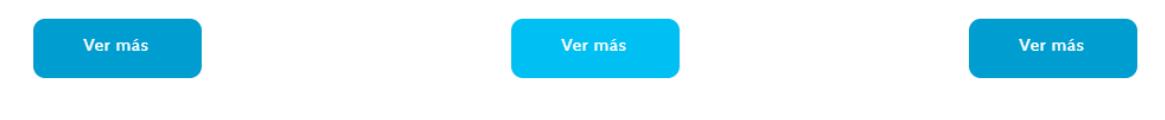

Figura 31. *Botones de interacción*

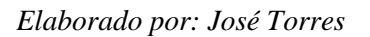

### **c. Botones de redes sociales**

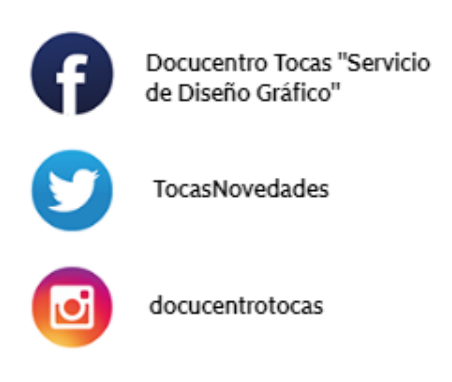

Figura 32. *Botones de redes sociales*

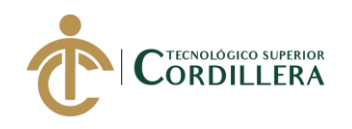

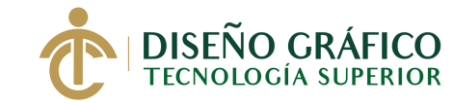

### **5.05.08 Retículas**

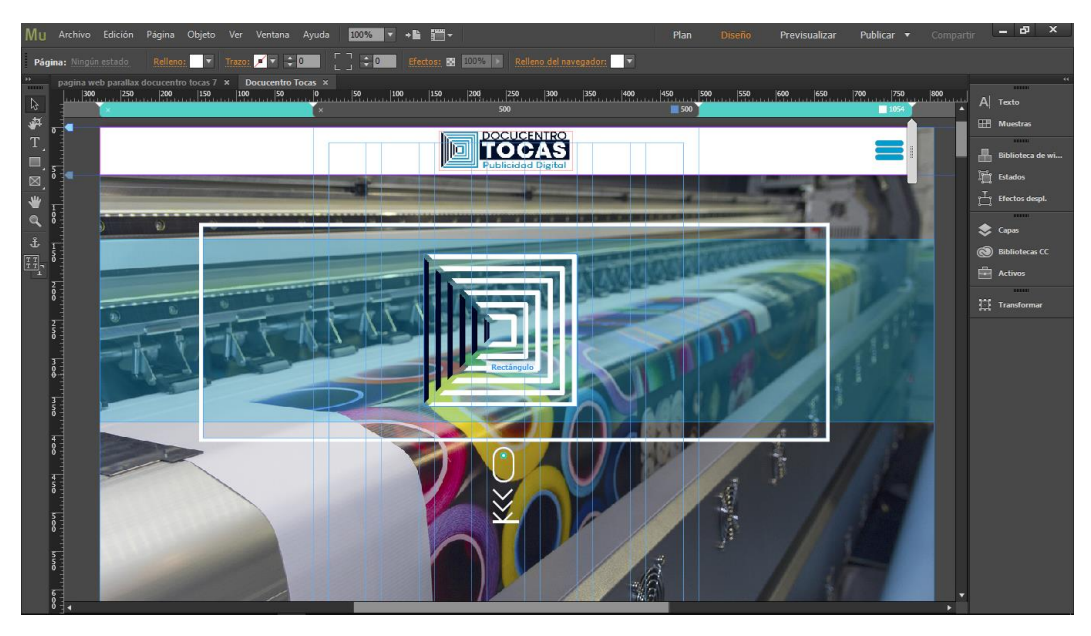

# Figura 33. *Retículas*

*Elaborado por: José Torres*

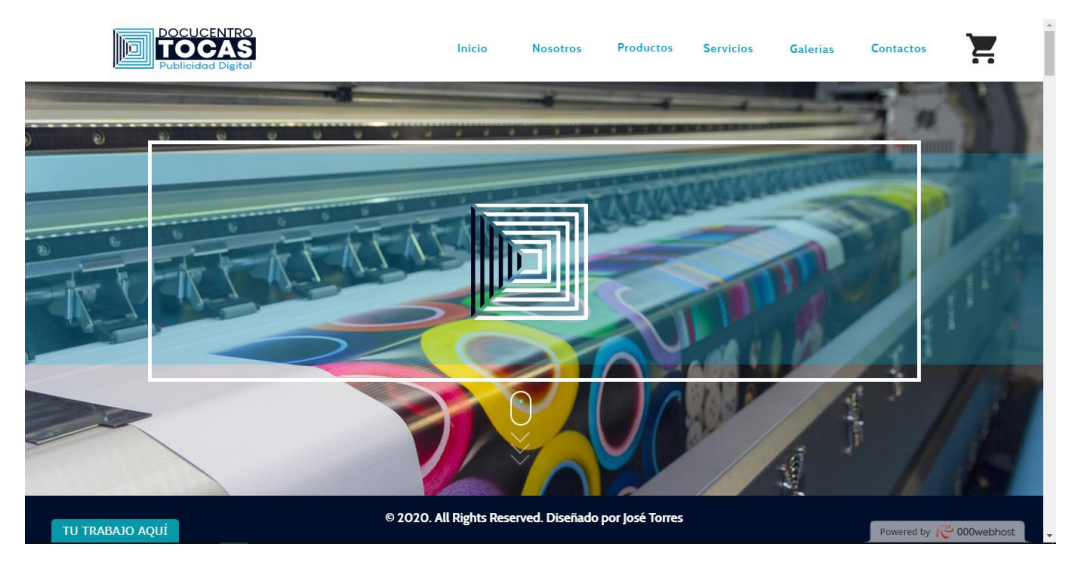

## **5.05.09 Producción**

Figura 34*. Producción*

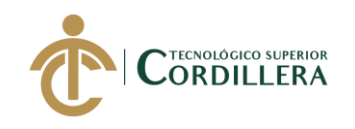

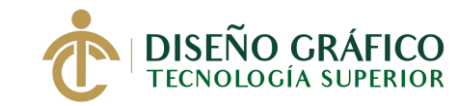

# **5.05.10 Programación**

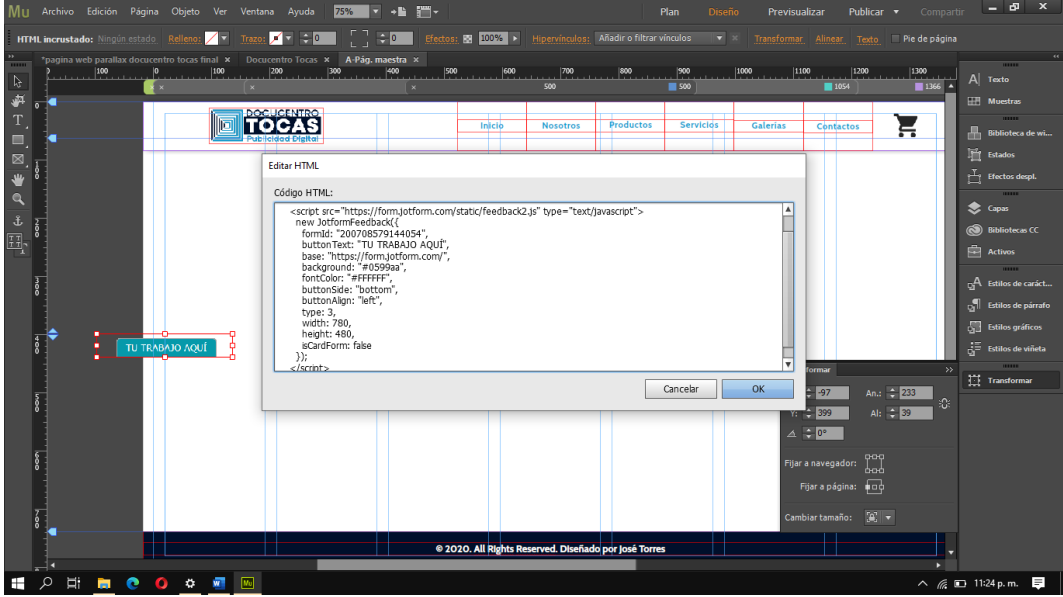

Figura 35. *Programación*

*Elaborado por: José Torres*

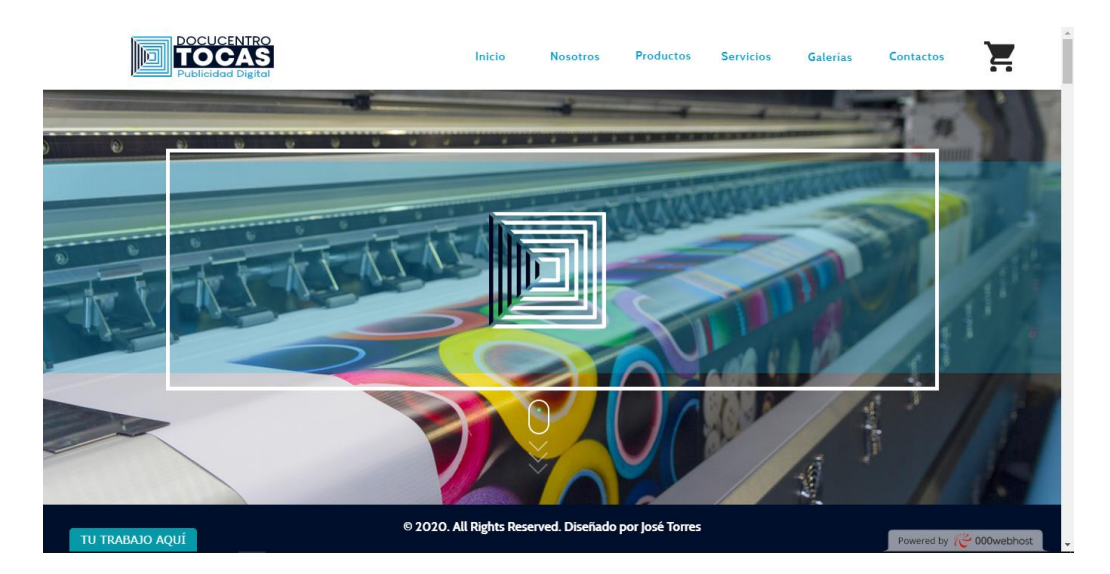

## **5.05.11 Navegación**

Figura 36*. Navegación*

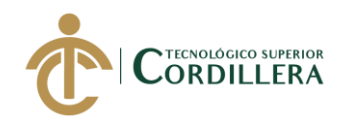

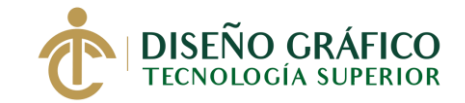

## **5.05.12 Banner animado**

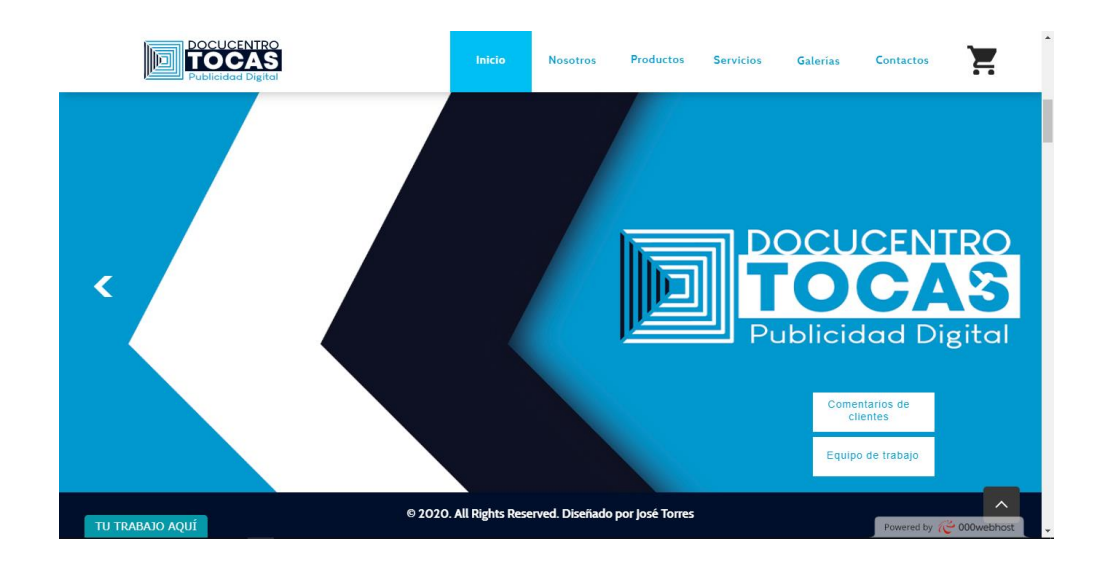

Figura 37. *Banner animado Elaborado por: José Torres*

### **5.06 Diseño de programación: Diagramas UML**

### **5.06.01 Planificación**

Aquí se va a detallar las actividades que se realizan en el tiempo que se estableció para el desarrollo de la página web junto la integración de un rediseño en su imagen corporativa, también tomándose en consideración las fotografías necesarias y recolección de información necesaria fijando responsables y estableciendo resultados.

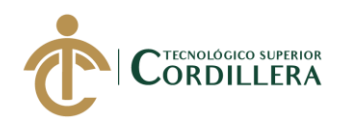

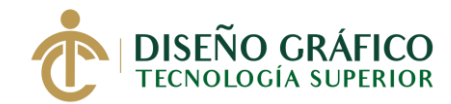

*Tabla 20*. Planificación

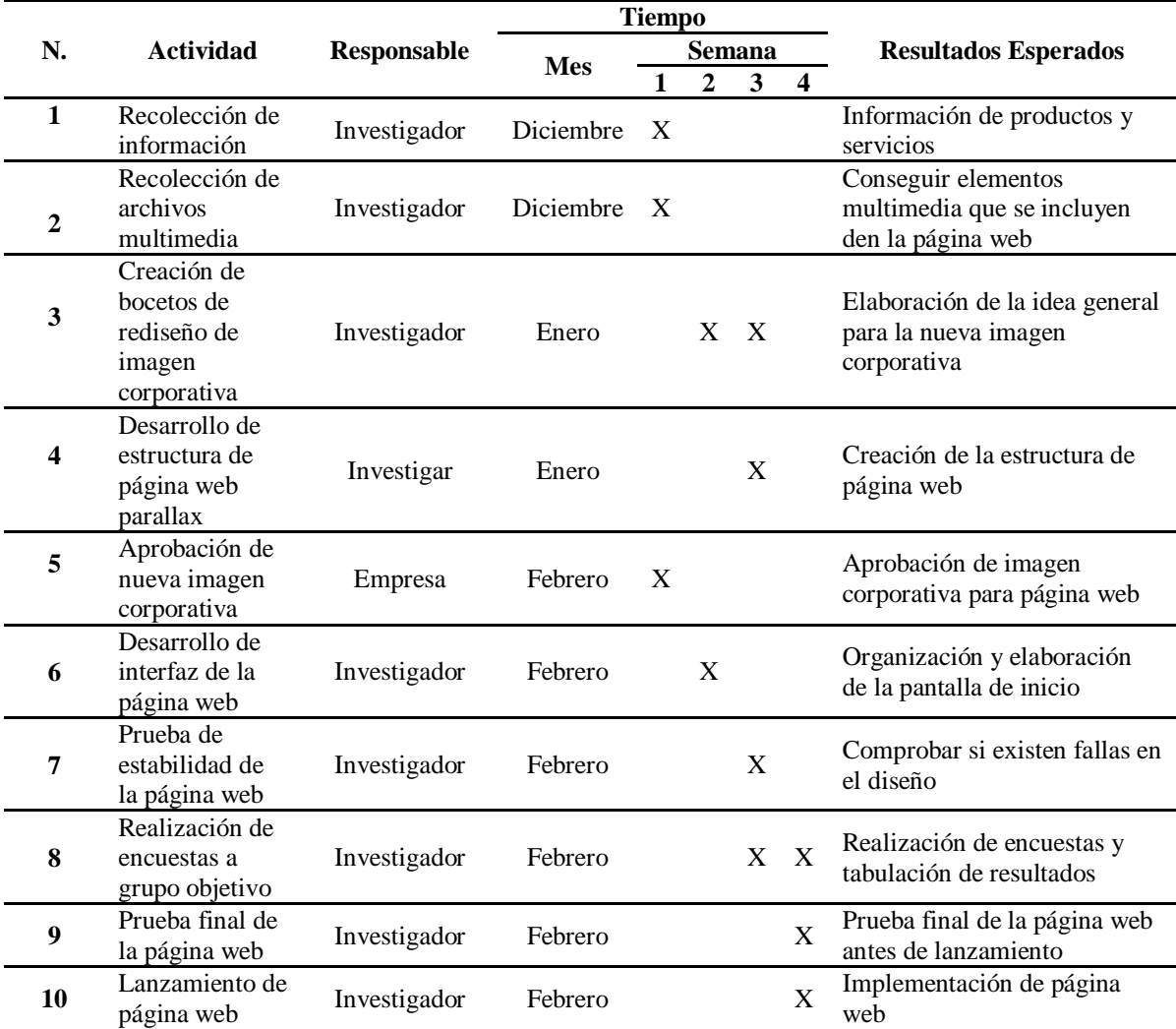

*Elaborado por: José Torres*

### **5.06.02 Pruebas**

#### **5.06.02.01 Pruebas físicas**

Durante las pruebas la página web parallax no presento fallos, su funcionalidad se la ha

podido comprobar en ordenadores y dispositivos móviles.

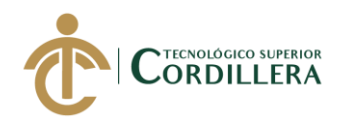

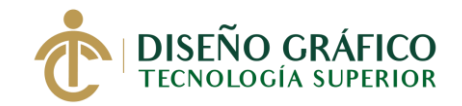

## **a. Vista en navegador**

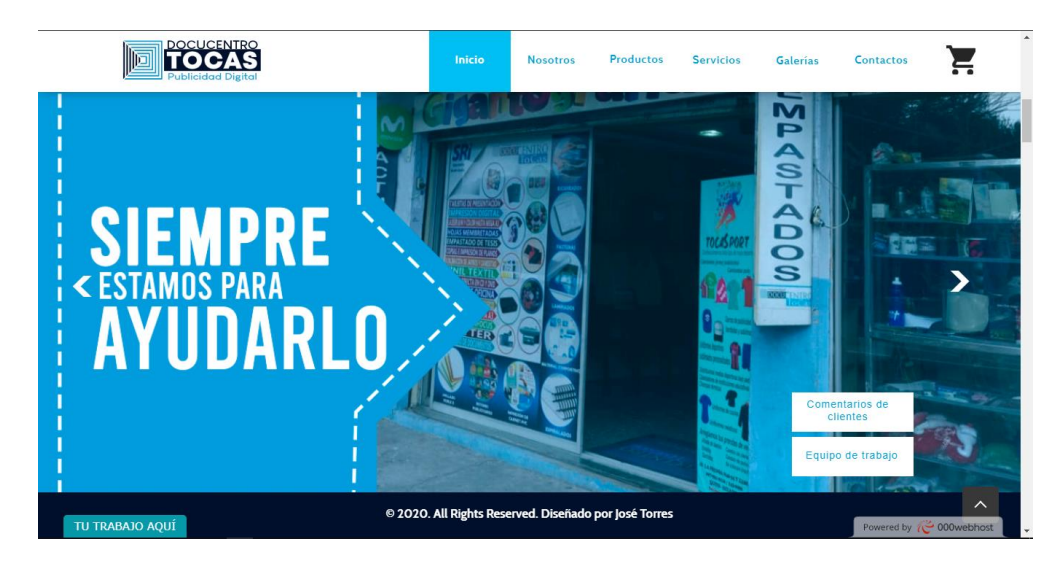

Figura 38. *Vista en navegador Elaborado por: José Torres*

## **b. Vista en dispositivos móviles**

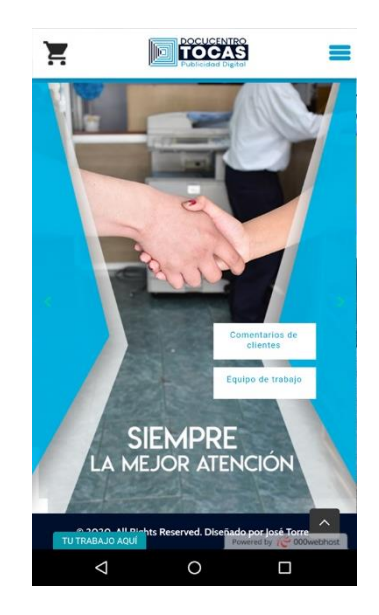

Figura 39. *Vista en dispositivos móviles*

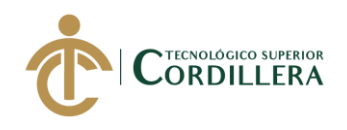

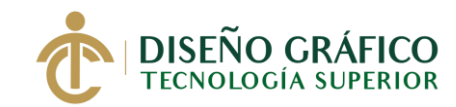

#### **5.06.02.02 Pruebas Alpha**

Se realiza las pruebas correspondientes antes del lanzamiento final para corregir errores si existen, esto se lo realiza en conjunto con la empresa dando el visto bueno por parte de la misma llegando así al final de desarrollo de la página web.

#### **5.06.02.03 Pruebas Beta**

Como parte de las pruebas finales la página es mostrada a un cliente de la empresa para observar si existen inconvenientes con la navegación a través de la interfaz de la página web desde un computador de escritorio.

### **5.06.02.04 Mantenimiento**

La página web estará en constante actualización por esto se lo realizará a través de su personal que será capacitado para el continuo mantenimiento de la página web y así evitar errores en el fututo.

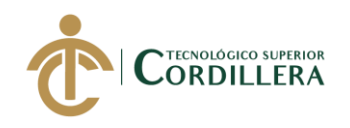

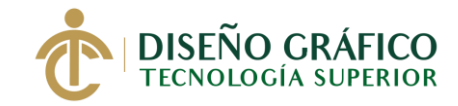

### **5.06.02.05 Manual Corporativo**

#### **a. Papelería corporativa**

**Tarjeta de presentación** 

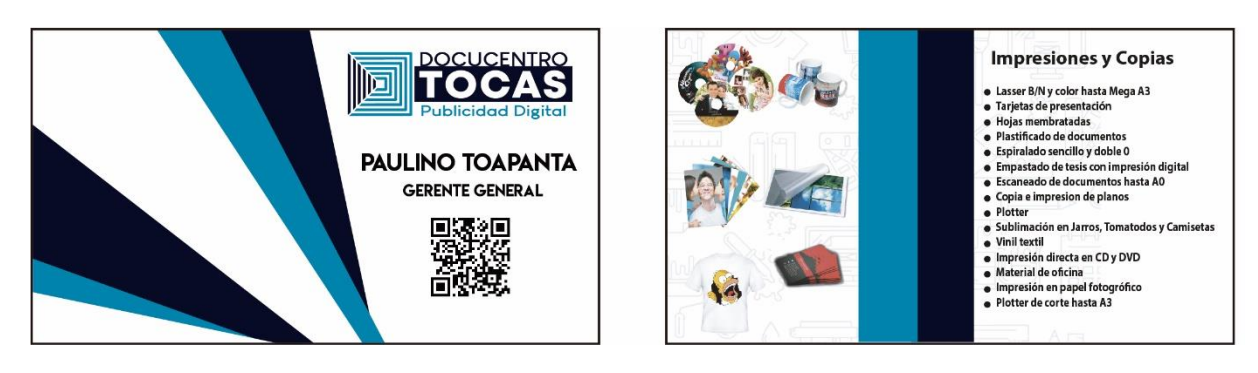

Figura 40. *Tarjetas de presentación Elaborado por: José Torres*

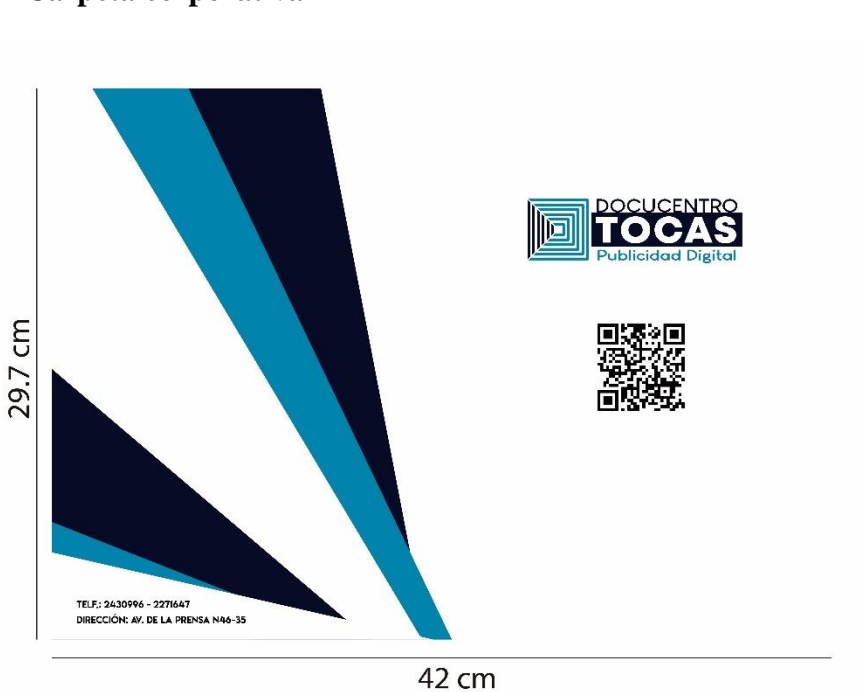

**Carpeta corporativa**

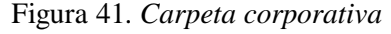

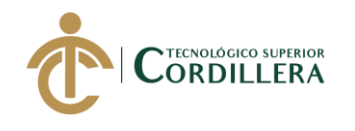

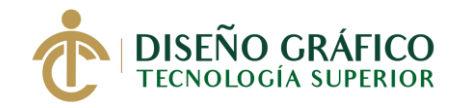

**Hoja membretada**

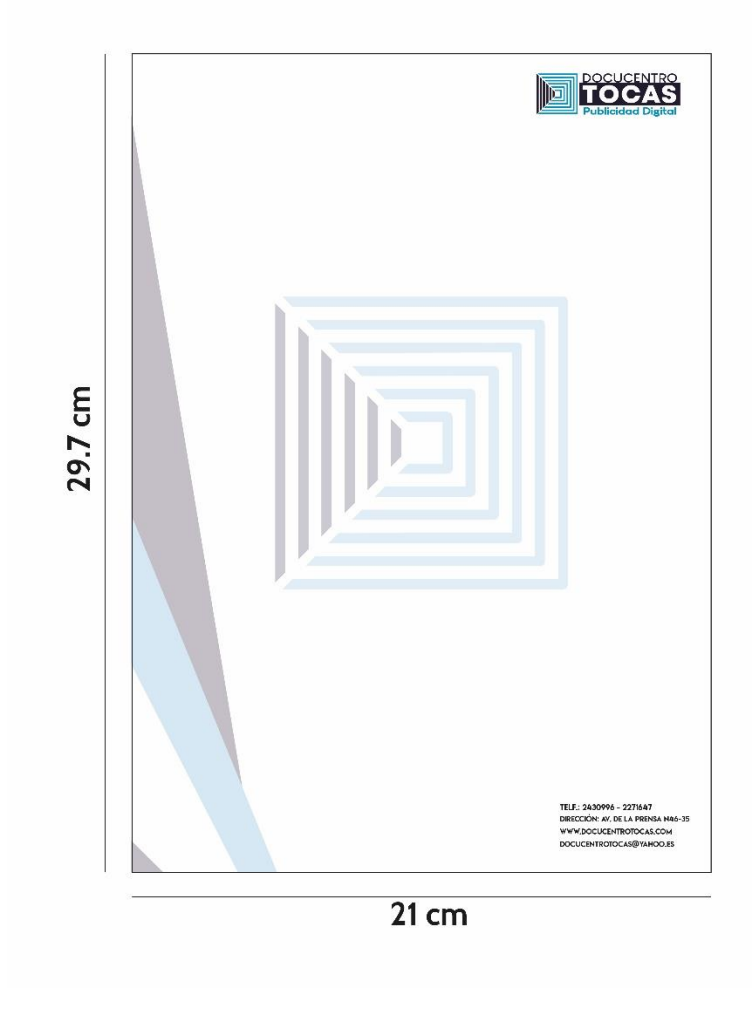

Figura 42*. Hoja membretada Elaborado por: José Torres*

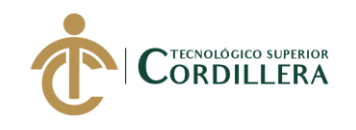

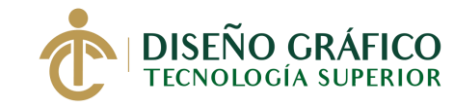

**Sobre carta**

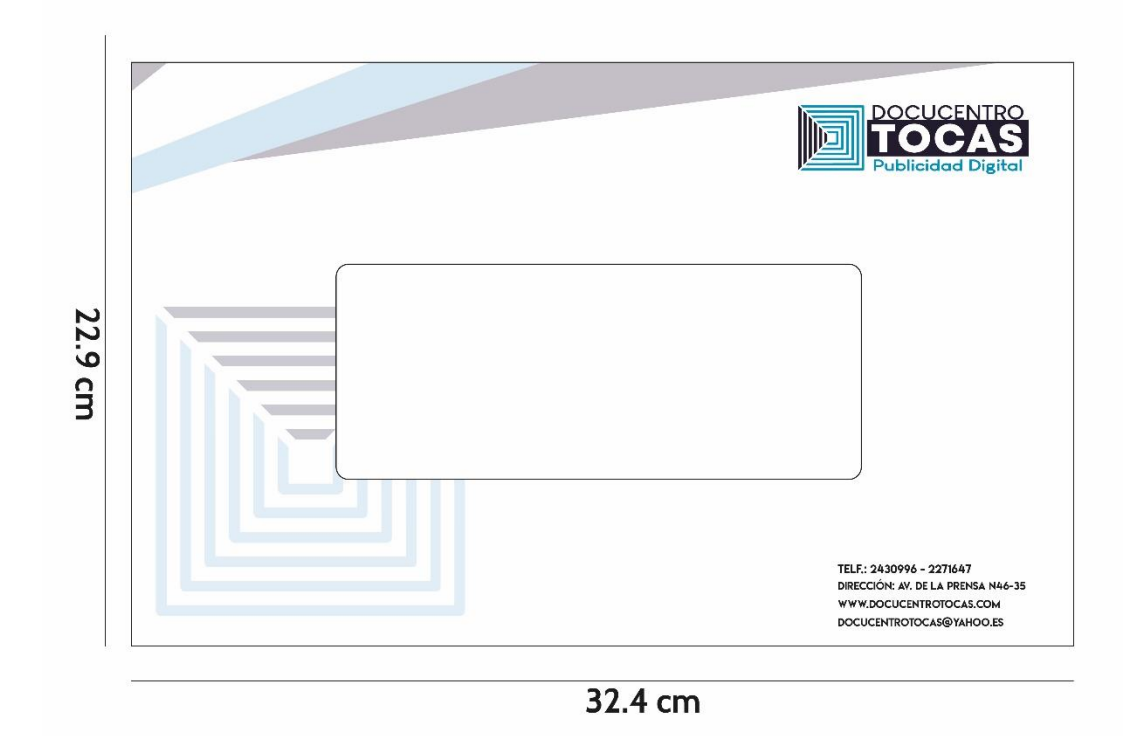

Figura 43*. Sobre carta Elaborado por: José Torres*

## **5.07 Marketing y difusión**

Para un mejor funcionamiento con la página web se necesita la realización de un análisis FODA para conocer en que la favorece y al mismo tiempo que impide que este alcance la meta propuesta para que así logre integrarse correctamente con el usuario.

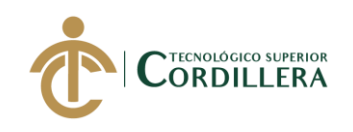

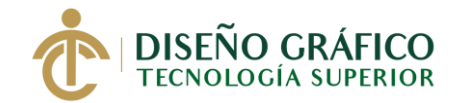

### **5.07.01 FODA**

*Tabla 21.* FODA

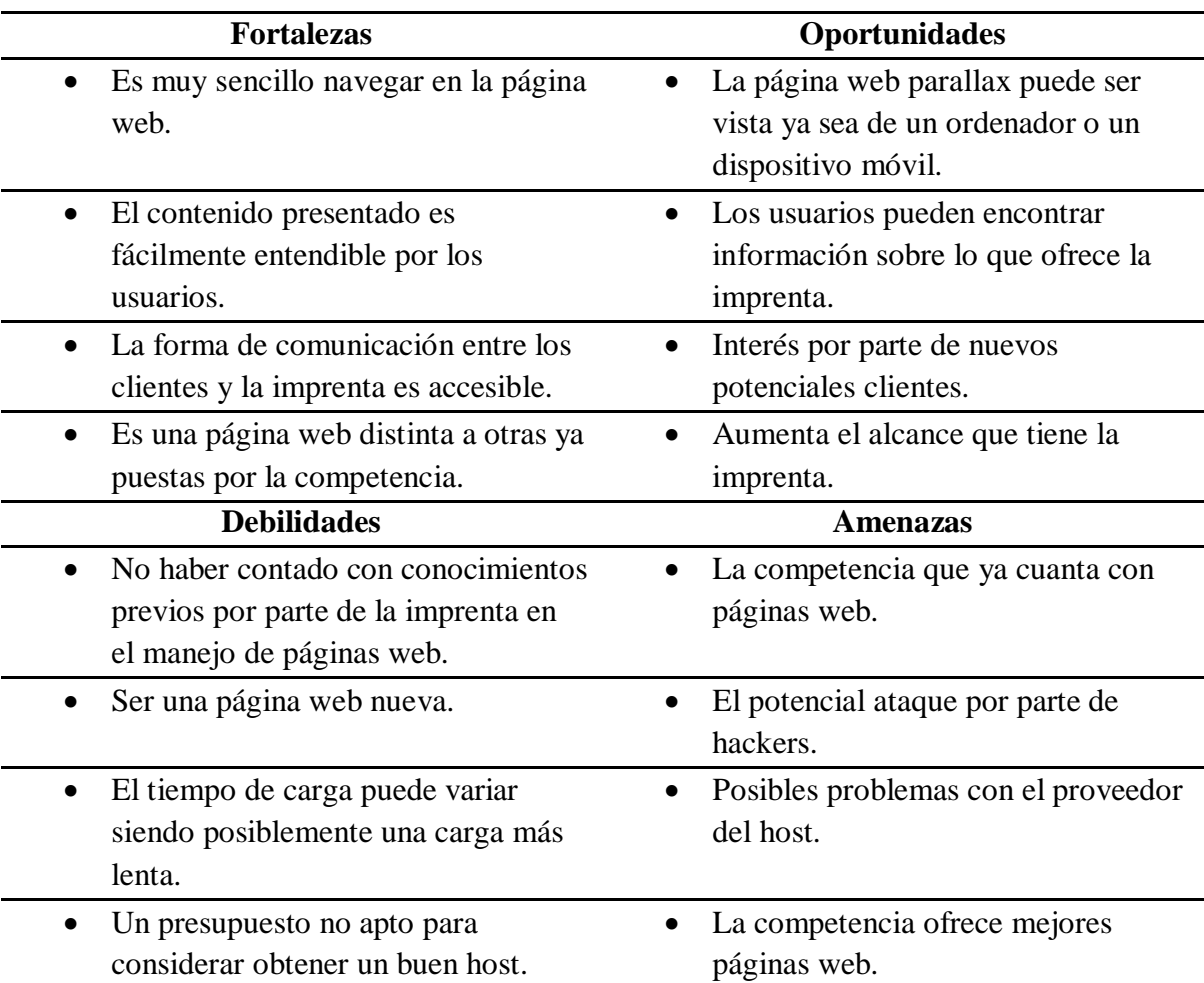

*Elaborado por: José Torres*

## **5.07.02 Herramientas de marketing digital**

Para obtener un buen rendimiento y que la página web llegue a muchos usuarios en internet se recurre a usar estrategias de SEO, así llegando a aparecer primero en buscadores web y de esa forma obtener mejores resultados.

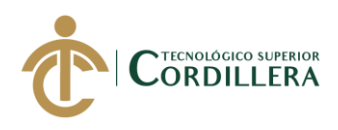

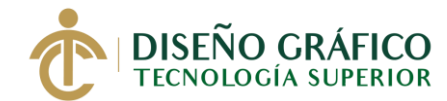

Según Hernández (2017) "El Search Engine Optimization (SEO) o la optimización de motores de búsqueda es importante para que tu sitio web sea más visible y tenga mayor autoridad en los buscadores web." (par. 3)

Esto quiere decir que para que nuestra página web sea más visto en los buscadores y tenga mayor afluencia de usuarios debemos realizar una buena estrategia y para lograrlo debemos usar el SEO.

#### **a. Grupo objetivo**

Ya con el conocimiento de quien es el grupo objetivo siendo estas personas de edades de 12 a 50 años de edad de nivel socioeconómico media, media alta y alta se procede a continuación con el siguiente paso.

#### **b. Palabras clave**

Las palabras son un buen complemento para que al momento de hacer una búsqueda en los navegadores la página web pueda aparecer entre los primeros resultados para esto las palabras clave que se han elegido son:

- Diseño gráfico
- Boceto
- Armado
- Impresión
- Donde imprimir quito

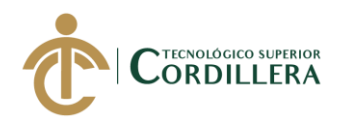

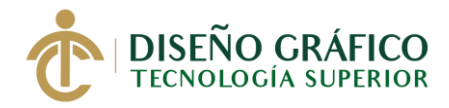

- Contenido gráfico
- Creativo
- Diseño de dípticos
- Diseño de trípticos
- Diseño de flyers
- Diseño de folletos
- Diseño editorial
- Publicidad
- Publicidad impresa
- Publicidad digital
- Papelería
- Imprenta
- Imprenta Quito
- Imprentas autorizadas por el sri en quito
- Diseño quito
- diseño
- Imprenta 2020 barata
- cuadernos personalizados
- Fotomontaje
- Diseño de facturas quito
- Ilustración vectorial
- Merchandising
- Jarros personalizados quito

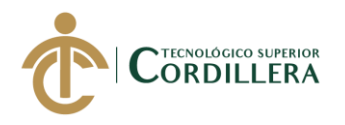

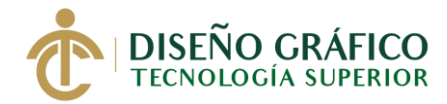

- Camisetas personalizadas
- Impresión carpetas personalizadas quito
- Impresión catálogos
- Pastas duras quito
- Impresión tesis quito
- docucentro tocas
- docucentro
- tocas

#### **c. Analizar a la competencia**

Una vez definidas las palabras clave lo que sigue es analizar a la competencia en cuanto a las palabras claves y como la competencia tiene más prioridad al momento de buscarlas en un navegador y para esto existe una buena herramienta que permite ver esa información importante.

Se llama MozBar, esta herramienta se la puede descargar e instalar de forma de extensión en cualquier navegador y permite visualizar que palabras clave usa la competencia.

 $MOZ \nightharpoonup \mathbb{R}$ 

Get Link Metrics with a FREE Moz Community Account Create Account or Log In  $? | @ = 0$ 

Figura 44*. MozBar Fuente: MozBar*

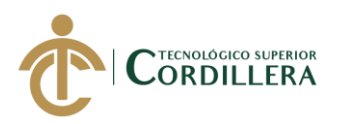

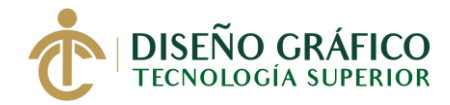

#### **d. Las imágenes**

Es importante tener en cuenta el peso de las imágenes ya que esto puede hacer que el tiempo de carga aumente o disminuya, además de siempre dar nombre a las imágenes todo esto funciona muy bien.

### **e. Metadescripción, personalización de links y favicon**

Es importante tener cuidado al momento al momento de incluir el SEO para una página web, en la metadescripción hay que incluir una buena descripción ya que esta es la que aparecerá en el buscador, mezclándolo con las palabras claves.

También es importante saber personalizar los links de forma que sea más fácil su visualización y así como en la metadescripción es necesario incluir las palabras clave, lo mismo pasa con el favicon, esta es la imagen que aparecerá en la pestaña del navegador junto al nombre de la página web.

### **f. Enlaces rotos**

Los enlaces rotos son lago que siempre se deben solucionar ya que si esto sucede los usuarios que visiten la página ya no seguirían navegando dentro de ella y dañaría la experiencia alcanzada por el SEO bajando el posicionamiento de la misma.

### **g. Medir la estrategia SEO**

Para analizar si la estrategia de SEO implementada funciona se puede recurrir a herramientas que Google ofrece gratuitamente como lo son:

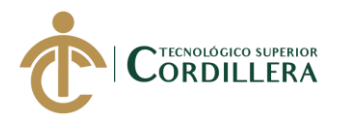

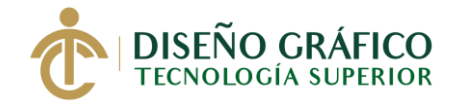

#### **Google Search Console**

Google Search Console es una herramienta que tiene el objetivo de brindar información acerca de la presencia de los sitios web en Google, como el número de clics en cada URL y los errores de configuración técnica que afectan negativamente el posicionamiento en las páginas de resultados. (Coutinho, 2018, par. 5)

Esta herramienta nos permite ver cómo estamos en el navegador con la página web mostrando información relevante de forma que se pueda optimizar nuestra presencia en los buscadores y evitar errores.

### **Google Analitycs**

Según Mousinho (2018) "El GA es una plataforma de análisis de datos en línea de Google que, a partir de la instalación de un código en las páginas del sitio, recopila información de los usuarios y los transforma en informes." (par. 1)

Junto a Google Search Console son herramientas muy útiles ya que nos muestran información relevante sobre cómo está el tráfico en la página web, en Google Analitycs nos permite ver información como la del tiempo que un usuario está en la página web, así como la cantidad de usuarios que la visitan o de dónde vienen.

#### **Google Page Speed Insights**

Según Montalvo (2019) "Google PageSpeed Insights es la herramienta online encargada de analizar el rendimiento de las páginas web." (par. 5)

Esto permite analizar el estado de carga de la página web tanto en la versión para ordenadores de escritorio como para la versión de dispositivos móviles y la mejor forma para

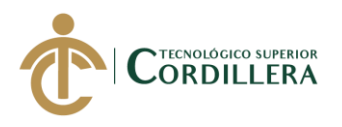

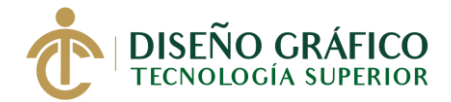

mejorar el rendimiento de la misma por medio de sugerencias, además de darnos la información

de cuánto tiempo un usuario consume el contenido de la página web.

#### **5.07.03 Volantes**

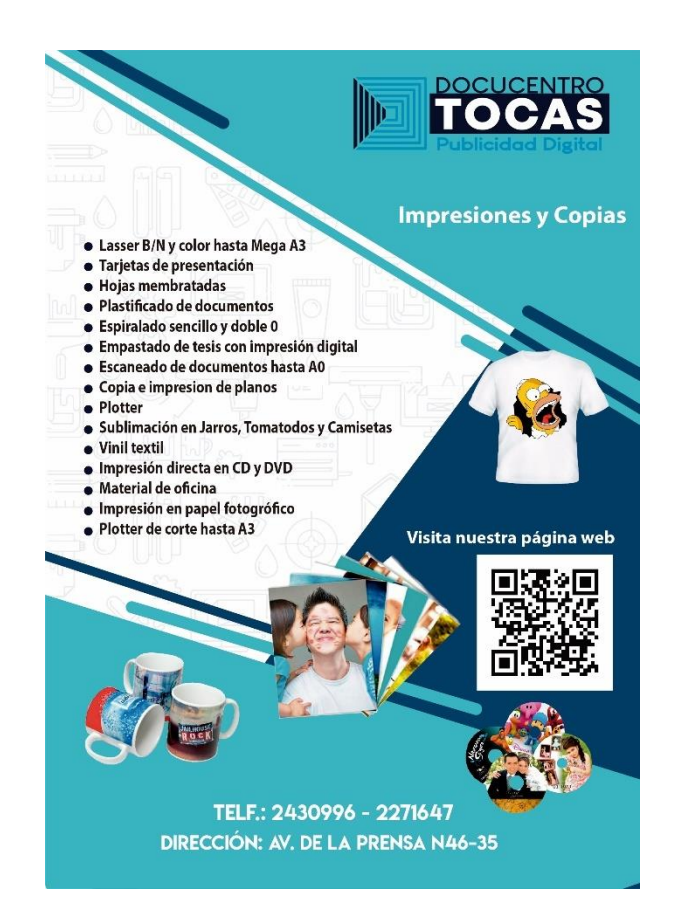

Figura 45. *Volante Docucentro Tocas*

*Elaborado por: José Torres*

### **5.07.04 Redes Sociales**

Para que los usuarios se enteren de la existencia de la página web además de una estrategia SEO para que sea mejor posicionada es importante el uso de redes sociales para promocionar en este caso se hace el uso de redes sociales como son Facebook, Instagram y Twitter.

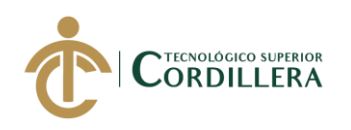

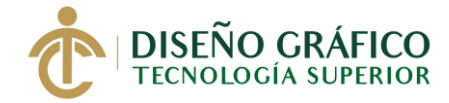

### **a. Facebook**

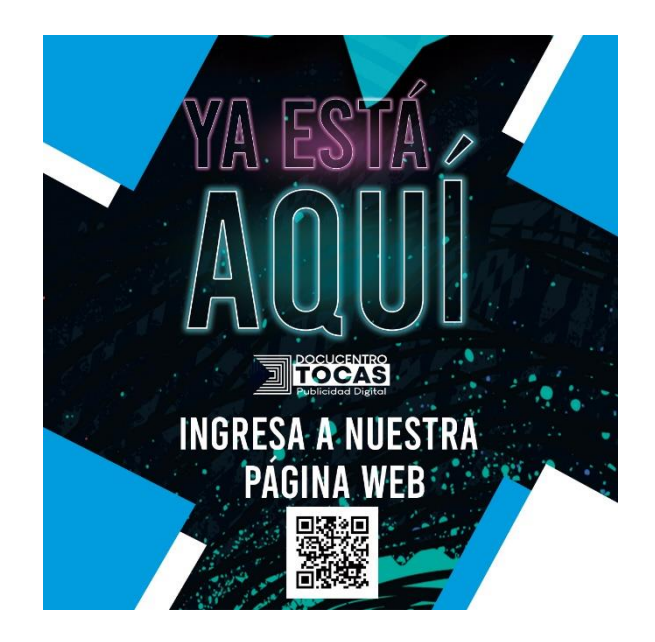

Figura 46. *Publicación de Facebook Elaborado por: José Torres*

## **b. Instagram**

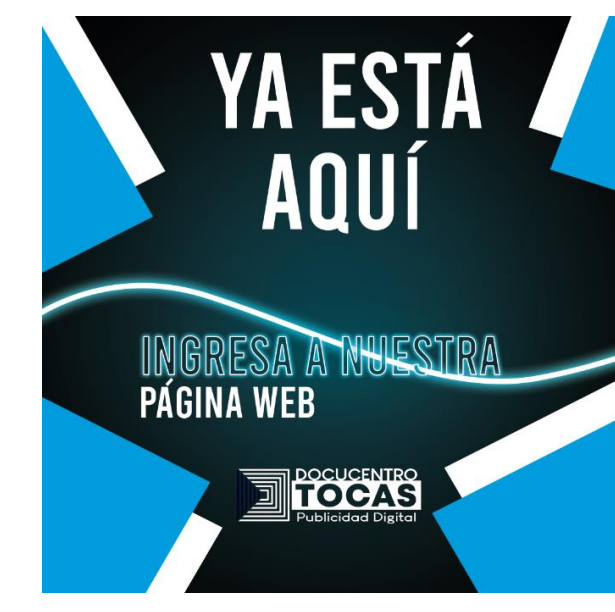

Figura 47. *Publicación de Instagram*

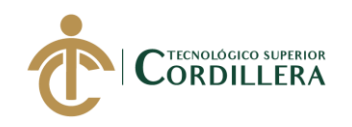

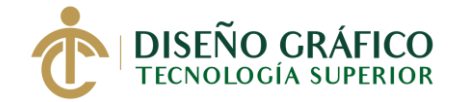

## **c. Twitter**

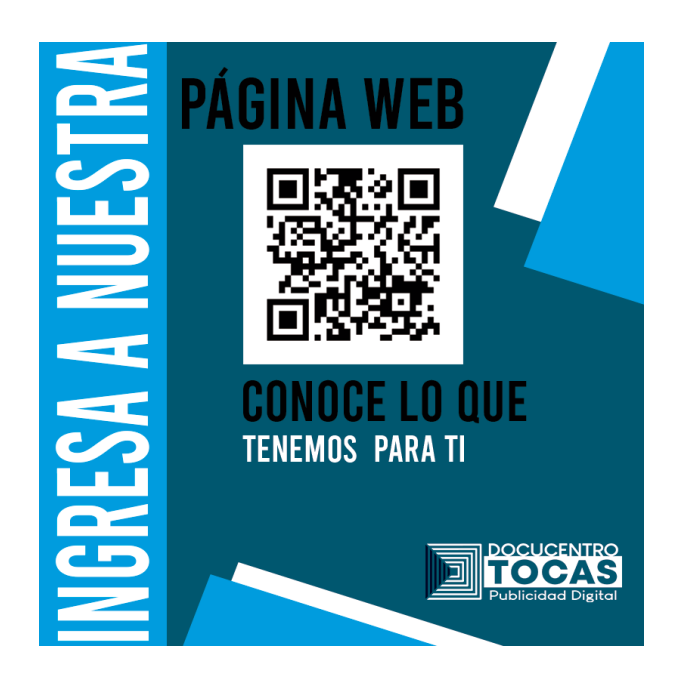

Figura 48*. Publicación de Twitter Elaborado por: José Torres*

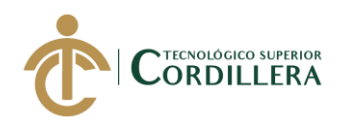

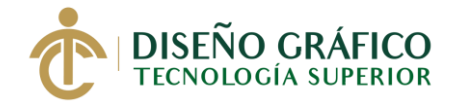

## **Capítulo VI**

### **6. Aspectos Administrativos**

#### **6.01 Recursos**

#### **6.01.01 Recursos humanos:**

Las personas que están incluidas son:

José Torres - Investigador

Javier Zambrano - Tutor

Pablo Bolívar Esparza Hernández - Lector

Paulino Toapanta - Gerente general

Grupo objetivo de 12 a 50 años – Encuestados

#### **6.01.02 Recursos materiales**

- Computadora
- Cámara
- USB
- Teléfono inteligente
- Tarjetas de presentación
- Volantes

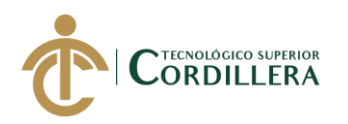

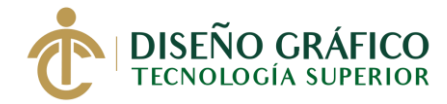

## **6.01.03 Recursos técnicos y tecnológicos**

### **a. Técnicos**

- Adobe Illustrator
- Adobe Photoshop
- Adobe Dreamweaver
- Adobe Muse

#### **b. Tecnológicos**

- Computador laptop HP
- Cámara fotográfica
- USB

#### **6.01.04 Recursos financieros**

*Tabla 22.* Gastos Operativos

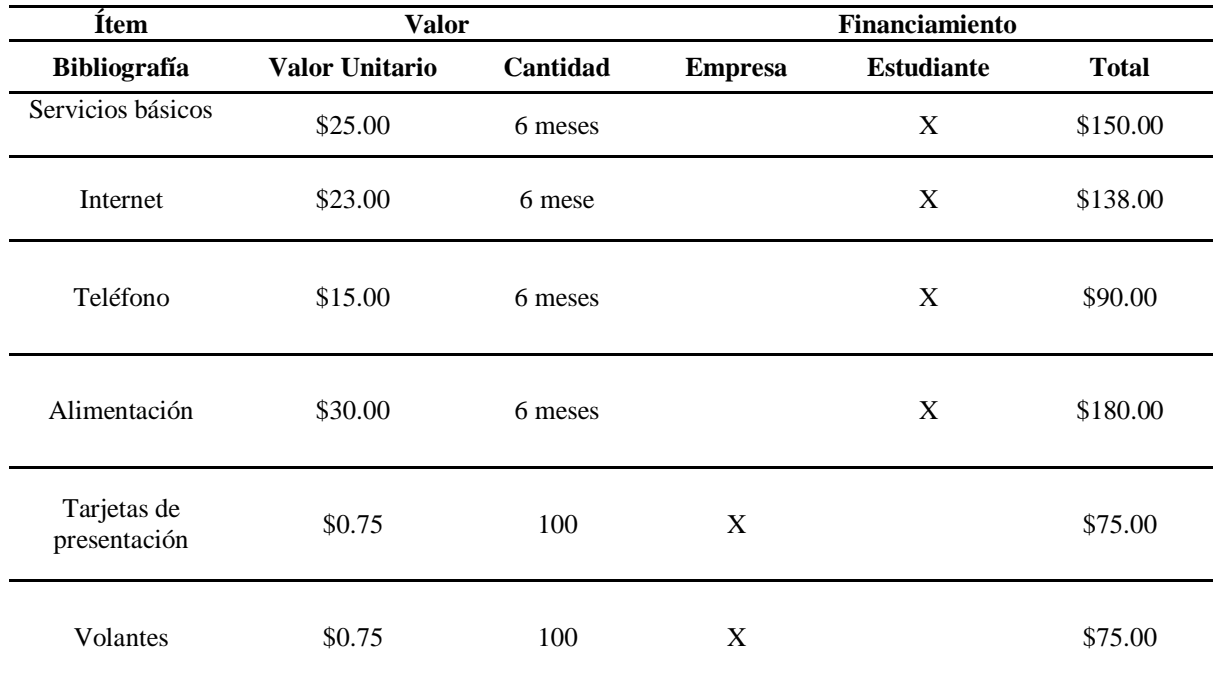

**REDISEÑO DE IDENTIDAD CORPORATIVA E IMPLEMENTACIÓN DE UNA PÁGINA WEB PARALLAX APLICANDO ESTRATEGIAS DE SEO PARA REPOSICIONAR LA IMPRENTA DOCUCENTRO TOCAS UBICADA EN EL SECTOR DE LA CONCEPCIÓN, NORTE DE QUITO.**

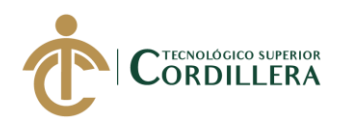

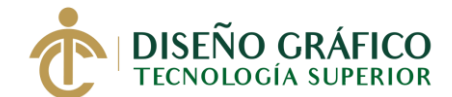

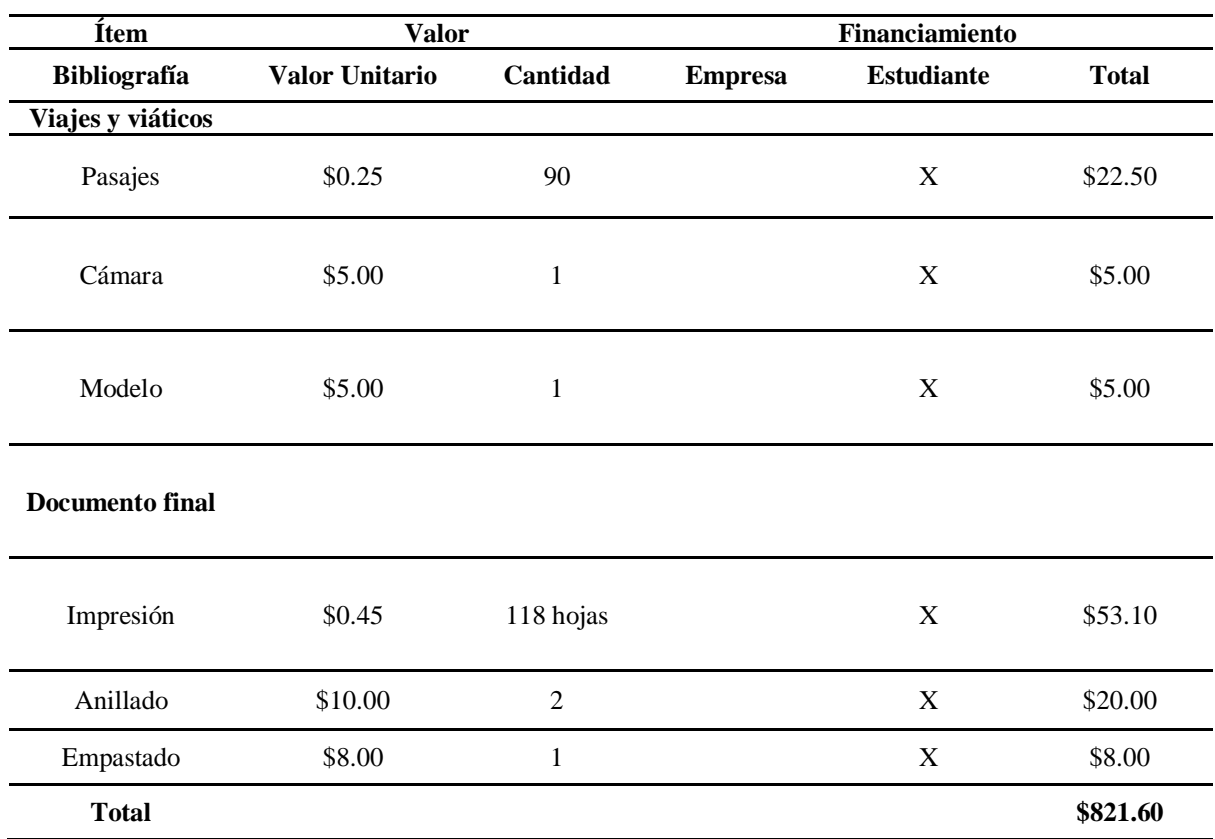

*Elaborado por: José Torres*

## **6.02 Presupuesto**

*Tabla 23.* Financiación

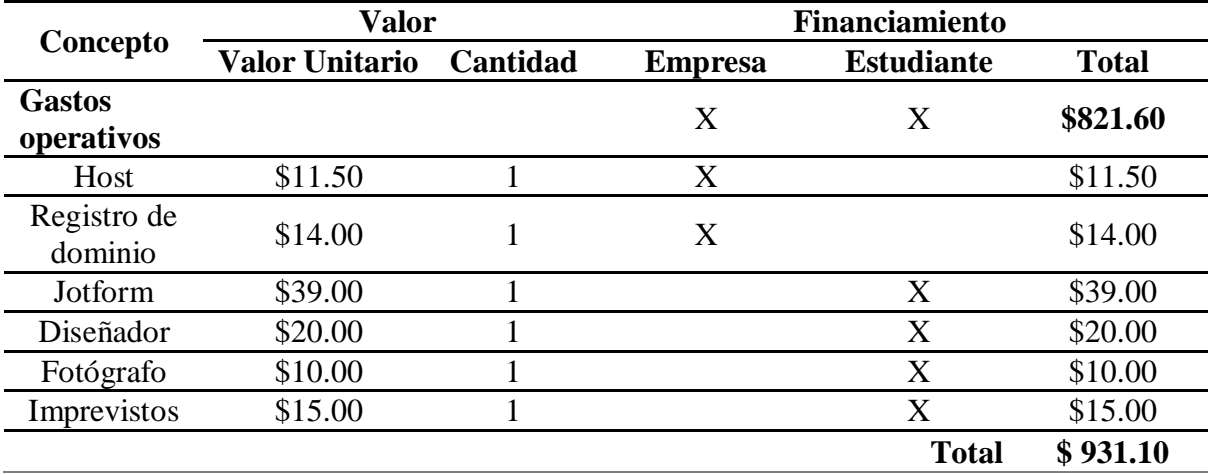

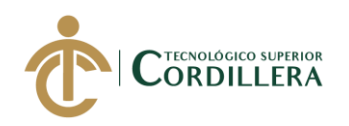

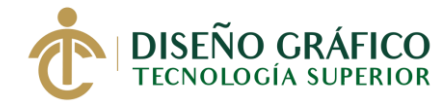

# **6.03 Cronograma**

*Tabla 24.* Cronograma

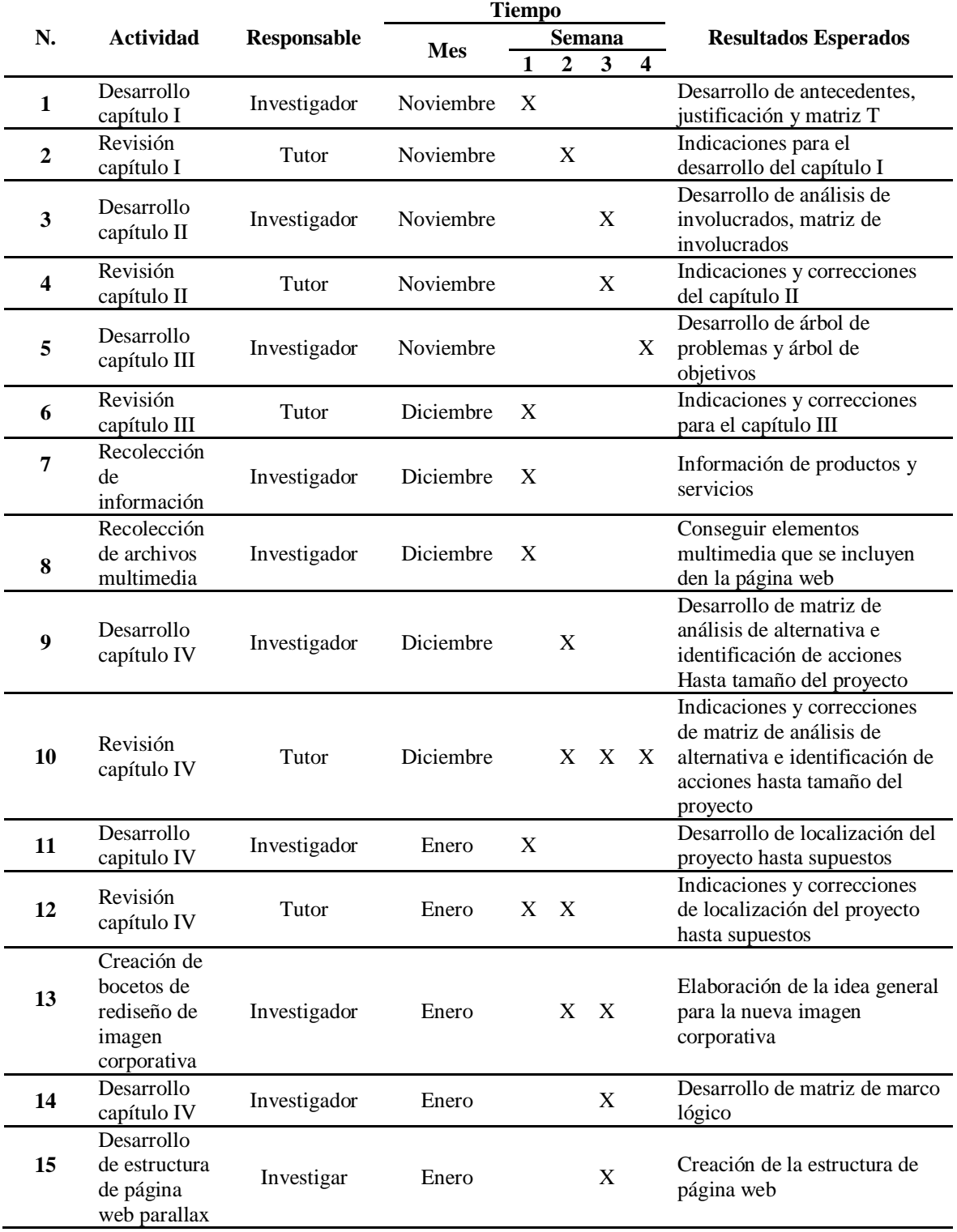

**REDISEÑO DE IDENTIDAD CORPORATIVA E IMPLEMENTACIÓN DE UNA PÁGINA WEB PARALLAX APLICANDO ESTRATEGIAS DE SEO PARA REPOSICIONAR LA IMPRENTA DOCUCENTRO TOCAS UBICADA EN EL SECTOR DE LA CONCEPCIÓN, NORTE DE QUITO.**

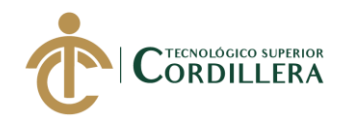

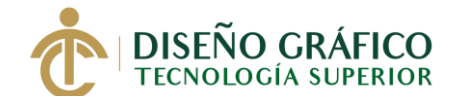

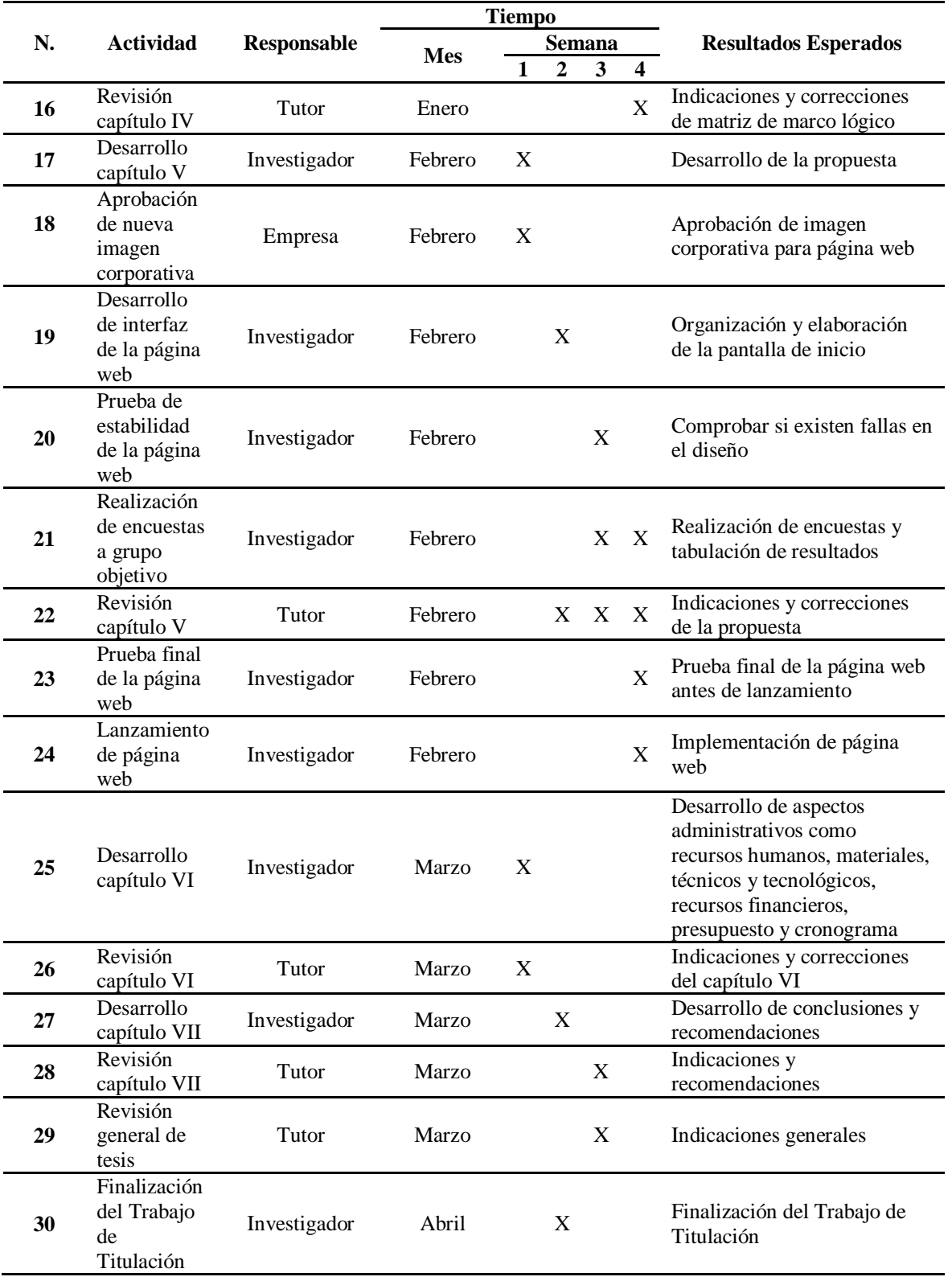

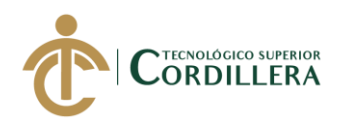

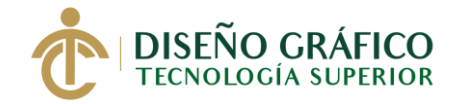

## **Capítulo VII**

#### **7. Conclusiones y Recomendaciones**

#### **7.01 Conclusiones**

- La capacitación brindada sobre el uso de página web al personal de la imprenta fue de mucha utilidad, debido a que con esto se facilitó el uso de la página web, que servirá para comunicarse mejor con sus clientes y nuevos clientes ofreciendo un mejor servicio, siendo esta una forma más cómoda de interactuar con ellos.
- La implementación de la página web fue un logro para la imprenta, ya que, por falta de tiempo no habían podido desarrollarla en la empresa, debido a esto perdía posicionamiento con su grupo objetivo y las ventas disminuían, todo el personal de trabajo quedo contento con el trabajo desarrollado.
- El uso de las estrategias SEO facilito la forma en como difundir su nueva página web y sea más visitada al momento de buscar en internet, exponiendo a su grupo objetivo y usuarios a que visiten la página web, los servicios principalmente con las que cuenta la empresa generando un mejor posicionamiento para la misma y haciendo que sus clientes recuerden con mayor facilidad a la imprenta.
- Debido a la interacción que la página web produce con los usuarios que la visitan, esto ha provocado que los clientes aumenten, ya que, pueden visualizar los servicios sin necesidad de ir a la ubicación de la empresa generando mayor interés y confianza por

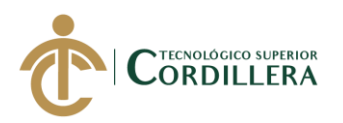

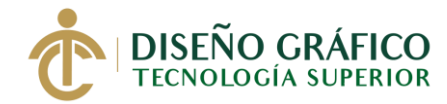

parte de nuevos clientes.

- La navegación en la página web agrada a los usuarios que la visitan, se sienten cómodos y les agrada el diseño, desde la versión para computadoras de escritorio como para teléfonos inteligentes, ya que, está diseñada para ser visualizada por medio de estos dispositivos tecnológicos.
- Los usuarios que han interactuado con la página web han opinado que piensan volver a visitarla, ya que, es muy cómodo al momento de revisar lo que necesitan y ahorrar tiempo al momento de realizar sus trabajos, teniendo una experiencia mucho mejor que la que tenían antes de incluir una página web.
- Desarrollar una página web con una buena interfaz, que el usuario entienda, facilita la navegación, mejorando la relación entre empresa y el usuario, incrementando el nivel de posicionamiento que esta tiene, por tanto, obteniendo mejores ventas que benefician a la empresa.
- Durante la ejecución de la página web se observó que los usuarios, por parte del grupo objetivo, tienden a buscar directamente los precios de los servicios antes de elegir el que más necesitan para sus trabajos al momento de ir a la ubicación de la imprenta y obtener el servicio que necesitan.
- Al momento de visualizar la página web, los usuarios tienen preferencia por navegar por medio de dispositivos móviles como lo son los teléfonos inteligentes, por la comodidad que esta brinda, ya que, por medio de estos dispositivos el usuario puede visualizarlo desde cualquier lugar que prefiera.
- Usar las redes sociales para informar sobre la página web que dispone la imprenta fue muy bien recibida, al igual que en el uso de tarjetas de presentación y volantes, de igual

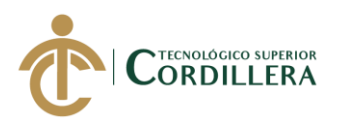

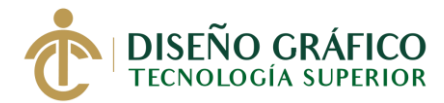

manera presentar la nueva imagen que fue muy bien recibida dando una mejor imagen ante el público que la visualiza.

### **7.02 Recomendaciones**

- Para tener un mejor desempeño en cuanto a la página web, se recomienda la obtención del certificado SSL, para no tener problemas de seguridad en el futuro, ya que, esto es muy necesario para cualquier página web, debido a que, este certificado confirma que es un lugar seguro al que acceder.
- Se recomienda que se debe actualizar cada cierto tiempo con contenido nuevo y sea la inclusión de blog o formas de pago por internet, ya que, esto puede ser beneficioso cuando los usuarios naveguen en la misma, generando más interés sobre quiénes son y que ofrecen.
- Para llamar más la atención en redes sociales, se recomienda que se haga el uso de herramientas como Google Ads y Facebook, ya que, con esto se obtendrán mejores resultados alcanzando a un público mucho mayor, generando más visitas, no solo a la página web sino también a sus redes sociales.
- El uso de un correo corporativo es una muy buena opción y muy recomendada, ya que, por medio de este se puede informar a los clientes de futuras promociones, o la incorporación de nuevas maquinarias de impresión, así como productos y servicios totalmente nuevos
- Usar la nueva imagen corporativa en los uniformes, para darlo a conocer a los clientes que visiten la imprenta, ya sea para realizar sus trabajos o buscando información, así mismo, como la incorporación de materiales de oficina: como los esferos o calendarios, indicando esta nueva imagen que poseen.
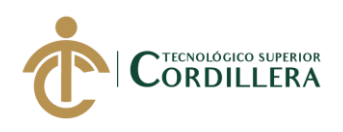

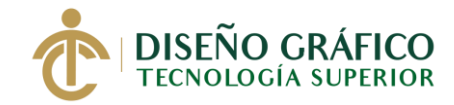

## **Bibliografías**

- Arriagada, C. E. (2007). Creación de un Portal Web utilizando PHPNuke. En C. E. Arriagada, *Creación de un Portal Web utilizando PHPNuke* (pág. 41). Providencia.
- Beati, H. (2015). HTML5 y CSS3 Para diseñadores. En H. Beati, *HTML5 y CSS3 - Para diseñadores* (pág. 348). Buenos Aires: Alfaomega Grupo Editor Argentino S.A.
- Cifuentes, L. (08 de Febrero de 2017). *La importancia de tener un sitio web para tu negocio*. Obtenido de Estrella Digital: https://www.estrelladigital.es/articulo/la-red/importanciatener-sitio-web-negocio/20170208161254312480.html
- Coutinho, V. (22 de Abril de 2018). *Google Search Console: entiende cómo aplicar esta herramienta*. Obtenido de Rockcontent: https://rockcontent.com/es/blog/googlesearch-console/
- De Vicente, F. (14 de Febrero de 2018). *¿Para que sirve una página web?* Obtenido de TuPosicionamientoweb: https://www.tuposicionamientoweb.net/para-que-sirve-unapagina-web/
- Equipo Vértice. (2009). Diseño básico de páginas web en HTML. En Equipo Vértice, *Diseño básico de páginas web en HTML* (pág. 203). Málaga: Vértice S.L.
- Espinoza, A. (22 de Junio de 2017). *¿Qué son y cómo funcionan los portales Web?* Obtenido de Netcommerce: https://info.netcommerce.mx/blog/funcionan-los-portales-web/
- Gonzalez, S. (14 de Enero de 2020). *¿Qué es el Párallax y como se crea?* Obtenido de Cyberclick: https://www.cyberclick.es/que-es/parallax

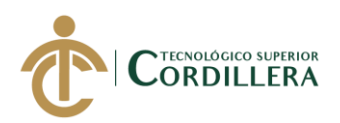

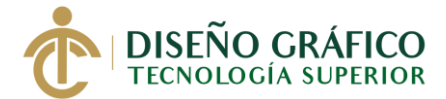

Lambert, Y. (8 de Enero de 2014). Obtenido de LAMBERT:

http://profesorlambert.com/historia-de-la-multimedia-antes-de-la-decada-de-los-90-unmedio-de-comunicacion-vinculada-a-la-informatica/

- Montalvo, J. (28 de Noviembre de 2019). *PageSpeed Insights: mejora tu test de velocidad web*. Obtenido de Inboundcycle: https://www.inboundcycle.com/blog-de-inboundmarketing/pagespeed-insights-test-velocidad
- Mousinho, A. (29 de Octubre de 2018). *Google Analytics: una guía para usar la herramienta*. Obtenido de Rockcontent: https://rockcontent.com/es/blog/google-analytics/
- Orós Cabello, J. C. (2008). Diseño de páginas Web con XHTML, JavaScript y CSS. 3ª edición. En J. C. Orós Cabello, *Diseño de páginas Web con XHTML, JavaScript y CSS. 3ª edición* (pág. 376). Paracuellos de Jarama: Grupo Editorial RA-MA.
- Senplades. (13 de julio de 2017). *Plan Nacional para el Buen Vivir 2017-2021, Planificamos para toda una vida.* Recuperado el 11 de diciembre de 2019, de Secretaría Técnica Planifica Ecuador: https://www.planificacion.gob.ec/wp-

content/uploads/downloads/2017/10/PNBV-26-OCT-FINAL\_0K.compressed1.pdf

- Sintes Marco, B. (30 de Septiembre de 2019). *Que es una página eb*. Obtenido de mclibre.org: https://www.mclibre.org/consultar/htmlcss/html/html-que-es.html
- Soler, M. (16 de Marzo de 2019). *¿Qué es un sitio web? y su importancia en mi negocio*. Obtenido de GradiWeb: https://www.gradiweb.com/que-es-un-sitio-web-y-su-

INEC. (2010). *Datos demográficos de la ciudad de Quito.* Quito

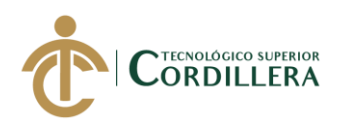

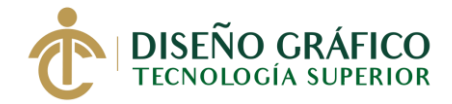

importancia-en-mi-negocio/

Vázquez, P. E. (2006). CREACIÓN DE SITIOS WEB. En P. E. Vázquez, *CREACIÓN DE* 

*SITIOS WEB* (pág. 320). Buenos Aires: Gradi S.A.

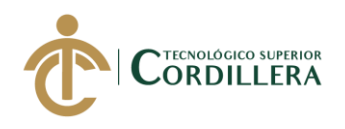

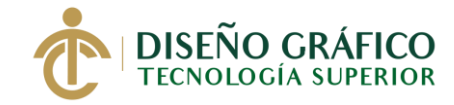

## **Anexos**

## **Anexo 1. Encuesta**

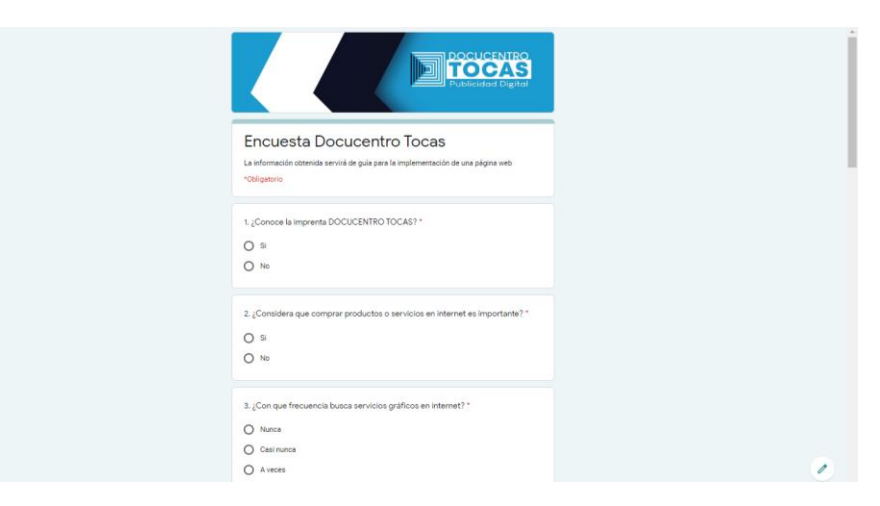

**Anexo 2. Página web Parallax en código QR**

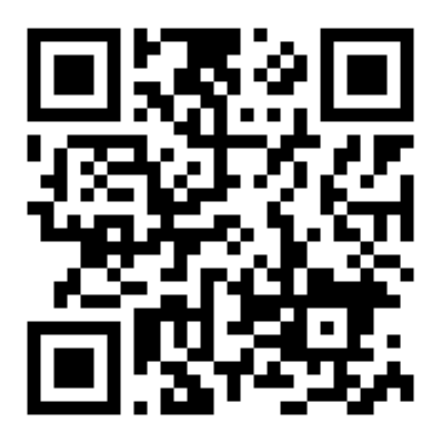

**Anexo 3. Link Página Web Parallax**

<https://www.docucentrotocas.com/>

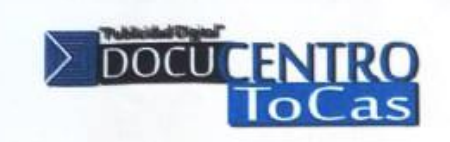

Quito, 19 de noviembre de 2019

**Señores** Unidad de Titulación Instituto Tecnológico Superior Cordillera

De nuestra consideración:

En esta oportunidad me permito informar que se ha aceptado la propuesta del Sr. José Luis Torres Avilez con cedula de ciudadania número 1726699554, quien presenta el proyecto de titulación de la Carrera de Diseño Gráfico con el tema "REDISEÑO DE IDENTIDAD CORPORATIVA E IMPLEMENTACIÓNDE UNA PÁGINA WEB PARALLAX APLICANDO ESTRTATEGIAS DE SEO PARA REPOSICIONAR LA IMPRENTA DOCUCENTRO TOCAS UBICADA EN EL SECTOR DE LA CONCEPCIÓN, NORTE DE QUITO". Declaramos conocer y aceptar los términos y condiciones previstas en la implementación del proyecto.

Sin otro particular se concede el aval para la elaboración y ejecución de este proyecto.

**ALC** LO

Paulino Toapanta Administrador 0983441531

DOCU Distribi<br>Av. De

Quito -<br>Telefav

**ADOREL ENTRO** 

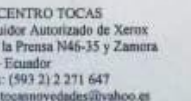

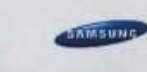

 $\mathbf{X}$ 

 $\lvert \varphi \rvert$ 

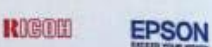

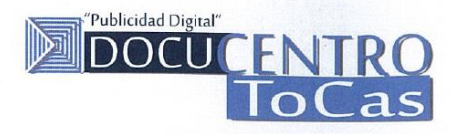

Quito, 14 de julio de 2020

#### **Señores** Unidad de Titulación **INSTITUTO TECNOLÓGICO SUPERIOR CORDILLERA**

#### De nuestra consideración:

Por medio de la presente notificamos a ustedes, que nuestra Micro Empresa Docucentro Tocas, apoyó la realización del proyecto "REDISEÑO DE IDENTIDAD CORPORATIVA E IMPLEMENTACIÓN DE UNA PÁGINA WEB PARALLAX APLICANDO ESTRATEGIAS DE SEO PARA REPOSICIONAR LA IMPRENTA DOCUCENTRO TOCAS UBICADA EN EL SECTOR DE LA CONCEPCIÓN, NORTE DE QUITO.", llevado a cabo por el Sr. José Luis Torres Avilez con C.I 1726699554. Declaramos conocer y aceptar los términos y condiciones previstas en la implementación del proyecto, estando conformes con todas aquellas actividades que se realizaron y satisficieron las necesidades de nuestra Empresa.

Sin otro particular, me despido de ustedes.

Atentamente,

DOOL ENTRU

-E sur ro Paylino Toapanta

**GERENTE** 0983441531

DOCUCENTRO TOCAS Distribuidor Autorizado de Xerox<br>Av. De la Prensa N46-35 y Zamora Quito – Ecuador<br>Telefax: (593 2) 2 271 647 Email: docucentrotocas@yahoo.es<br>Web: www.docucentrotocas.com

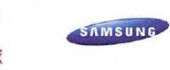

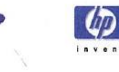

**RIGOH** 

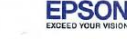

# URKUND

## Urkund Analysis Result

Analysed Document: Submitted: Submitted By: Significance:

torres\_jose\_tesis.docx (D66070568) 3/21/2020 6:06:00 PM jtorres.22t@gmail.com 1 %

Sources included in the report:

Mites Agustin tesis.pdf (D56341244)

Instances where selected sources appear:

 $\overline{2}$ 

23 DE MARZO 2020

die Bardhau Ing Javier Zambrano

**TUTOR EXTERNO CARRERA DE DISEÑO GRÁFICO** 

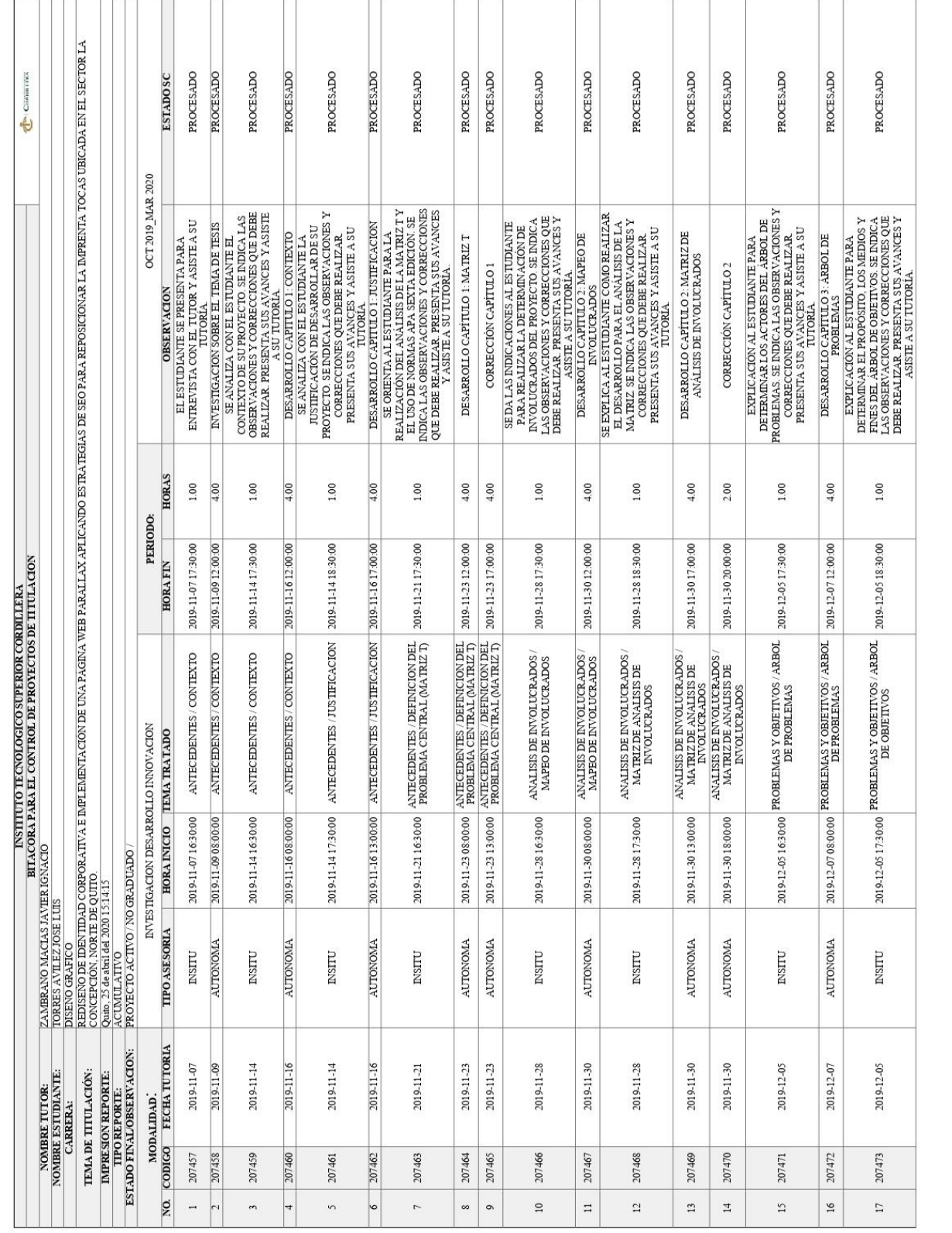

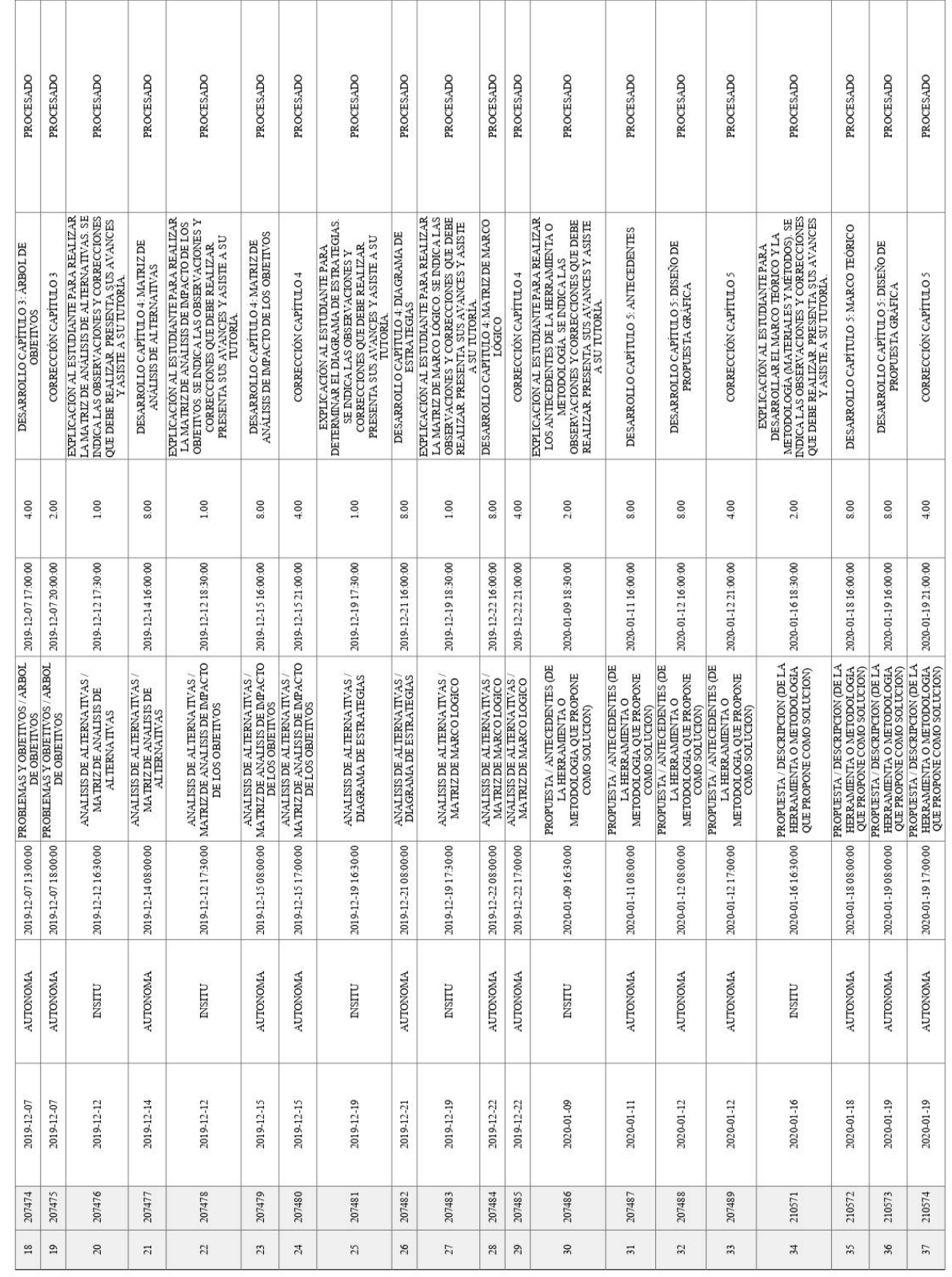

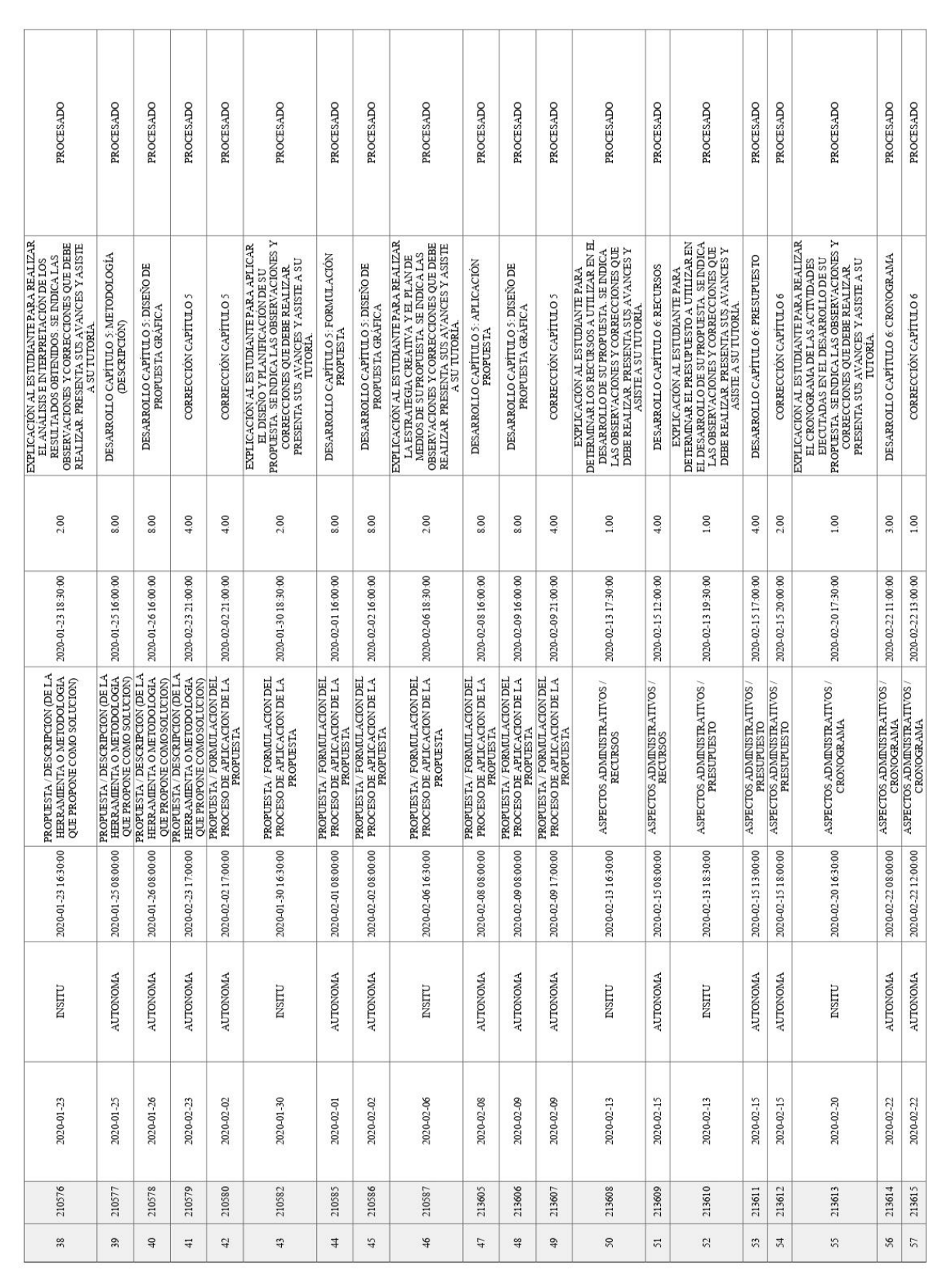

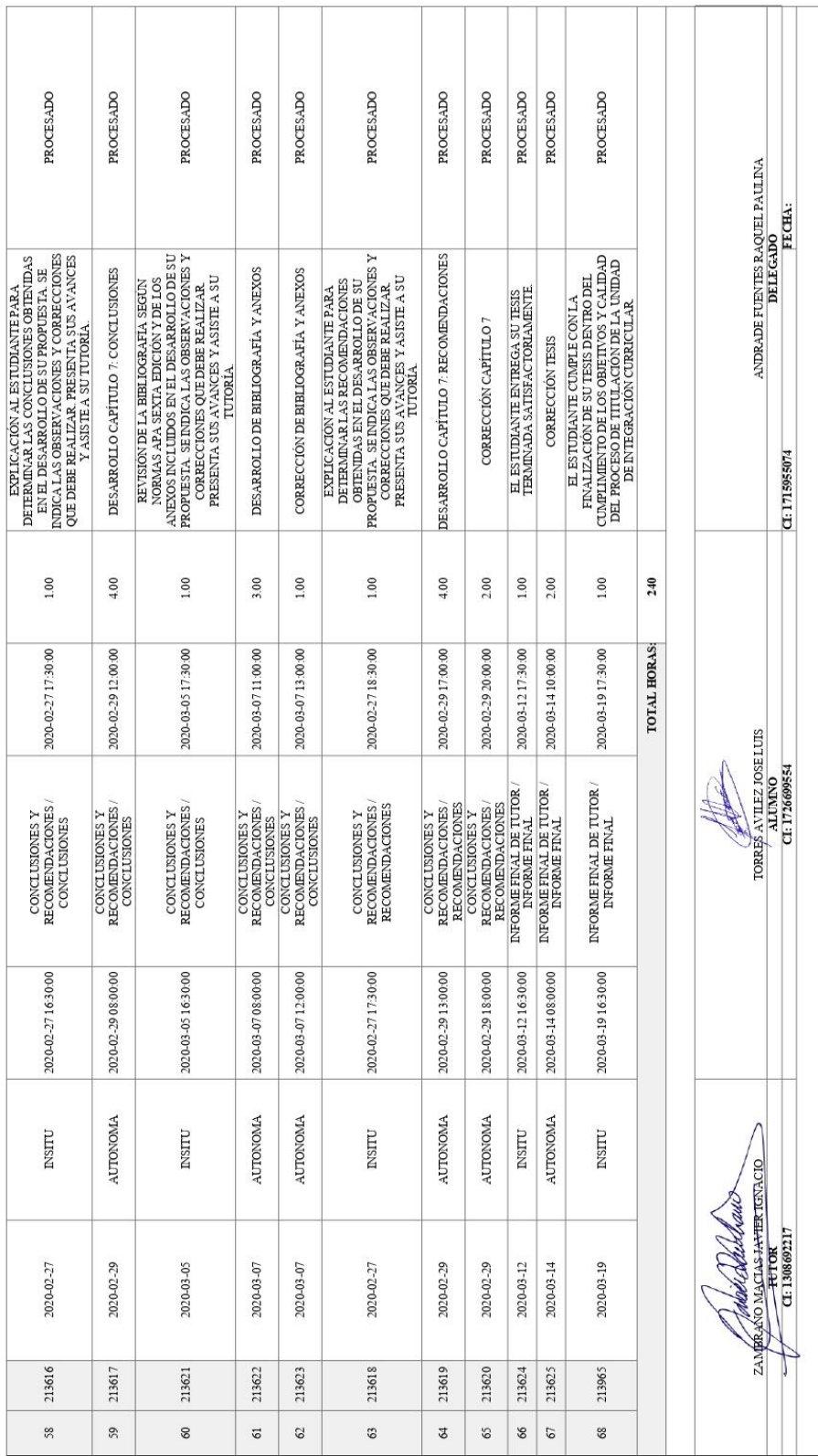